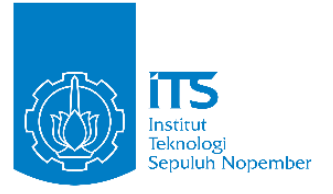

**TUGAS AKHIR – KS141501**

**PERANCANGAN SISTEM OPTIMASI RUTE DISTRIBUSI PENGANGKUTAN SAMPAH DI KABUPATEN SIDOARJO MENGGUNAKAN ALGORITMA** *ANT COLONY OPTIMIZATION* **(ACO)**

*THE DESIGN OF OPTIMIZATION SYSTEM OF WASTE TRANSPORT DISTRIBUTION ROUTE IN SIDOARJO REGENCY USING ANT COLONY OPTIMIZATION (ACO) ALGORITHM*

Kirana Gita Larasati 5213 100 056

Dosen Pembimbing : Edwin Riksakomara, S.Kom., M.T.

DEPARTEMEN SISTEM INFORMASI Fakultas Teknologi Informasi Institut Teknologi Sepuluh Nopember Surabaya 2017

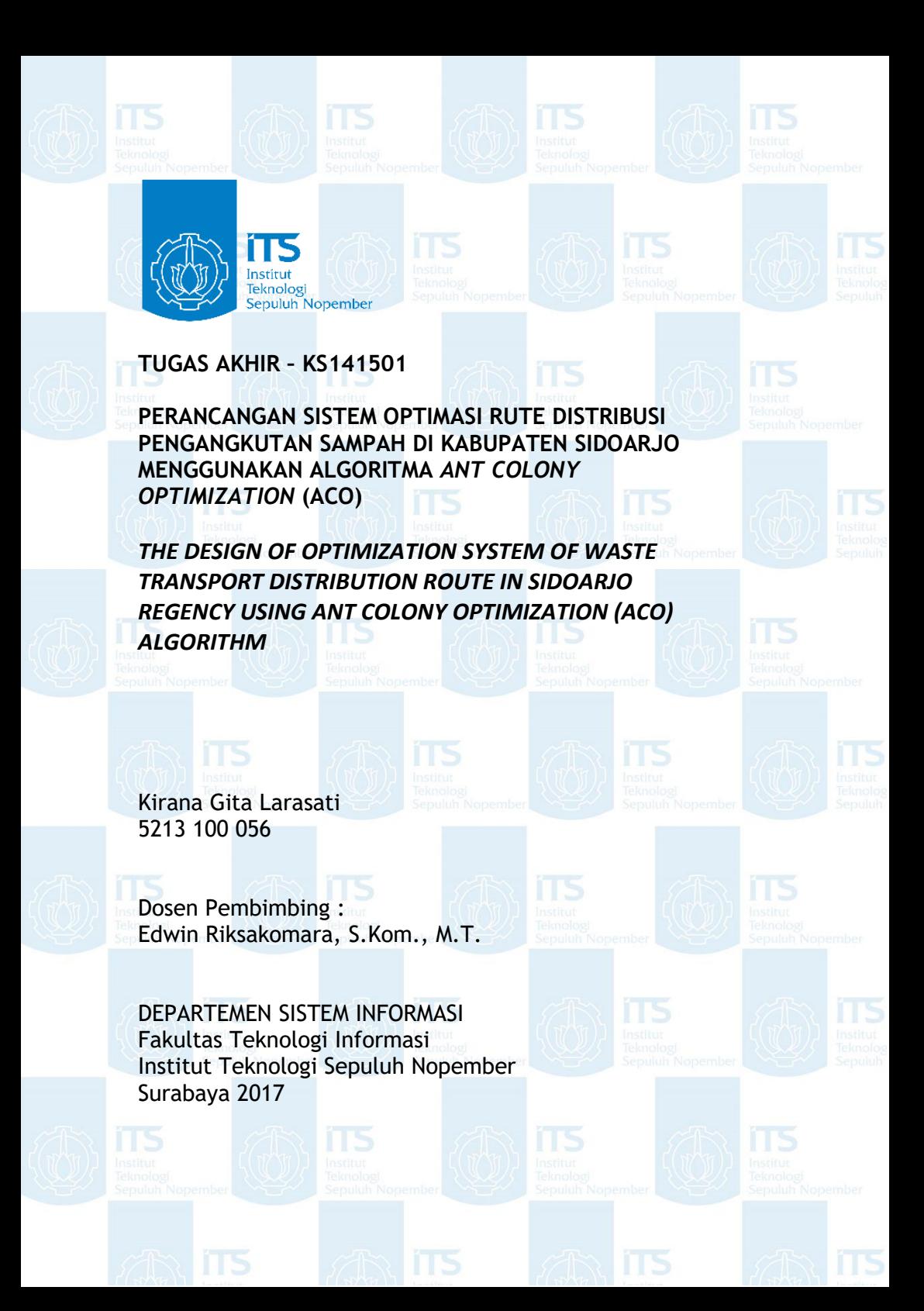

### **LEMBAR PENGESAHAN**

**PERACANGAN SISTEM OPTIMASI RUTE DISTRIBUSI PENGANGKUTAN SAMPAH DI KABUPATEN SIDOARJO MENGGUNAKAN ALGORITMA** *ANT COLONY OPTIMIZATION* 

#### **TUGAS AKHIR**

Disusun Untuk Memenuhi Salah Satu Syarat Memperoleh Gelar Sarjana Komputer

pada

Departemen Sistem Informasi Fakultas Teknologi Informasi Institut Teknologi Sepuluh Nopember

Oleh:

**Kirana Gita Larasati 5213 100 056**

Surabaya, Juli 2017 **KEPALA DEPARTEMEN SISTEM INFORMASI** 

**Dr. Ir. Aris Tjahyanto, M.Kom NIP. 196503101991021001** 

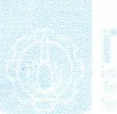

### **LEMBAR PERSETUJUAN**

**PERANCANGAN SISTEM OPTIMASI RUTE PENGANGKUTAN SAMPAH DI** *KABUPATEN SIDOARJO MENGGUNAKAN* **ALGORITMA ANT COLONY OPTIMIZATION (ACO)** 

#### **TUGAS AKHIR**

Disusun Untuk Memenuhi Salah Satu Syarat Memperoleh Gelar Sarjana Komputer<br>pada

Departemen Sistem Informasi Fakultas Teknologi Informasi Institut Teknologi Sepuluh Nopember

Oleh: **Kirana Gita Larasati 5213 100 056**

Disetujui Tim Penguji Periode Wisuda : September 2017

ITS

: Tanggal Ujian: 6 Juli 2017 Periode Wisuda September 2017

Edwin Riksakomara, S.Kom., M.T.

(Pembimbing I)

Wiwik Anggraeni, S.Si., M.Kom.

(Penguji I)

**Wiwik Anggraeni, S.Si., M.Kom. (Penguji I)** (Penguji II)

Faizal Mahananto, S.Kom, M.Eng., Ph.D

i

### **PERANCANGAN SISTEM OPTIMASI RUTE DISTRIBUSI PENGANGKUTAN SAMPAH DI KABUPATEN SIDOARJO MENGGUNAKAN ALGORITMA** *ANT COLONY OPTIMIZATION*  **(ACO)**

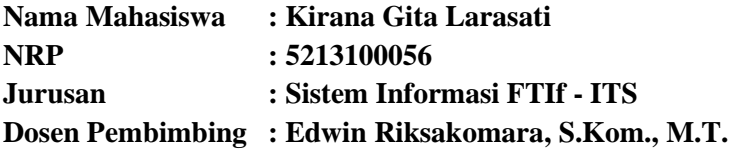

#### **ABSTRAK**

<span id="page-6-0"></span>*Permasalahan sampah merupakan permasalahan umum yang terjadi di setiap kota dan sulit untuk dihindari, tak terkecuali Kabupaten Sidoarjo. Banyak faktor yang menjadi penyebab terjadinya permasalahan sampah di setiap kota/kabupaten, baik dari kurangnya kesadaran masyarakat dalam menjaga kebersihan lingkungan, juga kurang maksimalnya kinerja pemerintah, dalam hal ini Dinas Lingkungan Hidup dan Kebersihan setempat dalam melakukan pengelolaan sampah. Sehingga, pengangkutan sampah menjadi proses yang penting dalam melakukan pengelolaan sampah setempat*

*Dengan luas wilayah Kabupaten Sidoarjo sebesar 714,24 km2 atau seluas dua kali luas wilayah Kota Surabaya, Dinas Lingkungan Hidup dan Kebersihan setempat harus melakukan pengangkutan sampah dengan jarak yang cukup jauh dari setiap kecamatan menuju Tempat Pembuangan Akhir (TPA) yang terletak di Jabon. Sehingga, diperlukannya suatu sistem yang dapat membantu pemerintah setempat dalam menentukan rute pengangkutan sampah yang mencakup seluruh titik Tempat Pembuangan Sementara (TPS) yang ada di setiap kecamatan.*

*Oleh Karena itu, penelitian ini bertujuan untuk membentuk sebuah sistem optimasi rute distribusi pengangkutan sampah yang dapat membantu dinas kebersihan di pemerintahan setempat dalam menentukan rute yang optimal dalam pengangkutan sampah. Penelitian tugas akhir ini menggunakan Algoritma* Ant Colony Optimization *dalam menentukan pencarian rute di setiap TPS. Sedangkan aplikasi sistem yang memberikan visualisasi hasil rute yang direkomendasikan yang akan dikembangkan adalah aplikasi berbasis web dengan menggunakan bahasa pemrograman HTML5, CSS3, Javascript dan PHP.*

*Dalam penelitian ini didapatkan rute baru dengan menggunakan algoritma ACO yang memangkas total jarak tempuh untuk 40 armada sebesar 160.97 km.*

*Kata Kunci: rute pengangkutan sampah, optimasi rute, optimasi TSP, Algoritma Koloni Semut*

### **THE DESIGN OF OPTIMIZATION SYSTEM OF WASTE TRANSPORT DISTRIBUTION ROUTE IN SIDOARJO REGENCY USING ANT COLONY OPTIMIZATION (ACO) ALGORITHM**

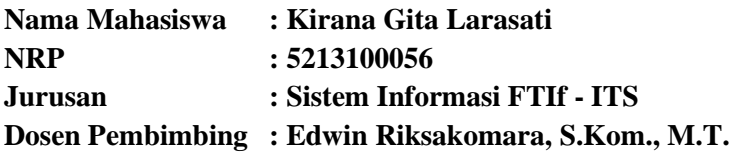

#### **ABSTRACT**

<span id="page-8-0"></span>*Waste is a public issue that always happen in every city and hard to avoid. Sidoarjo also faces the same issue. Many factors that cause the waste issue such as lack of public hygiene awareness and the lack of government's performance in waste management. So, waste transfering become an important process in the cycle of waste management.*

*Sidoarjo District area is around 714,24 km<sup>2</sup> , twice of Surabaya. The government of Sidoarjo District should transfer the waste far from every sub-district to the final landfills in Jabon. Thereforethe government requires a system to determine the waste transfer routing that covers all landfills in every subdistrict.*

*This research aims to develop an optimization system of waste transfer route to help the government to determine the optimum route. We use* Ant Colony Optimization *Algorithm to determine the shortest route from every sub-district's landfills. The visualisation application that show the recommended routes that will be developed is a web-based application using HTML5, CSS3, Javascript and PHP.*

*The output in this research is new routes using the* Ant Colony Optimization (ACO) *algorithm that reduces mileage about 160.97 km.*

*Keywords: waste transport route, route optimization, TSP optimization, Ant Colony Optimization*

### **KATA PENGANTAR**

<span id="page-10-0"></span>Segala puji dan syukur tak lupa penulis panjatkan kepada Allah SWT yang telah memberikan rahmat dan kekuatan pada penulis sehingga dapat menyelesaikan buku tugas akhir dengan judul:

#### **PERANCANGAN SISTEM OPTIMASI RUTE DISTRIBUSI PENGANGKUTAN SAMPAH DI KABUPATEN SIDOARJO MENGGUNAKAN ALGORITMA** *ANT COLONY OPTIMIZATION* **(ACO)**

Pada kesempatan ini, saya ingin menyampaikan terima kasih kepada semua pihak yang telah memberikan dukungan, bimbingan, arahan, bantuan, dan semangat dalam menyelesaikan tugas akhir ini, yaitu kepada:

- 1. Allah SWT yang telah memberikan rahmat dan karuniaNya sehingga penulis dapat menyelesaikan tugas akhir tepat waktu.
- 2. Orangtua dan adik-adik penulis yang telah selalu mendoakan dan senantiasa mendukung penulis.
- 3. Bapak Edwin Riksakomara, selaku dosen pembimbing yang telah meluangkan waktu untuk membimbing penulis dalam pembuatan tugas akhir ini.
- 4. Dinas Lingkungan Hidup dan Kebersihan Kabupaten Sidoarjo, khususnya bapak Nur Achmad yang senantiasa meluangkan waktu untuk memberikan wawancara dan data terkait tugas akhir ini.
- 5. Wildan Fajria Lazuardy, selaku sosok terdekat yang sudah senantiasa membantu dan menemani selama pengerjaan tugas akhir.
- 6. Sahabat-sahabat penulis selama 4 tahun di Jurusan ini : Oriehanna Esesiawati, Fitri Larasati, Friska Izza Amalia dan Alitya Novianda Adityaputri yang selalu berhasil menggagalkan pengerjaan tugas akhir ini
- 7. Harun Rizal yang sudah membantu pembuatan beberapa bagian dalam tugas akhir ini.
- 8. Fahrizal Adi Wibowo dan teman sekelompoknya, yang sudah membantu beberapa bagian kecil dalam tugas akhir ini.
- 9. Mas Ricky, selaku admin lab RDIB yang sudah membantu penulis dalam hal administrasi penyelesaian tugas akhir.
- 10. Oryza Khairunnisa dan Ashma Hanifah sahabat super yang telah senantiasa mendengarkan keluh kesah penulis  $\circled{e}$
- 11. Teman-teman lab RDIB dan Beltranis yang telah menemani penulis berjuang sampai pada penyelesaian tugas akhir ini.
- 12. Pihak-pihak lain yang telah mendukung dan membantu dalam kelancaran penyelesaian tugas akhir.

Penyusunan laporan ini masih jauh dari sempurna, untuk itu saya menerima adanya kritik dan saran yang membangun untuk perbaikan di masa mendatang. Semoga buku tugas akhir ini dapat memberikan manfaat pembaca.

Surabaya, 6 Juli 2017

Penulis

# **DAFTAR ISI**

<span id="page-12-0"></span>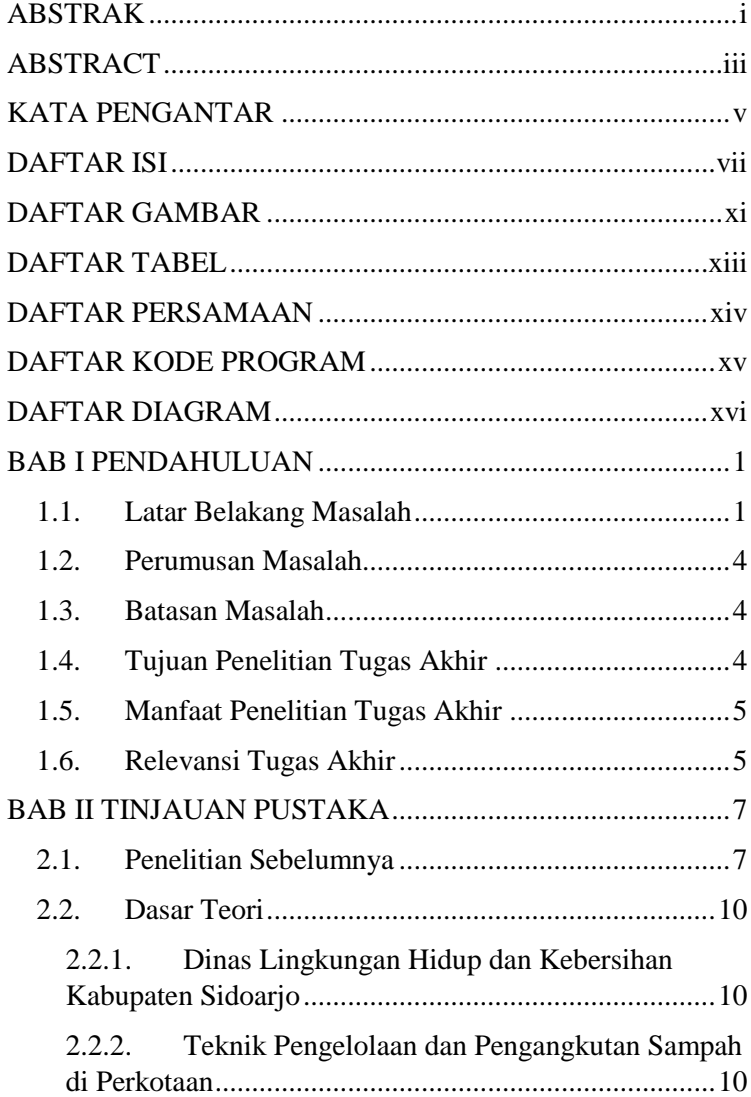

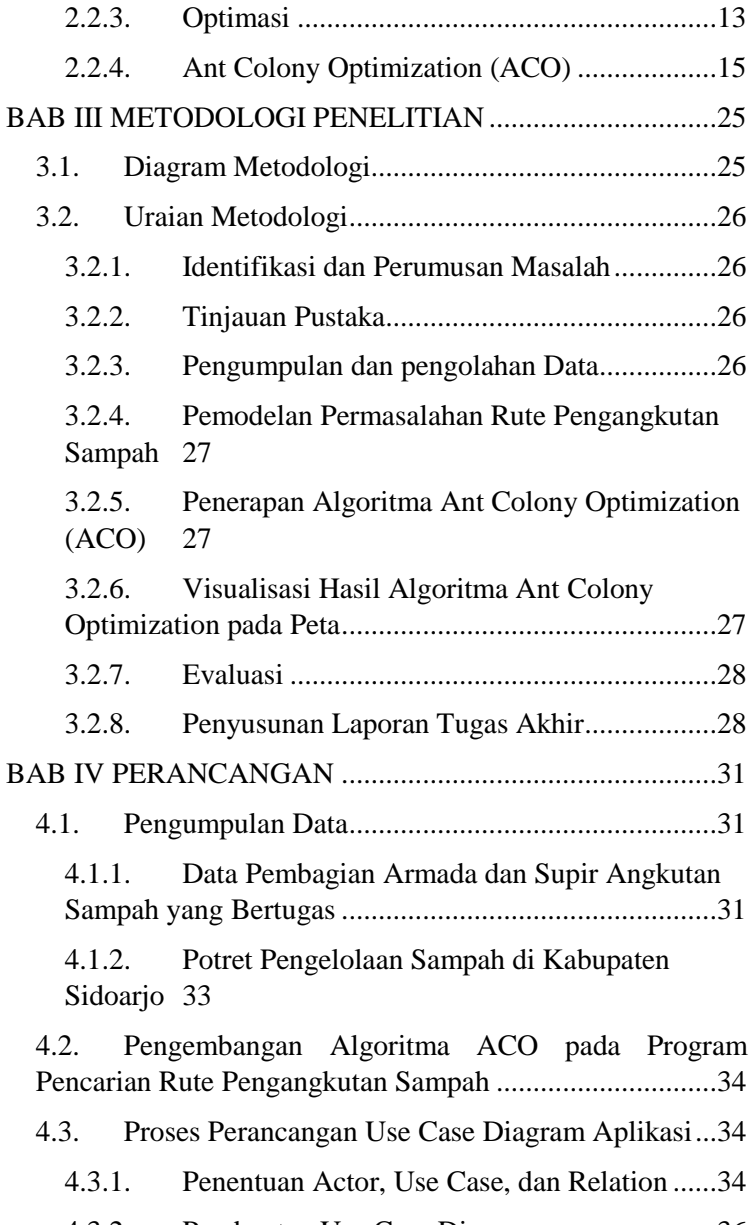

4.3.2. [Pembuatan Use Case Diagram](#page-57-0) .......................36

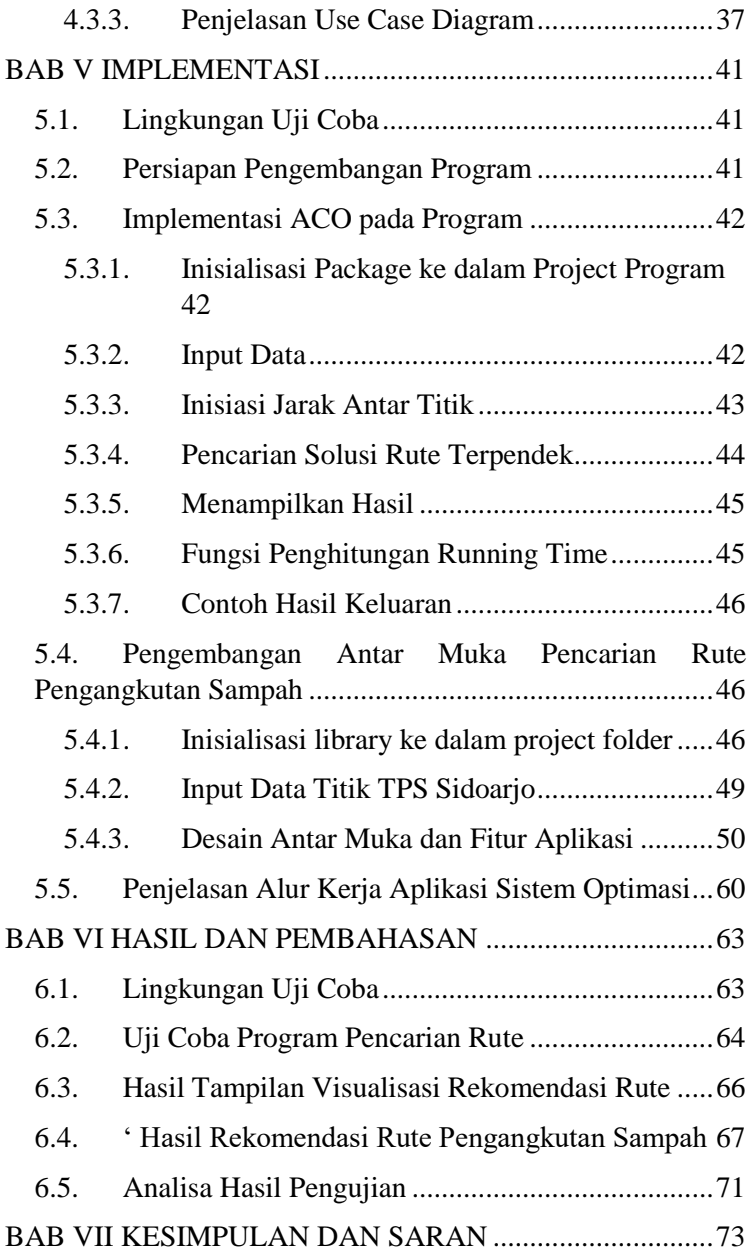

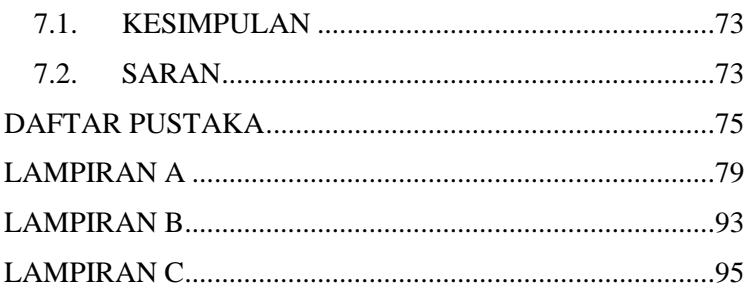

 $\mathbf X$ 

# **DAFTAR GAMBAR**

<span id="page-16-0"></span>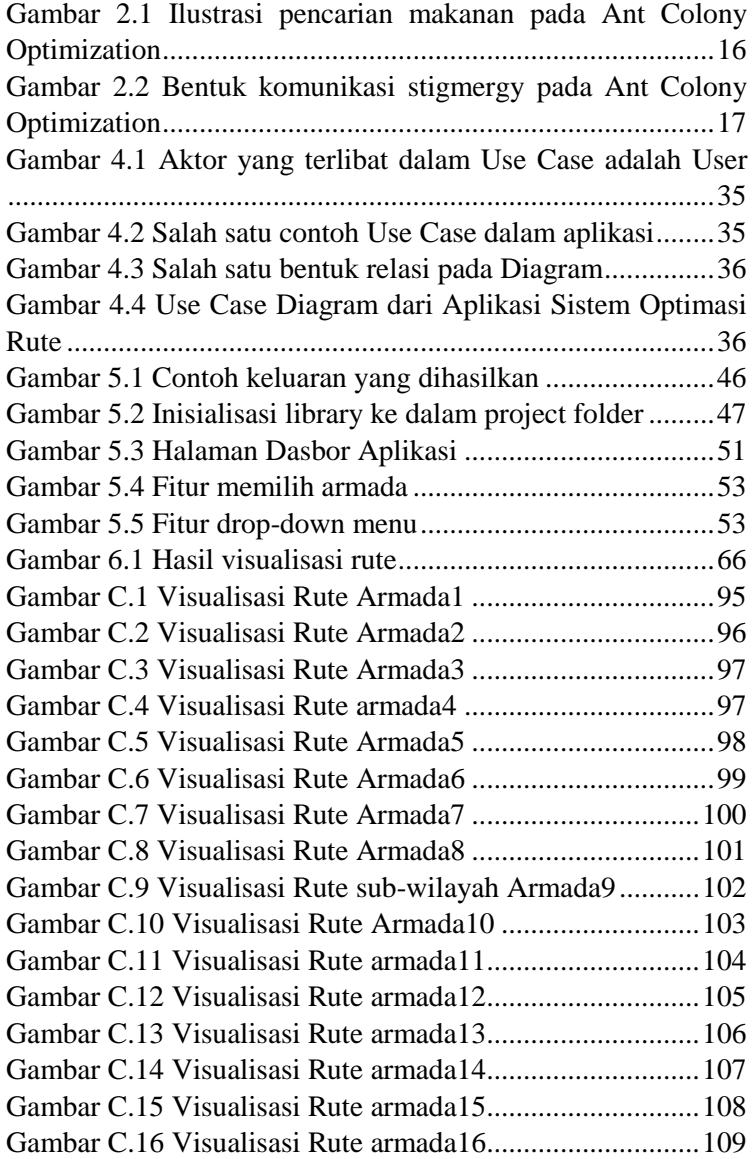

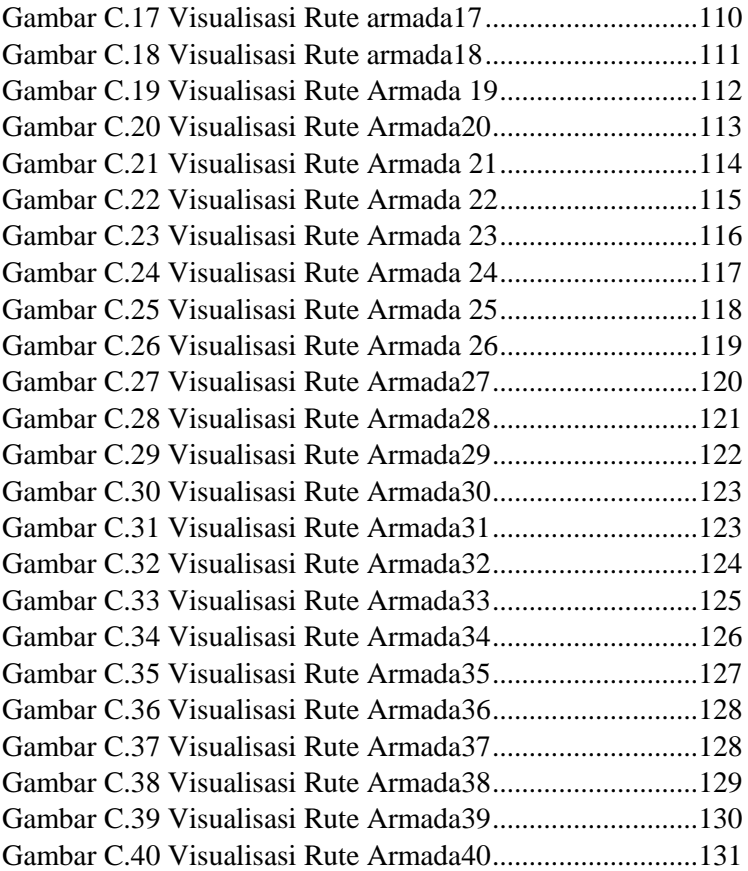

# **DAFTAR TABEL**

<span id="page-18-0"></span>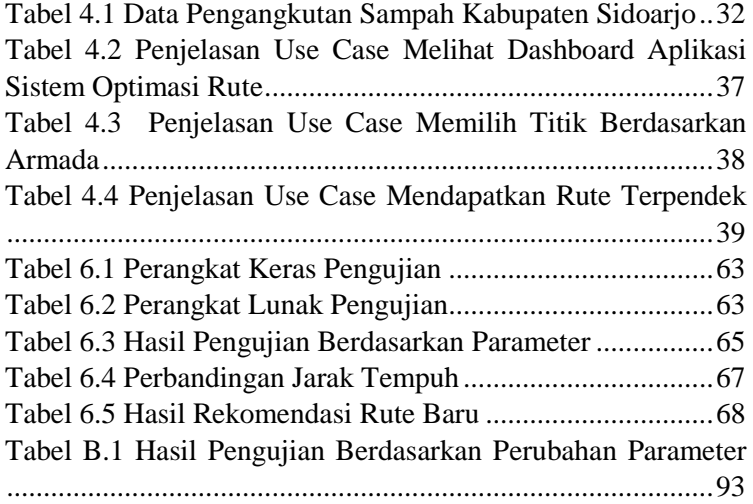

# **DAFTAR PERSAMAAN**

<span id="page-19-0"></span>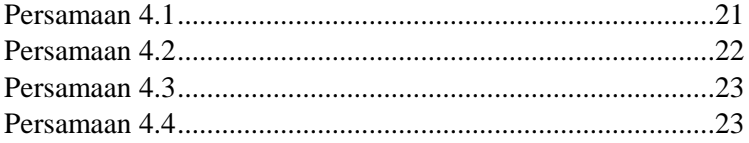

## **DAFTAR KODE PROGRAM**

<span id="page-20-0"></span>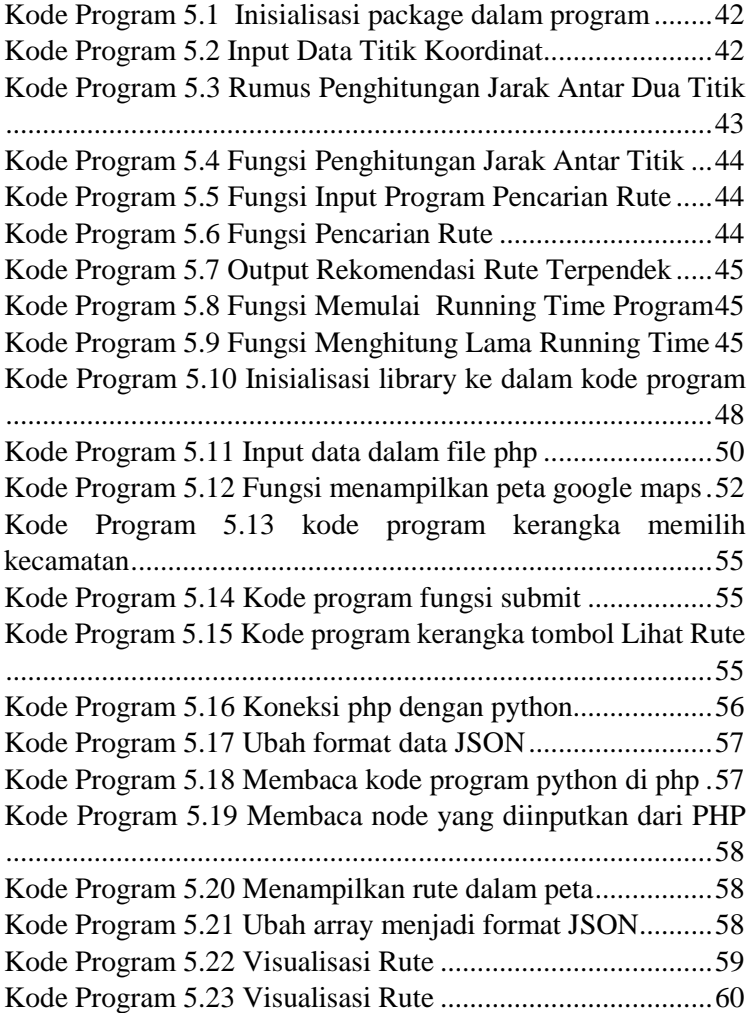

# **DAFTAR DIAGRAM**

<span id="page-21-0"></span>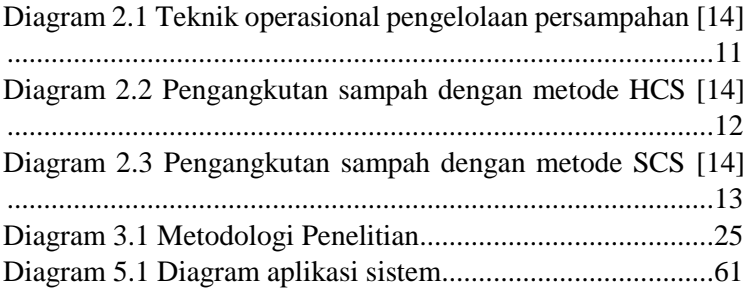

# **BAB I PENDAHULUAN**

<span id="page-22-0"></span>Pada bab pendahuluan dibahas mengenai permasalahan yang di selesaikan pada tugas akhir ini meliputi latar belakang, perumusan masalah, batasan masalah, tujuan tugas akhir, dan manfaat kegiatan tugas akhir. Dengan adanya bab ini, diharapkan dapat mempermudah pembaca dalam memahami masalah yang ada dalam tugas akhir ini.

### <span id="page-22-1"></span>**1.1. Latar Belakang Masalah**

Sampah kota secara sederhana diartikan sebagai sampah organik maupun anorganik yang dibuang oleh masyarakat dari berbagai lokasi di kota tersebut. Sumber sampah umumnya berasal dari perumahan dan pasar. Permasalahan sampah merupakan hal yang krusial. Bahkan, sampah dapat dikatakan sebagai masalah kultural karena dampaknya terkena pada berbagai sisi kehidupan, terutama kota-kota besar seperti Jakarta, Semarang, Surabaya, Bandung, Palembang dan Medan. Menurut prakiraan, volume sampah yang dihasilkan per orang rata-rata sekitar 0,5kg/kapita/hari [1].

Kabupaten Sidoarjo merupakan salah satu kabupaten yang ada di Provinsi Jawa Timur. Dibandingkan ke-28 kabupaten lainnya yang ada di Provinsi Jawa Timur, Kabupaten Sidoarjo merupakan kabupaten terkecil dengan jumlah penduduk terpadat [2]. Kabupaten Sidoarjo terdiri dari 18 kecamatan dan memiliki luas wilayah 714,24 km<sup>2</sup> dengan kepadatan penduduk 3.026,39 jiwa per km<sup>2</sup> . Pertumbuhan penduduk di pertengahan tahun 2015 tercatat sebesar 14,343% [3].

Permasalahan sampah menjadi fokusan utama yang masih saja terjadi di kota dan kabupaten di Indonesia, tak terkecuali Kabupaten Sidoarjo. Pertumbuhan penduduk yang kian pesat menjadi salah satu faktor meningkatnya tumpukan sampah di Kabupaten Sidoarjo. Selain itu, minimnya kesadaran warga dalam menjaga kebersihan lingkungan dan kurang maksimalnya kinerja petugas Dinas Kebersihan juga

menambah faktor permasalahan persampahan. Jumlah desa yang terlampau banyak dengan jarak tempuh yang cukup jauh dan luas wilayah yang bedar menyebabkan pengangkutan sampah tidak bisa dilaksanakan tepat waktu sehingga menyebabkan penumpukan sampah yang mengganggu aktivitas warga setiap harinya [4].

Kegiatan pengelolaan sampah adalah kegiatan yang sistematis, menyeluruh, dan berkesinambungan yang meliputi perencanaan, pengurangan dan penanganan sampah. Kegiatan penanganan sampah yang dilakukan pemerintah daerah Kabupaten Sidoarjo dilakukan dengan cara pemilahan, pengumpulan, pengangkutan, pengolahan dan pemrosesan akhir sampah. Kegiatan pengumpulan sampah dilakukan sejak pemindahan sampah dari tempat sampah rumah tangga ke TPS (Tempat Penampungan Sementara)/TPST (Tempat Pengolahan Sampah Terpadu) sampai ke TPA (Tempat Pemrosesan Akhir) dengan tetap menjamin terpisahnya sampah sesuai dengan jenis sampah.

Pola pengangkutan sampah dibagi menjadi 2 metode, yakni *Stationary Container System* (SCS) dan *Hauled Container System* (HCS). Perbedaan dari kedua metode tersebut terdapat pada kendaraan pengangkut. Jika metode SCS menggunakan *dump truck* atau *compactor truck*, sedangkan metode HCS menggunakan *armroll truck* [5]*.* Pengangkutan sampah yang dilakukan di Kabupaten Sidoarjo menggunakan kedua metode tersebut, dengan menggunakan armada pengangkutan sampah *dump truck* dan *armroll truck* yang melayani pengangkutan sampah di TPS maupun TPST berbeda-beda sesuai dengan lokasi dan jarak tempuh pengangkutan sampai ke TPA Jabon [6]. Proses pengangkutan sampah merupakan salah satu proses yang berperan penting dalam pengelolaan sampah, khususnya dalam sektor biaya. Biaya yang terdapat pada pengangkutan sampah bisa berupa bensin untuk menjalankan armada angkutan sampah, dan upah supir dan tenaga kerja kebersihan pada jam kerja aktif saat melakukan pengangkutan sampah.

Lokasi kecamatan di Kabupaten Sidoario yang cukup jauh menjadi salah satu penyebab besarnya biaya pengangkutan sampah yang dilakukan. Sehingga, penentuan rute pengangkutan sampah merupakan faktor penting dalam menentukan biaya pengelolaan sampah yang paling optimum.

Permasalahan pengangkutan sampah termasuk ke dalam permasalahan rute kendaraan atau *Vehicle Routing Problem*  (VRP) yang bertujuan untuk meentukan rute yang paling efisien dalam suatu kegiatan distribusi dengan jumlah kendaraan yang ditentukan [7]. Batasan-batasan pada penyelesaian VRP antara lain kapasitas kendaraan, waktu pengantaran dan persebaran depot dan pelanggan. Dan solusi dari penyelesaian masalah VRP adalah kombinasi rute terbaik yag melayani seluruh permintaan pelanggan [8]. Dalam kasus ini, persebaran depot berupa titik-titik lokasi TPS dengan permintaan pelanggan berupa sejumlah sampah yag harus diangkut dari masingmasing lokasi TPS.

VRP adalah permasalahan optimasi yang termasuk ke dalam kelas *combinatorial optimization* (CO). CO adalah masalah optimasi yang bertujuan untuk meminimalkan suatu biaya [7]. VRP adalah permasalahan kombinasi yang secara umum termasuk dalam masalah *non-polynomial hard* (NP-hard). Permasalahan rute kendaraan dapat diselesaikan dengan menggunakan metode heuristik dan metaheuristik [9]. Metode metaheuristik antara lain adalah *iterated local search, simulated annealing, tabu search,* algoritma genetika dan optimasi *Ant Colony Optimization*. Sedangkan metode metaheuristik yang telah digunakan dalam penelitian untuk menyelesaikan permasalahan VRP antara lain *simulated annealing, tabu search, granular tabu search,* algoritma genetika, *variable neighborhood search* dan optimasi *Ant Colony Optimization*.

Tugas akhir ini akan menggunakan algoritma optimasi *Ant Colony Optimization* dalam menentukan rute pengangkutan sampah yang paling efisien dalam meminimumkan biaya dari salah satu proses dalam pengelolaan sampah yang dilakukan

oleh Dinas Lingkungan Hidup dan Kebersihan Kabupaen Sidoarjo.

### <span id="page-25-0"></span>**1.2. Perumusan Masalah**

Berdasarkan latar belakang yang telah dijabarkan sebelumnya, rumusan masalah dari penelitian ini antara lain:

- 1. Bagaimana penerapan Algoritma *Ant Colony Optimization* ke dalam sistem optimasi rute pengangkutan sampah di Kabupaten Sidoarjo?
- 2. Bagaimana penerapan hasil optimasi rute yang dihasilkan dari sistem divisualisasikan ke dalam tampilan peta

### <span id="page-25-1"></span>**1.3. Batasan Masalah**

Batasan masalah dari penelitian ini adalah:

- 1. Studi kasus yang digunakan pada tugas akhir ini adalah permasalahan pengangkutan sampah di Kabupaten Sidoario
- 2. Data mengenai lokasi Tempat Pembuangan Semetara dan daftar armada yang bertugas melayani pengangkutan sampah di titik-titik yang sudah ditentukan didapatkan dari laporan tahunan Dinas Lingkungan Hidup dan Kebersihan Kabupaten Sidoarjo tahun 2016
- 3. Pencarian rute pengangkutan sampah yang optimum dilakukan dengan menggunakan Algoritma *Ant Colony Optimization* dengan tidak mempertimbangkan kapasitas pengangkutan dan volume sampah yang dihasilkan di masing-masing TPS
- 4. Hasil dari sistem pencarian rute pengangkutan sampah yang optimum ini divisualisasikan dalam tampilan peta

# <span id="page-25-2"></span>**1.4. Tujuan Penelitian Tugas Akhir**

Tujuan dilakukannya tugas akhir ini adalah menerapkan Algoritma *Ant Colony Optimization* dalam sistem optimasi rute pengangkutan sampah di Kabupaten Sidoarjo yang dapat membantu Dinas Lingkungan Hidup dan Kebersihan Kabupaten Sidoarjo dalam menentukan rute pelayanan pengangkutan sampah yang optimum untuk meminimalisir biaya pengangkutan sampah.

## <span id="page-26-0"></span>**1.5. Manfaat Penelitian Tugas Akhir**

Manfaat yang diberikan dengan adanya tugas akhir ini adalah:

- 1. Memberikan gambaran kepada Dinas Lingkungan Hidup dan Kebersihan Kabupaten Sidoarjo mengenai referensi solusi rute pengangkutan sampah alternatif yang lebih optimum untuk mengatasi permasalahan pengangkutan sampah di Kabupaten Sidoarjo
- 2. Menjadi bahan pertimbangan dalam pengambilan keputusan berupa solusi yang tepat untuk mengatasi permasalahan pengangkutan sampah di Kabupaten Sidoarjo.

# <span id="page-26-1"></span>**1.6. Relevansi Tugas Akhir**

Tugas akhir ini berkaitan dengan mata kuliah Bahasa Pemrograman, Riset Operasi dan Riset Operasi Lanjut yang tercangkup pada Laboratorium Rekayasa Data Dan Intelegensi Bisnis.

*[halaman ini sengaja dikosongkan]*

# **BAB II TINJAUAN PUSTAKA**

<span id="page-28-0"></span>Dalam bab ini akan menjelaskan mengenai penelitian sebelumnya, profil daerah yang digunakan dalam studi kasus penelitian dan tinjauan pustaka yang digunakan sebagai dasar acuan dalam menyelesaikan tugas akhir.

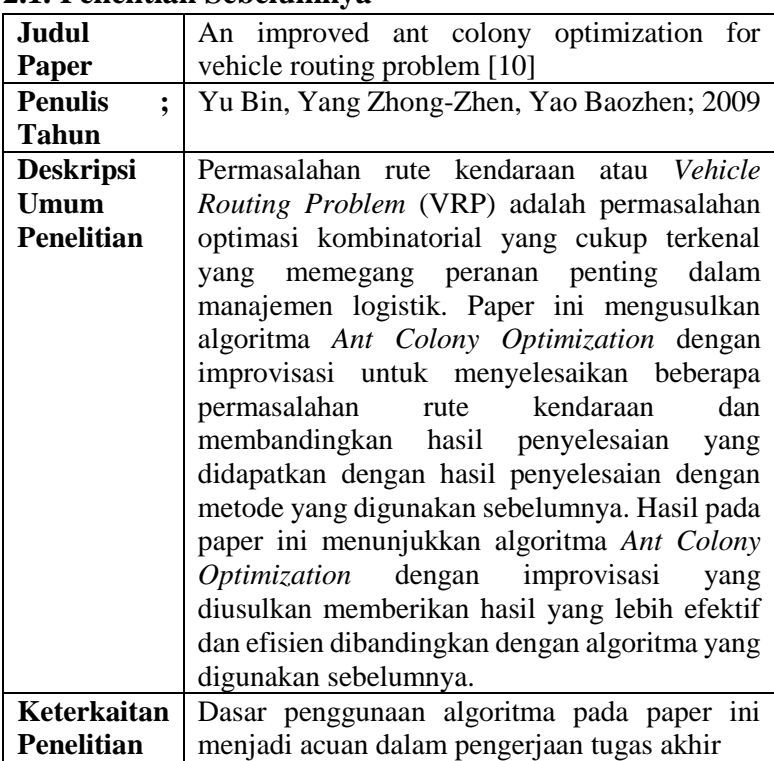

### <span id="page-28-1"></span>**2.1. Penelitian Sebelumnya**

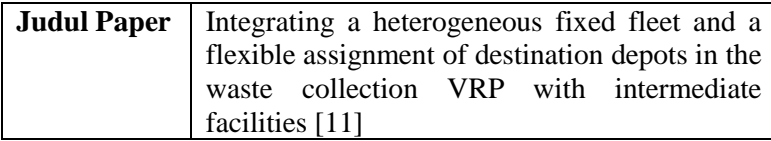

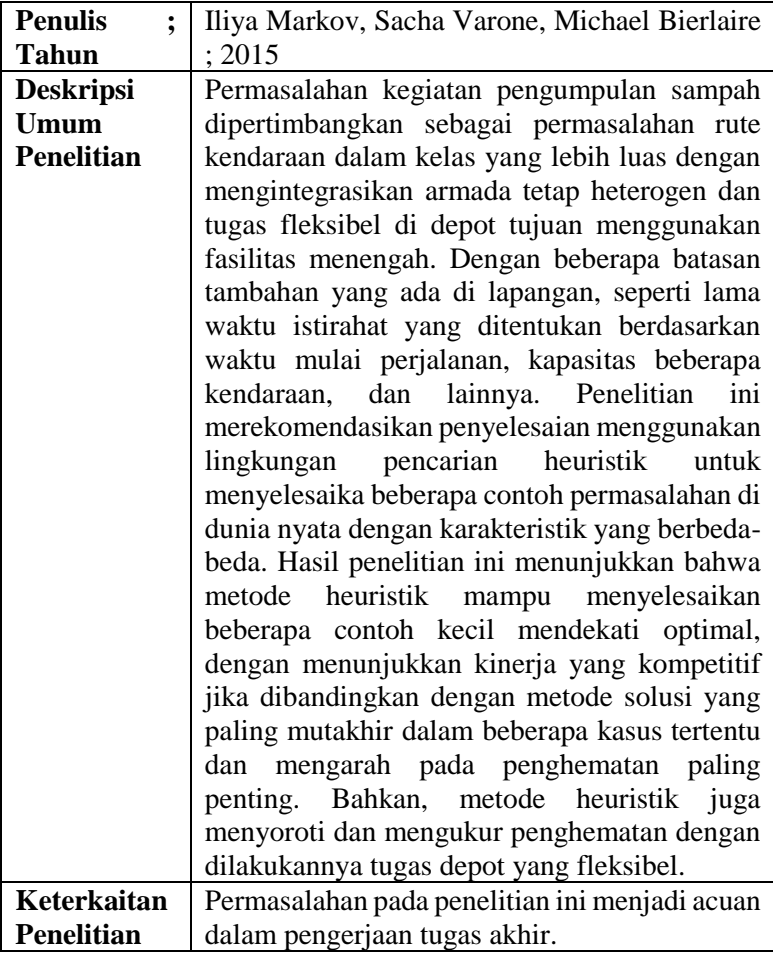

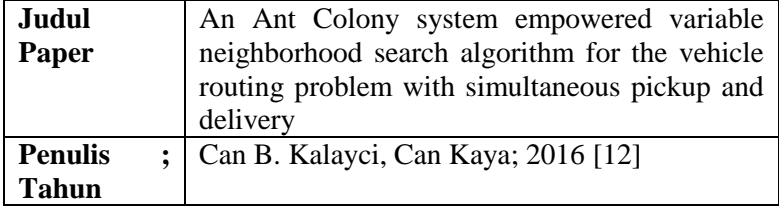

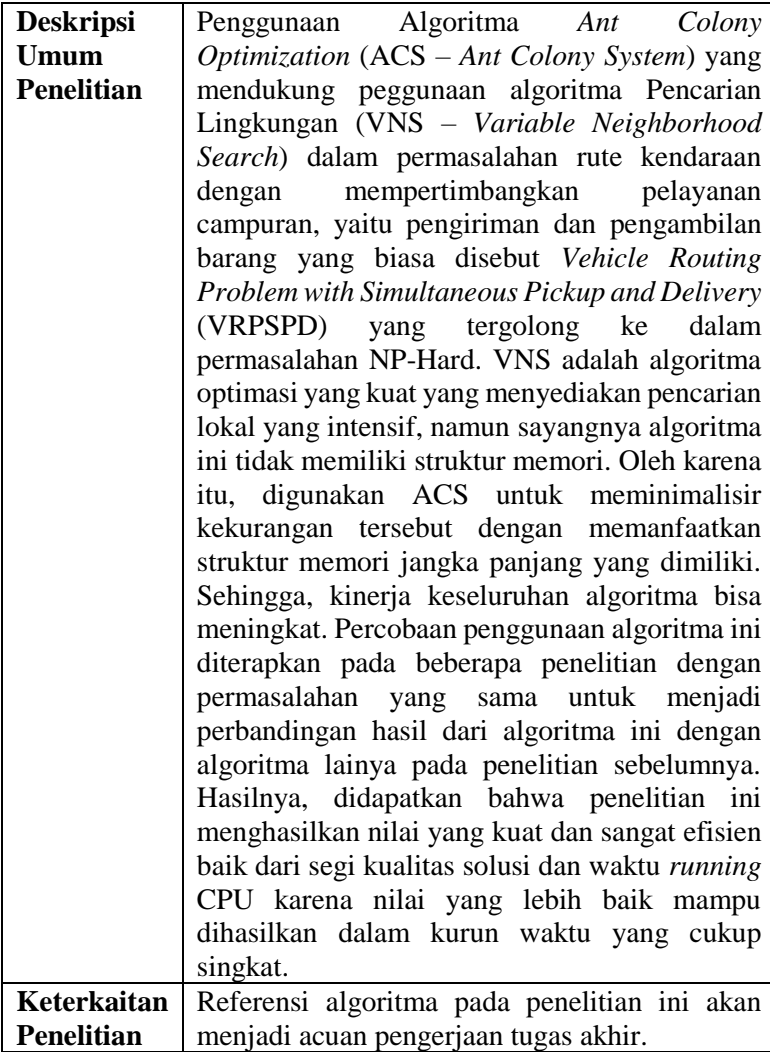

### <span id="page-31-0"></span>**2.2. Dasar Teori**

# <span id="page-31-1"></span>**2.2.1. Dinas Lingkungan Hidup dan Kebersihan Kabupaten Sidoarjo**

Berdasarkan Pasal 4 dan Pasal 5 Peraturan Bupati Sidoarjo Nomor 77 Tahun 2016, menjelaskan bahwa pada Pasal 4, Dinas Lingkungan Hidup dan Kebersihan Kabupaten Sidoarjo mempunyai tugas membantu Bupati melaksanakan urusan pemerintahan di bidang lingkungan hidup dan tugas pembantuan yang diberikan kepada kabupaten.

Dan untuk melaksanakan tugas sebagaimana dimaksud dalam Pasal 4, Dinas Lingkungan Hidup dan Kebersihan menyelenggarakan fungsi sebagai berikut:

- a) Perumusan kebijakan bidang lingkungan hidup
- b) Pelaksanaan kebijakan bidang lingkungan hidup
- c) Pelaksaaan evaluasi dan pelaporan bidang lingkungan hidup
- d) Pelaksanaan administrasi dinas lingkungan hidup
- e) Pelaksanaan tugas lain yang diberikan oleh Bupati sesuai dengan tugasnya [13].

## <span id="page-31-2"></span>**2.2.2.Teknik Pengelolaan dan Pengangkutan Sampah di Perkotaan**

Berdasarkan Standar Nasional Indonesia mengenai tata cara pengelolaan sampah perkotaan, teknik operasional pengelolaan persampahan terdiri dari kegiatan pewadahan sampai dengan pembuangan akhir sampah dan harus bersifat terpadu dengan melakukan pemilahan sejak dari sumbernya [14]. Teknik operasional pengelolaan persampahan dapat dilihat pada skema berikut:

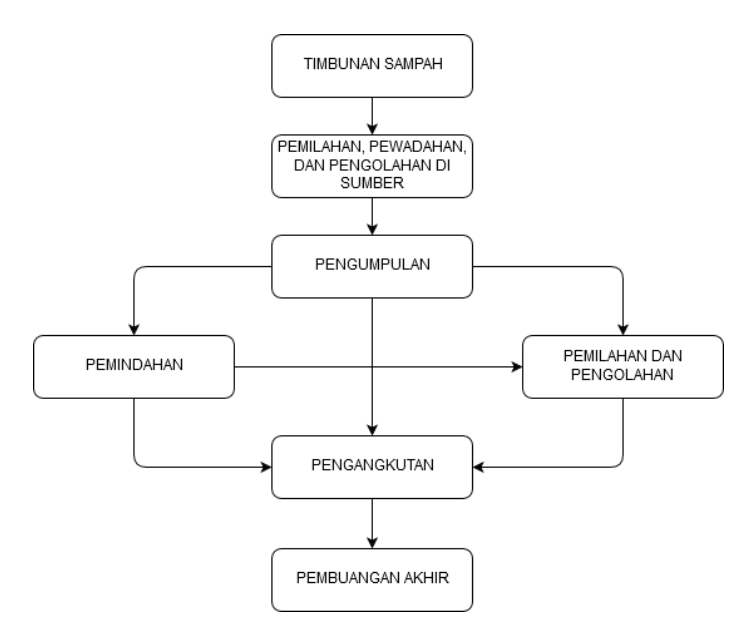

<span id="page-32-0"></span>**Diagram 2.1 Teknik operasional pengelolaan persampahan [14]**

Terdapat dua jenis sistem pengangkutan sampah yang dapat dilakukan oleh Dinas Kebersihan di setiap kota/kabupaten yaitu dengan menggunakan sistem pemindahan (transfer depo), dengan proses pengangkutan menggunakan sistem kontainer angkat / *Hauled Container System* (HCS) dan sistem kontainer tetap / *Stationary Container System* (SCS).

Metode HCS menggunakan armada *arm roll truck,* yaitu truk dengan kontainer yang dapat diangkat atau diturunkan. Sistem pada metode HCS ini yaitu truk membawa kontainer kosong dari pool, menurunkan kontainer kosong ke TPS dengan membawa kontainer berisi sampah untuk diangkut ke TPA. Dari TPA kemudian akan membawa kontainer kosong menuju TPS dan kegiatan terus berulang sampai layanan TPS yang dijadwalkan di masing-masing truk terpenuhi.

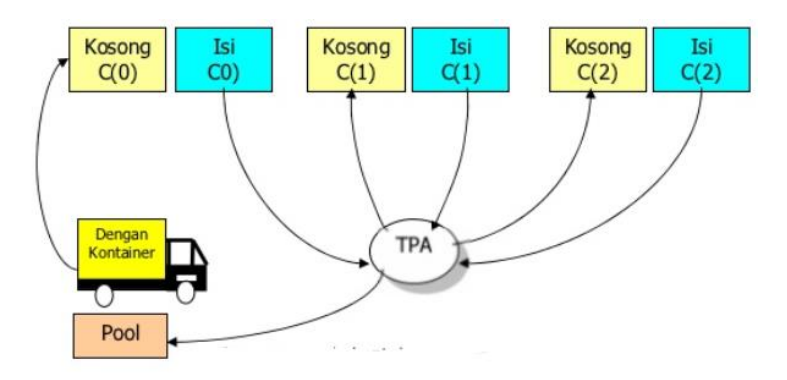

**Diagram 2.2 Pengangkutan sampah dengan metode HCS [14]**

<span id="page-33-0"></span>Dengan proses pengangkutan pada metode HCS adalah sebagai berikut:

- Kendaraan dari pool dengan dengan membawa kontainer kosong menuju lokasi kontainer isi untuk mengganti atau mengambil dan langsung membawanya ke TPA
- Kendaraan dengan membawa kontainer kosong dari TPA menuju kontainer isi berikutnya
- Demikian seterusnya sampai ritasi terakhir

Sedangkan untuk metode SCS menggunakan armda *dump truck,* yang merupakan truk yang mengangkut sampah dengan memindahkan sampah-sampah yang terdapat di masing-masing titik TPS ke dalam angkutan truk sampai penuh untuk kemudian dibawa ke TPA.

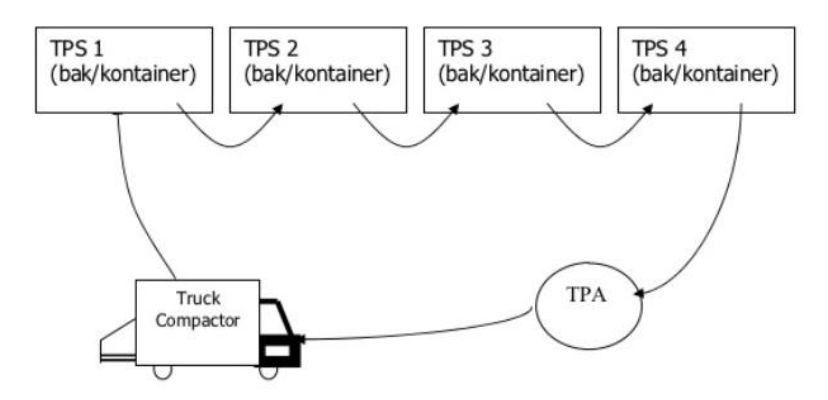

**Diagram 2.3 Pengangkutan sampah dengan metode SCS [14]**

<span id="page-34-1"></span>Dengan proses pengangkutan pada metode SCS adalah sebagai berikut:

- Kendaraan dari *pool* menuju TPS pertama, sampah dimuat ke dalam truk
- Kendaraan menuju TPS berikutnya sampai truk penuh untuk kemudian menuju TPA
- Demikian seterusnya sampai ritasi terakhir

### <span id="page-34-0"></span>**2.2.3.Optimasi**

#### **2.2.3.1. Definisi Masalah Optimasi**

Optimisasi adalah suatu proses untuk mencapai hasil yang optimal (nilai efektif yang dapat dicapai). Dalam disiplin matematika optimisasi merujuk pada studi permasalahan yang mencoba untuk mencari nilai minimal atau maksimal dari suatu fungsi riil. Untuk dapat mencapai nilai optimal baik minimal atau maksimal tersebut, secara sistematis dilakukan pemilihan nilai variabel integer atau riil yang akan memberikan solusi optimal.

### **2.2.3.2. Macam-Macam Permasalahan Optimasi**

Permasalahan yang berkaitan dengan optimisasi sangat kompleks dalam kehidupan sehari-hari. Nilai optimal yang didapat dalam optimisasi dapat berupa besaran panjang, waktu, jarak, dan lain-lain. Berikut ini adalah termasuk beberapa persoalan optimisasi:

- 1. Menentukan lintasan terpendek dari suatu tempat ke tempat yang lain.
- 2. Menentukan jumlah pekerja seminimal mungkin untuk melakukan suatu proses produksi agar pengeluaran biaya pekerja dapat diminimalkan dan hasil produksi tetap maksimal.
- 3. Mengatur rute kendaraan umum agar semua lokasi dapat dijangkau.
- 4. Mengatur *routing* jaringan kabel telepon agar biaya pemasangan kabel tidak terlalu besar dan penggunaannya tidak boros.

Selain beberapa contoh di atas, masih banyak persoalan lainnya yang terdapat dalam berbagai bidang.

### **2.2.3.3. Penyelesaian Masalah Optimasi**

Secara umum, penyelesaian masalah pencarian jalur terpendek dapat dilakukan dengan menggunakan dua metode, yaitu metode konvensional dan metode heuristik. Metode konvensional diterapkan dengan perhitungan matematis biasa, sedangkan metode heuristik diterapkan dengan perhitungan kecerdasan buatan, dengan menentukan basis pengetahuan dan perhitungannya.

1. Metode Konvensional

Metode konvensional berupa algoritma yang menggunakan perhitungan matematis biasa. Ada beberapa metode yang biasa digunakan untuk melakukan pencarian jalur terpendek, diantaranya
algoritma Djikstraa, algoritma Floyd-Warshall, dan algoritma Bellman-Ford.

2. Metode Heuristik

Metode Heuristik adalah sub bidang dari kecerdasan buatan yang digunakan untuk melakukan pencarian dan optimasi. Ada beberapa algoritma pada metode heuristik yang biasa digunakan dalam permasalahan optimasi, diantaranya algoritma genetika, algoritma semut, logika fuzzy, jaringan syaraf tiruan, pencarian tabu, *simulated annealing*, dan lain-lain [17].

## **2.2.4.Ant Colony Optimization (ACO)**

Pada kehidupan sebenarnya, semut – semut meninggalkan sarang untuk mencari makanan dan harus mencari kembali sarang mereka. Misalkan ada segerombolan semut yang mencari makanan, maka semut yang berada di depan harus memilih lintasan tertentu untuk dilewati. Pada saat semut pertama berjalan, semut tersebut meninggalkan *pheromone* yang dapat dicium oleh semut berikutnya, sehingga semutsemut berikutnya tahu apakah tempat tersebut sudah dilewati atau belum.

Algoritma semut diperkenalkan oleh Moyson dan Mendrik dan secara meluas dikembangkan oleh Macro Dorigo, merupakan teknik probalilistik untuk menyelesaikan masalah komputasi dengan menemukan jalur terbaik melalui grafik. Algoritma ini terinspirasi oleh perilaku semut dalam menemukan jalur dari koloninya menuju makanan.

Algoritma *Ant Colony Optimization* (ACO) adalah algoritma yang bersifat heuristik untuk menyelesaikan masalah optimasi. Algoritma *Ant Colony Optimization* terinspirasi dari perilaku *Ant Colony Optimization* dalam mencari makan dan menargetkan masalah optimasi diskrit. Secara alamiah, *Ant Colony Optimization* mampu menemukan rute terpendek dalam

perjalanan dari sarang ke tempat-tempat sumber makanan berdasarkan jejak kaki yang mengandung *pheromone* pada lintasan yang telah dilalui oleh semut-semut lainnya. Semakin banyak semut yang melalui suatu lintasan, maka semakin jelas bekas jejak kakinya. Hal ini kemudian mengakibatkan, lintasan yang jarang dilalui semut pun menjadi berkurang kandungan *pheromone*-nya, dan kepadatan semut yang melalui lintasan tersebut akhirnya semakin berkurang atau bahkan tidak dilewati sama sekali. Dan sebaliknya, lintasan yang banyak dilalui semut akan bertambah kandungan *pheromone*-nya, sehingga lintasan tersebut akan semakin padat dan mungkin semua *Ant Colony Optimization* hanya akan melewati lintasan tersebut. Gambar berikut merupakan ilustrasi dari konsep *Ant Colony Optimization* [18].

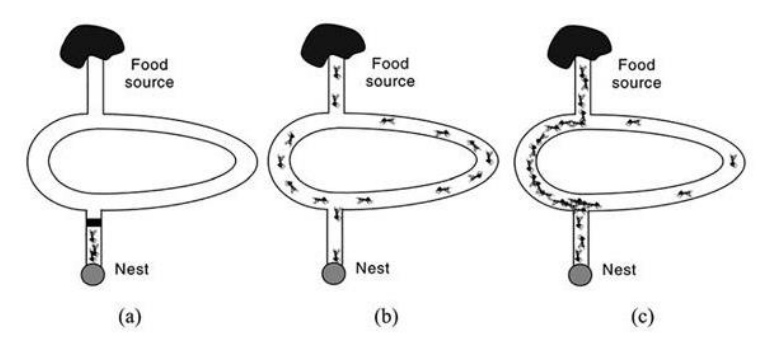

**Gambar 2.1 Ilustrasi pencarian makanan pada Ant Colony Optimization**

Pada saat semut berjalan ia meninggalkan sejumlah informasi, yang disebut *pheromone* (dalam jumlah tertentu), ditempat yang dilaluinya dan menandai jalur tersebut. Dengan perantara *pheromone* inilah terjadi komunikasi tidak langsung dan juga pertukaran informasi antar semut selagi membangun suatu solusi. Bentuk komunikasi tidak langsung yang diperlihakan oleh semut ini disebut *stigmergy*.

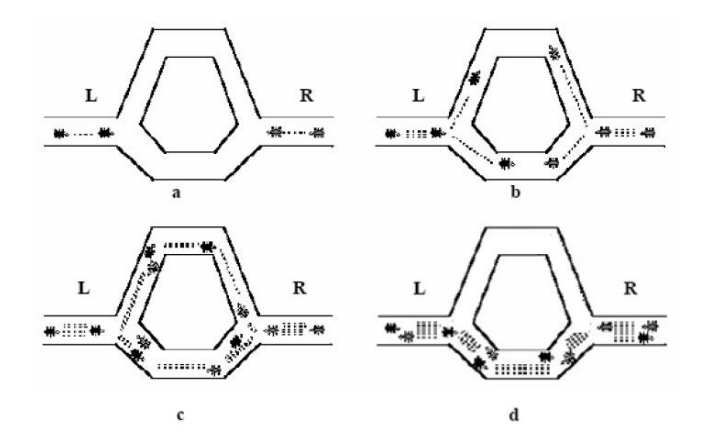

**Gambar 2.2 Bentuk komunikasi stigmergy pada Ant Colony Optimization**

Gambar 2a diatas menunjukkan ada dua kelompok semut yang akan melakukan perjalanan. Satu kelompok bernama L yaitu kelompok yang berangkat dari arah kiri yang merupakan sarang semut dan kelompok lain yang bernama kelompok R yang berangkat dari kanan yang merupakan sumber makanan. Kedua kelompok semut dari titik berangkat sedang dalam posisi pengambilan keputusan jalan sebelah mana yang akan diambil. Kelompok semut L membagi dua kelompok lagi. Sebagian melalui jalan atas dan sebagian melalui jalan bawah. Hal ini juga berlaku pada kelompok semut R. Gambar 2b dan gambar 2c menunjukkan bahwa kelompok semut berjalan pada kecepatan yang sama dengan meninggalkan *pheromone* atau jejak kaki di jalan yang telah dilalui. *Pheromone* yang ditinggalkan oleh kumpulan semut yang melalui jalan atas telah mengalami banyak penguapan karena semut yang melalui jalan atas berjumlah lebih sedikit dari pada jalan yang di bawah. Hal ini dikarenakan jarak yang ditempuh lebih panjang daripada jalan bawah. Sedangkan *pheromone* yang berada di jalan bawah, penguapannya cenderung lebih lama. Karena semut yang melalui jalan bawah lebih banyak daripada semut yang

melalui jalan atas. Gambar 2d menunjukkan bahwa semutsemut yang lain pada akhirnya memutuskan untuk melewati jalan bawah karena *pheromone* yang ditinggalkan masih banyak. Sedangkan *pheromone* pada jalan atas sudah banyak menguap sehingga semut-semut tidak memilih jalan atas tersebut. Semakin banyak semut yang melalui jalan bawah maka semakin banyak semut yang mengikutinya. Demikian juga dengan jalan atas, semakin sedikit semut yang melalui jalan atas, maka *pheromone* yang ditinggalkan semakin berkurang bahkan hilang. Dari sinilah kemudian terpilihlah jalur terpendek antara sarang dan sumber makanan. Hal ini berarti bahwa semakin banyak semut yang mengikuti sebuah jalur maka semakin bertambah menariklah jalur tersebut untuk dilalui. Probabilitas dimana seekor semut memutuskan untuk mengikuti suatu jalur meningkat dengan banyaknya semut yang lebih dulu menggunakan jalur tersebut [19].

Dalam algoritma *Ant Colony System* (ACS) terdapat jumlah semut yang masing-masing akan melakukan perjalanan dari satu kota ke kota yang lainnya. Banyaknya semut yang akan melakukan pejalanan ditentukan oleh pengguna ACS. Semakin banyak jumlah semut pada ACS, maka solusi yang akan diperoleh akan lebih baik dibandingkan dengan jumlah semut yang lebih sedikit pada jumlah iterasi yang sama, jumlah semut yang semakin banyak akan mengakibatkan waktu komputasi untuk memperoleh solusi menjadi lebih lama. Pada saat semut melakukan perjalanan untuk mencari solusi dari TSP ia akan dipengaruhi oleh jejak *pheromone* dan jarak antar kota. Jumlah *pheromone* antara kota i dengan kota j akan dilambangkan dengan  $\tau(i, j)$ . Nilai  $\tau(i, j)$  akan selalu dimodifikasi selama algoritma ACS dijalankan [18].

Ada tiga buah aturan yang akan digunakan dalam ACS yaitu:

1. Aturan *State Transition*

Aturan ini digunakan oleh semut untuk memutuskan ke kota mana ia akan pergi. Dengan menerapkan aturan ini, semut dapat memilih untuk pergi kesisi yang baru (sisi yang belum dilewati oleh semut) atau sisi yang terbaik (sisi yang memiliki jumlah *pheromone*  terbanyak dan jarak terpendek) secara probabilitas.

2. Aturan *Local updating*

Setelah semut melalui sisi tertentu, maka jumlah *pheromone* pada sisi tersebut akan berkurang. Jumlah *pheromone* pada sisi yang baru saja dikunjungi oleh semut dapat diperoleh dengan menerapkan *local updating*.

3. Aturan *Global Updating*

Aturan ini digunakan setelah semua semut membentuk jalur perjalanan. Pada aturan *global updating* akan dilakukan pengurangan jumlah *pheromone* pada semua sisi, kemudian dilakukan penambahan jumlah *pheromone* pada sisi-sisi yang termasuk dalam perjalanan dengan jarak yang terpendek.

Dalam algoritma ACS akan dilakukan proses iterasi (pengulangan dalam mencari jalur terpendek dan jarak perjalanan yang terpendek). Banyak iterasi yang dilakukan sesuai dengan banyaknya iterasi yang diinginkan oleh pengguna. Dalam sebuah proses iterasi, semua semut akan melakukan perjalanan sampai semua kota dikunjungi, ketika semut melakukan perjalannya, semut akan melukan *state transition* untuk memilih kota yang akan dituju dan aturan *local updating* untuk memodifikasi jumlah *pheromone* pada sisi yang telah dikunjungi oleh semut. Setelah semua kota dikunjungi oleh semut, maka digunakan aturan *global updating* untuk mengurangi jumlah *pheromone* pada semua sisi dan menambah

jumlah *pheromone* pada sisi-sisi yagn termasuk dalam perjalanan dengan jarak terpendek.

Cara kerja ACS adalah sebagai berikut:

- a) Masing-masing semut mula-mula ditempatkan pada sebuah kota yang diperoleh dari hasil inisialisasi.
- b) Setiap semut melakukan perjalanan dengan dengan menerapkan aturan *state transition* untuk mencari kota yang ditujunya.
- c) Ketika semut sudah menggunakan aturan state transition, ia langsung menerapkan aturan *local updating* untuk mengurangi jumlah *pheromone* pada sisi yang telah dikunjunginya.
- d) Penggunaan aturan state transition dan *local updating* ini terus dilakukan berulang-ulang sampai semua semut mengunjungi semua kota yang ada pada permasalahan TSP.
- e) Setelah semua semut menyelesaikan perjalananya maka dilakukan perhitungan panjang perjalanan untuk semua semut dan dilakukan pencarian semut memiliki panjang perjalanan terpendek, kemudian jumlah *pheromone* pada semua sisi dimodifikasi lagi denga menerapkan aturan global updating.
- f) Langkah-langkah tersebut dilakukan berulang kali sampai jumlah iterasi yang diinginkan oleh pengguna program [18].

#### **2.2.2.1. Aturan State Transition**

Aturan *state transition* dalam ACS adalah sebagai berikut: sebuah semut yang berada dikota i memilih untuk pergi ke kota *s* dengan menerapkan persamaan berikut:

$$
s = \begin{cases} \arg \max \left\{ \tau(i, l) \right\} . \left[ \eta(i, l) \right]^{\beta} \\ \vdots \\ \text{if} \\ \text{if}
$$

#### **Persamaan 4.1**

dimana :

- $q_0$  = Parameter yang menunjukan hubungan antara exploitasi dan eksplorasi  $(0 < q \ 0 < 1)$
- q  $=$  Parameter bernilai acak antara 0 sampai 1 (0  $\leq$  a  $\leq$  1)

$$
β
$$
 = Parameter yang engatur bobot intensitas relative  
jejak *pheromone*. Jika  $β = 0$  jarak antar kota tidak  
berpengaruh

- $\tau(i, l)$  = Jumlah *pheromone* pada sisi yang menghubungkan kota i dengan kota *l*
- $\eta(i, l)$  = Panjang sisi dari kota *i* ke kota *l*
- $J_k(i)$  = Daftar sekumpulan kota yang masih harus dikunjungi oleh semut k ketika semut masih di kota i, lengkap dengan daftar semua kota yang akan dikunjungi,  $J_k(i)$  disebut juga sebagai tempat penyimpanan kota-kota yang akan dikunjungi semut

$$
j =
$$
kota yang berada dalam J<sub>k</sub>(i)

Eksploitasi: semut mengeksploitasi kota yang telah dikunjungi sebelumnya

Ekplorasi: semut mengeksplorasi kota yang belum pernah dikunjungi sebelumnya

Jika q ≤ q0 (*exploitasi*) yaitu semut akan memilih jalur yang terbaik menurut nilai *pheromone* dan dari heuristic.

Jika q ≥ q0 (*explorasi*) yaitu semut akan memilih kota berikutnya menurut persamaan probabilitas berikut ini:

$$
Pk(i, j) = \begin{cases} \frac{[\tau(i, j)][\eta(i, j)]^{\beta}}{\sum [\tau(i, l)][\eta(i, l)]^{\beta}} & \text{jika } J \in Jk(i) \\ \frac{j \in Jk(i)}{j} & \text{jika } J \notin Jk(i) \end{cases}
$$

**Persamaan 4.2**

dimana:

- $Pk(i, j)$  = Probabilitas semut k memilih untuk berpindah dari kota i ke kota j
- τ(i,j) = Jumlah *pheromone* pada sisi dari kota *i* ke kota *j*
- η(i,j) = Panjang sisi dari kota *i* ke kota *j*
- $β = Parameter yang engatur bobot intensitas relative$ jejak *pheromone*. Jika β = 0 jarak antar kota tidak berpengaruh
- τ(i,l) = Jumlah *pheromone* pada sisi dari kota *i* ke kota *l*
- η(i,j) = Panjang sisi dari kota *i* ke kota *l*

#### **2.2.2.2. Aturan Local Updating**

Ketika semut sedang mencari solusi dari Travelling Salesman Problem. Semut mengunjungi sisi yang menghubungkan satu kota dengan kota yang lainnya dan langsung memodifikasi jumlah *pheromone* pada sisi yang baru saja dikunjunginya dengan menerapkan persamaan berikut:

$$
\tau(i,j)_{\text{baru}} \leftarrow (1-\rho).\tau(i,j)_{\text{lama}} + \rho.\tau_0
$$

#### **Persamaan 4.3**

dimana:

ρ = parameter yang merepresentasikan *evaporation pheromone local* yang bernilai antara 0 sampai 1 (0< ρ  $\langle 1 \rangle$ 

 $\tau_0$  = (jumlah *pheromone* awal) =  $\frac{1}{jarakawal * jumlahkota}$ 

Parameter ρ akan menentukan besarnya pengurangan *pheromone* pada sisi yang baru saja dikunjunginya oleh semut. Semakin besar nilai maka pengurangan jumlah *pheromone* akan semakin banyak, sehingga perjalanan semut akan cepat konvergen pada jalur tertentu.

Dengan adanya *local updating*, maka jumlah *pheromone* pada sisi yang baru saja dikunjungi menjadi berkurang sehingga kemungkinan terpilihnya sisi tersebut oleh semut yang lain pada langkah iterasi yang sama menjadi berkurang. Akibatnya semut tidak pernah konvergen pada sisi tertentu saja, tetapi semut lebih suka memilih sisi-sisi yang belum pernah dikunjungi.

#### **2.2.2.3. Aturan Global Updating**

Aturan *global updating* dilakukan setelah semua semut selesai melakukan perjalanannya. Jumlah *pheromone* pada setiap sisi dimodifikasi dengan menerapkan persamaan berikut:

$$
\tau(i,j) \leftarrow (1-\rho).\tau(i,j) + \rho.\frac{1}{L_{gb}}
$$

**Persamaan 4.4**

dimana:

- ρ = parameter yang merepresentasikan *evaporation pheromone global;* yang bernilai antara 0 sampai 1 (0<  $\rho$  <1)
- $L_{\text{gh}}$  = Jarak tempuh terpendek yang di peroleh sejak awal iterasi sampai dengan iterasi yang sedang berlangsung.

*Global updating* dimaksudkan mengurangi jumlah *pheromone*  pada semua sisi sebesar ρ kemudian dilakukan penambahan jumlah *pheromone* pada sisi yang termasuk dalam perjalanan dengan jarak yang paling pendek.

Parameter ρ pada persamaan diatas untuk menetukan besarnya penguapan *pheromone*. Semakin besar nilai ρ maka penguapan *pheromone* akan semakin banyak. Penguapan *pheromone* yang terlalu banyak akan menyebabkan perjalan semut menjadi cepat konvergen pada jalur tertentu [18].

## **BAB III METODOLOGI PENELITIAN**

Bab metodologi membahas mengenai alur penyelesaian penelitian. Tujuan dari bab ini adalah agar penyusunan dan penyelesaian penelitian dapat terstruktur dan selesai tepat pada waktu yang telah direncanakan.

#### **3.1. Diagram Metodologi**

Berikut ini disajikan metodologi pengerjaan tugas akhir Perancangan Sistem Optimasi Rute Pengangkutan Sampah di Kabupaten Sidoarjo menggunakan Algoritma *Ant Colony Optimization* (ACO):

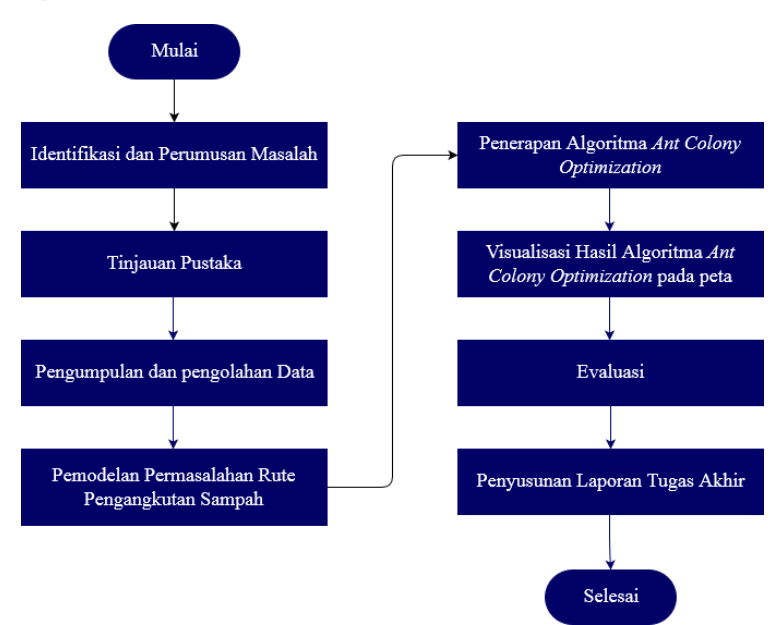

**Diagram 3.1 Metodologi Penelitian**

## **3.2. Uraian Metodologi**

Berdasarkan pada diagram alur metodologi yang telah dikemukakan pada sub bab sebelumya, di bawah ini adalah penjelasan pada setiap proses pengerjaan tugas akhir sesuai dengan metodologi yang telah dibuat:

# **3.2.1.Identifikasi dan Perumusan Masalah**

Pada tahapan pertama ini dilakukan identifikasi serta perumusan masalah yang terkait dengan latar belakang, tujuan serta manfaat yang akan didapat dalam penelitian. Tugas akhir ini membahas mengenai permasalahan pengangkutan sampah yang terjadi di Kabupaten Sidoarjo, dimana Kabupaten Sidoarjo memiliki luas wilayah yang lebih besar jika dibandingkan dengan Kota Surabaya. Tahapan ini juga menentukan metode yang akan digunakan untuk menyelesaikan permaasalahan yang didapat. Pada tugas akhir ini, pencarian rute pengangkutan sampah yang paling optimum diselesaikan dengan menggunakan Algoritma *Ant Colony Optimization*.

# **3.2.2.Tinjauan Pustaka**

Pada tahapan ini dilakukan studi literatur terkait penelitian yang telah dilakukan oleh peneliti lain dan teori-teori yang dibutuhkan dalam pengerjaan tugas akhir. Tahapan ini dimulai dengan pencarian literatur mengenai permasalahan terkait pengangkutan sampah, yang umumnya dimodelkan sebagai permasalahan rute kendaraan atau *Vehicle Routing Problem*  (VRP) dan literatur mengenai metode yang akan digunakan, yaitu Algoritma *Ant Colony Optimization* (ACO) dalam menyelesaikan permasalahan rute kendaraan. Literatur pendukung lainnya terkait kondisi eksisting sistem pengolahan dan pengangkutan sampah.

# **3.2.3.Pengumpulan dan pengolahan Data**

Data merupakan hal penting dalam sebuah penelitian. Data yang dibutuhkan dalam penelitian berupa data masa lalu sebagai acuan dalam mengerjakan penelitian. Data yang digunakan adalah informasi kondisi eksisting pengolahan dan pengangkutan sampah di Kabupaten Sidoarjo saat ini, data armada dan rute pengangkutan sampah di tahun 2016. Dalam tugas akhir ini, data didapatkan dari Dinas Lingkungan Hidup dan Kebersihan Kabupaten Sidoarjo.

## **3.2.4. Pemodelan Permasalahan Rute Pengangkutan Sampah**

Pada tahapan ini dilakukan pemodelan dari permasalahan rute pengangkutan sampah, yang terdiri dari:

- Titik-titik koordinat lokasi setiap TPS/TPST di Kabupaten Sidoarjo
- Rute pengangkutan sampah di setiap layanan
- Jarak antar titik TPS/TPST di setiap layanan

## **3.2.5. Penerapan Algoritma** *Ant Colony Optimization*  **(ACO)**

Pada tahapan ini dilakukan penerapan Ant Colony Optimization untuk menyelesaikan permasalahan rute pengangkutan sampah yang sudah dimodelkan di tahapan sebelumnya. Titik-titik yang akan dioptimasi pada penelitian ini tidak mempertimbangkan titik-titik TPS yang dilayani setiap armada pengangkutannya, namun berdasarkan keseluruhan titik TPS yang dilayani oleh Dinas Lingkungan Hidup dan Kebersihan Kabupaten Sidoarjo dan menghasilkan rekomendasi rute perjalanannya yang lebih ringkas dari sebelumnya.

## **3.2.6. Visualisasi Hasil Algoritma** *Ant Colony Optimization* **pada Peta**

Pada tahapan ini dilakukan visualisasi dari hasil yang telah didapatkan dari tahapan sebelumnya ke dalam bentuk peta. Penghitungan jarak dilakukan sesuai dengan kondisi jalan yang ada di kondisi eksisting dengan ketentuan-ketentuan jalan yang

digunakan sesuai dengan kondisi jalan yang dapat dilalui oleh armada pengangkutan sampah.

## **3.2.7.Evaluasi**

Pada tahapan ini dilakukan evaluasi dari hasil keseluruhan sistem yang telah di buat sebelumnya dengan menganalisa besar optimalisasi yang dihasilkan dari kondisi eksisting yang sudah ada.

## **3.2.8. Penyusunan Laporan Tugas Akhir**

Tahapan akhir adalah penyusunan laporan tugas akhir. Laporan ini bertujuan untuk menjelaskan dengan rinci hasil dari penelitian yang dilakukan pada tugas akhir. Laporan tugas akhir meliputi:

## **Bab I Pendahuluan**

Bab ini menjelaskan tentang latar belakang mengapa tugas akhir ini membahas mengenai permasalahan pengakutan sampah di Kabupaten Sidoarjo, rumusan masalah dan batasan masalah yang akan dibahas di dalam tugas akhir ini, tujuan dan manfaat dari diselesaikannya tugas akhir mengenai rute optimum pengangkutan sampah dan relevansi dalam pengerjaan tugas akhir mengenai permasalahan rute pengangkutan sampah di Kabupaten Sidoarjo ini.

## **Bab II Tinjauan Pustaka dan Dasar Teori**

Bab ini menjelaskan tentang penelitian-penelitian sebelumnya yang terkait dengan permasalahan penentuan rute optimum pengangkutan sampah, yaitu permasalahan rute kendaraan dan dasar-dasar teori dari metode Algoritma *Ant Colony Optimization* yang digunakan sebagai acuan dalam pengerjaan tugas akhir ini.

## **Bab III Metodologi Penelitian**

28

Bab ini menjelaskan mengenai langkah-langkah pengerjaan tugas akhir Perancangan Sistem Optimasi Rute Pengangkutan Sampah di Kabupaten Sidoarjo menggunakan Algoritma *Ant Colony Optimization* (ACO) beserta penjelasannya.

#### **Bab IV Rancangan**

Bab ini menjelaskan tentang rancangan tugas akhir untuk pembuatan sistem optimasi rute pengangkutan sampah di Kabupaten Sidoarjo meliputi proses pengumpulan dan pengolahan data, identifikasi variabel dan proses pengolahan data.

#### **Bab V Implementasi**

Bab ini menjelaskan tentang proses optimasi yang dilakukan, seperti jarak optimum yang didapatkan dan hasil analisa dari optimasi biaya pengangkutan sampah.

#### **Bab VI Evaluasi**

Bab ini menjelaskan tentang hasil dan pembahasan yang didapakan dari proses optimasi yang dilakukan berupa hasil ujicoba dan rekomendasi rute alternatif yang bisa ditawarkan.

#### **Bab VII Kesimpulan dan Saran**

Bab ini menjelaskan tentang kesimpulan yang dapat ditarik dari hasil pembahasan serta saran yang dapat ditujukan untuk menyempurnakan tugas akhir dan saran yang ditujukan untuk penelitian selanjutnya.

*[halaman ini sengaja dikosongkan]*

# **BAB IV PERANCANGAN**

Pada bab ini akan dijelaskan bagaimana rancangan dari penelitian tugas akhir yang meliputi subyek dan obyek dari penelitian, pemilihan subyek dan obyek penelitian dan bagaimana penelitian akan dilakukan.

#### **4.1. Pengumpulan Data**

Pada tahapan ini dilakukan pengumpulan data yang dibutuhkan dalam pengerjaan tugas akhir. Proses pengumpulan data dilakukan dengan melakukan permintaan data kepada Dinas Lingkungan Hidup dan Kebersihan Kabupaten Sidoarjo. Dari proses tersebut didapatkan beberapa data sebagai berikut:

## **4.1.1. Data Pembagian Armada dan Supir Angkutan Sampah yang Bertugas**

Tabel 4.1 merupakan data tabel pembagian armada dan supir angkutan sampah yang bertugas di Dinas Lingkungan Hidup dan Kebersihan (DLKH) Kabupaten Sidoarjo, yang didapatkan dari Laporan Angkutan Sampah Kabupaten Sidoarjo Tahun 2017 oleh DLHK.

Data pada Tabel 4.1 berikut hanya sebagian data yang ditampilkan dari total keseluruhan data yang tercantum pada Lampiran 1.

| <b>Nama</b><br><b>Supir</b> | <b>Plat Nomor</b> | <b>TPS/TPST</b>               | Kecamatan      | Longitude    | Latitude    | <b>Jarak</b><br><b>Tempuh</b> |
|-----------------------------|-------------------|-------------------------------|----------------|--------------|-------------|-------------------------------|
| Nanang                      | W 8054 PP         | <b>TPS Sidokerto</b>          | <b>Buduran</b> | $-7.427615$  | 112.711109  | 60.1                          |
| Iskandar                    |                   | TPS Sukorejo                  | <b>Buduran</b> | $-7.42004$   | 112.717253  |                               |
|                             |                   | TPST Siwalanpanji             | Buduran        | $-7.4325987$ | 112.7254143 |                               |
|                             |                   | TPS SDN Siwalanpanji          | Buduran        | $-7.432267$  | 112.728402  |                               |
|                             |                   | <b>SMA Antartika</b>          | Buduran        | $-7.431704$  | 112.726543  |                               |
| Joko<br>Prayitno            | W 8076 NP         | <b>TPST PT Avian</b>          | <b>Buduran</b> | $-7.418909$  | 112.725523  | 65.3                          |
|                             |                   | <b>SMP PGRI 1</b>             | Buduran        | $-7.431318$  | 112.724925  |                               |
|                             |                   | <b>TPS</b><br>Pondok<br>$Al-$ | <b>Buduran</b> | $-7.4281$    | 112.724118  |                               |
|                             |                   | Ghozini                       |                |              |             |                               |
|                             |                   | TPS Perum Surya Asri          | <b>Buduran</b> | $-7.417853$  | 112.757257  |                               |
|                             |                   | (Dapurno)                     |                |              |             |                               |
| Arsiado                     | W 8072 PP         | Jl. KH Khamdani               | <b>Buduran</b> | $-7.428407$  | 112.725056  | 54.5                          |
|                             |                   | TPS Bursa Kupang              | Buduran        | $-7.4015367$ | 112.7268687 |                               |
|                             |                   | TPS Jl. Antartika             | <b>Buduran</b> | $-7.4307691$ | 112.7228216 |                               |
|                             |                   | TPS Jl. Raya Buduran          | <b>Buduran</b> | $-7.415761$  | 112.724974  |                               |
|                             |                   | <b>TPS Sono</b>               | Buduran        | $-7.432447$  | 112.720377  |                               |
|                             |                   |                               |                |              |             |                               |
| $\cdots$                    | $\cdots$          | $\cdots$                      | $\cdots$       | $\cdots$     | $\cdots$    |                               |

**Tabel 4.1 Data Pengangkutan Sampah Kabupaten Sidoarjo**

#### **4.1.2. Potret Pengelolaan Sampah di Kabupaten Sidoarjo**

Berdasarkan Laporan 6 Bulanan Dinas Lingkungan Hidup dan Kebersihan Kabupaten Sidoarjo tahun 2017, potret pengelolaan sampah di Kabupaten Sidoarjo di gambarkan dalam diagram

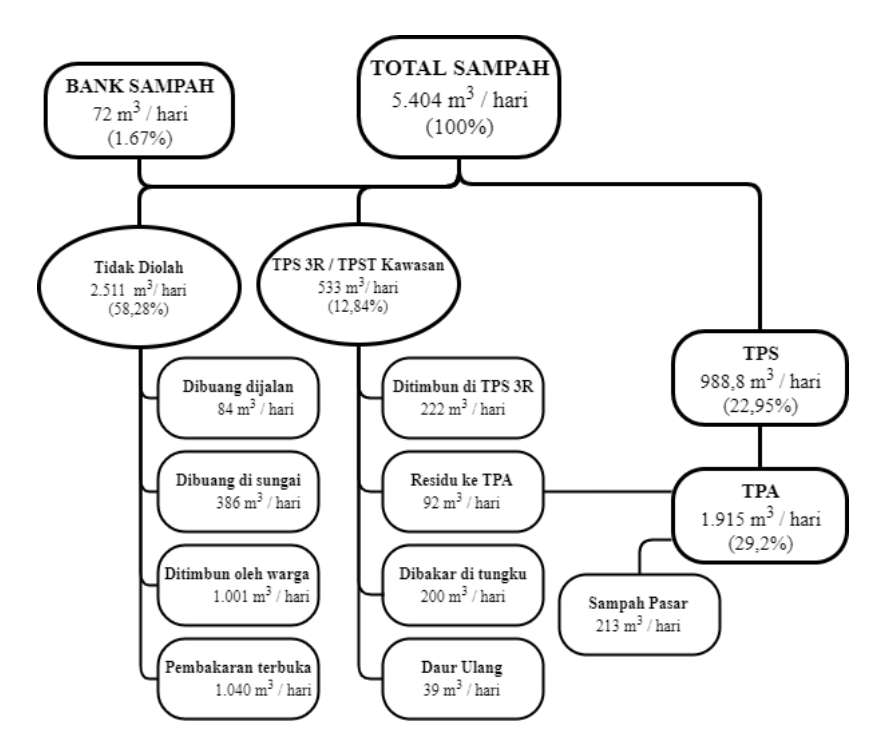

**Diagram 4.1 Potret Pengelolaan Sampah Kabupaten Sidoarjo**

Adapun proses pengangkutan sampah yang dilakukan oleh Dinas Lingkungan Hidup dan Kebersihan di Kabupaten Sidoarjo adalah dengan menggunakan metode *Stationary Container System* (SCS) dimana truk akan berkeliling menuju

TPS untuk mengangkut sampah ke dalam kontainer sampai penuh, baru kemudian dibawa ke Tempat Pembuangan Akhir yang terletak di Jabon.

#### **4.2. Pengembangan Algoritma ACO pada Program Pencarian Rute Pengangkutan Sampah**

Pada penelitian ini akan dikembangkan langkah-langkah penyelesaian untuk permasalahan pencarian rute pengangkutan sampah berdasarkan algoritma ACO:

- 1. Menentukan parameter yan digunakan, yaitu titik-titik rute tujuan, jarak antar titik, nilai alpha sebagai parameter pengendali intensitas jejak semut, nilai beta sebagai parameter pengendali visibilitas jarak, nilai rho sebagai parameter penguapan *pheromone.*
- 2. Menerapkan aturan *State Transition* untuk semut menentukan titik mana yang akan dikunjungi pada iterasi yang akan dilakukan.
- 3. Menetapkan aturan *Local Updating* untuk memodifikasi jumlah *pheromone*
- 4. Ulangi langkah 1-3 hingga semua semut mendapatkan rute untuk mengunjungi semua titik
- 5. Hitung total jarak terpendek di setiap iterasi
- 6. Menetapkan aturan *Global Updating*
- 7. Menentukan solusi terbaik yang didapatkan

# **4.3. Proses Perancangan** *Use Case Diagram* **Aplikasi**

## **4.3.1. Penentuan Actor, Use Case, dan Relation**

Untuk merancang sebuah *use case diagram*, perlu untuk menentukan terlebih dahulu *actor, use case* dan *relation* dalam aplikasi.

• *Actor*

Pada aplikasi ini, ditentukan hanya ada satu aktor yaitu *user.* User akan melakukan interaksi secara langsung dengan sistem tanpa ada keterlibatan dari aktor lainnya.

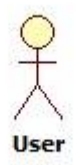

#### **Gambar 4.1 Aktor yang terlibat dalam Use Case adalah User**

• *Use Case*

*Use Case* merupakan fungsionalitas yang disediakan sistem sebagai unit-unit yang saling berinteraksi atau bertukar pesan antar unit maupun aktor. *Use Case*  digambarkan dalam bentuk oval.

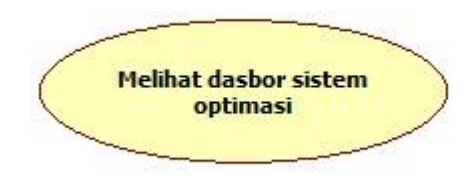

**Gambar 4.2 Salah satu contoh Use Case dalam aplikasi**

• *Relation*

*Relation* atau relasi merupakan hubungan yang terjadi pada sistem baik antar aktor maupun antar usecase maupun antara usecase dan aktor. Salah satu bentuk relasi antara *actor* dan *use case* digambarkan pada Gambar

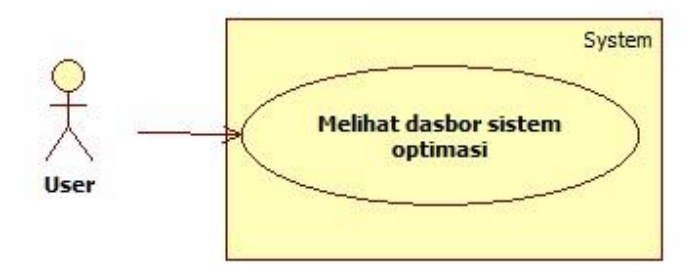

**Gambar 4.3 Salah satu bentuk relasi pada Diagram**

#### **4.3.2.Pembuatan Use Case Diagram**

Setelah menentukan *Actor, Use Case* dan *Relation* pada tahap sebelumnya, selanjutnya adalah pembuatan *Use Case Diagram.*  Untuk *Use Case Diagram* pada sistem ini digambarkan pada Gambar

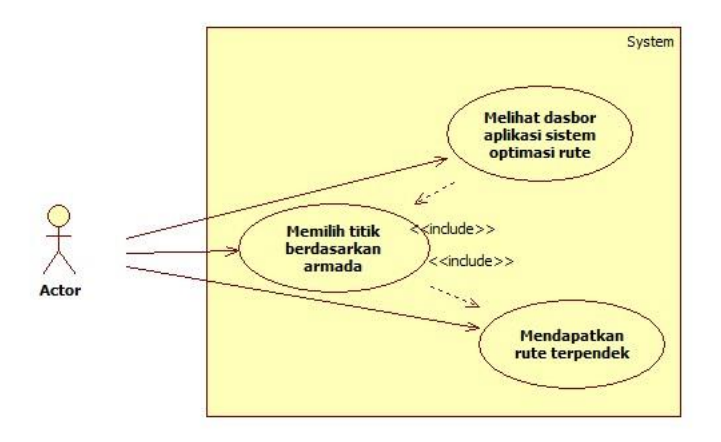

#### **Gambar 4.4 Use Case Diagram dari Aplikasi Sistem Optimasi Rute**

Berdasarkan gambar tersebut, dapat dilihat bahwa *user* dapat berinteraksi langsung dengan sistem dengan total 3 *use case*  utama.

#### **4.3.3. Penjelasan Use Case Diagram**

Bagian ini akan menjelaskan lebih detail mengenai masingmasing *use case* yang terdapat dalam *Use Case Diagram* di bagian 4.4.2. penjelasan tersebut dapat dilihat dalam *Use Case Description* di Tabel berikut.

| ID:                         | $\mathbf{1}$                                                                                                  |
|-----------------------------|----------------------------------------------------------------------------------------------------|
| <b>Use Case:</b>            | <b>Melihat Dashboard</b><br><b>Aplikasi</b><br><b>Sistem</b><br><b>Optimasi Rute</b>                          |
| Primary Actor               | User                                                                                                    |
| <b>Brief Descriptiom</b>    | Menjelaskan tentang bagaimana User dapat<br>mengakses dashboard aplikasi                                      |
| Pre Condition               |                                                                                                    |
| Normal Flow of<br>Event     | 1.<br>User dapat mengakses dan menjalankan<br>fitur yang terdapat pada aplikasi melalui<br>halaman dashboard. |
| Alternate Flow of<br>Event  |                                                                                                    |
| Exeptional Flow<br>of Event |                                                                                                    |
| Post Condition              | User telah berada pada halaman dashboard<br>sistem                                                            |

**Tabel 4.2 Penjelasan** *Use Case* **Melihat Dashboard Aplikasi Sistem Optimasi Rute**

| ID:                            | $\overline{2}$                                                                                                    |  |  |  |
|--------------------------------|----------------------------------------------------------------------------------------------------|--|--|--|
| <b>Use Case:</b>               | Memilih Titik Berdasarkan Armada                                                                                                 |  |  |  |
| Primary Actor                  | User                                                                                                    |  |  |  |
| <b>Brief Descriptiom</b>       | Menjelaskan tentang bagaimana User dapat<br>memilih titik di suatu armada untuk melihat<br>rute berdasarkan armada yang dimaksud |  |  |  |
| Pre Condition                  | User telah berada pada halaman dashboard<br>terlebih dahulu                                                                      |  |  |  |
| Normal<br>Flow of<br>Event     | 1.<br>User<br>telah berada<br>pada<br>halaman<br>dashboard aplikasi                                                              |  |  |  |
|                                | 2.<br>User memilih armada yang terdapat pada<br>drop down menu "Armada" yang tersedia                                            |  |  |  |
|                                | Field pada tampilan drop down menu<br>3.<br>"Armada" akan berubah menjadi armada<br>yang telah dipilih                           |  |  |  |
| Alternate Flow of<br>Event     | ÷,                                                                                                    |  |  |  |
| Exeptional<br>Flow<br>of Event | 1.<br>User<br>telah berada<br>pada<br>halaman<br>dashboard aplikasi                                                              |  |  |  |
|                                | User tidak memilih armada yang terdapat<br>2.<br>pada drop down menu "Armada" yang<br>tersedia                                   |  |  |  |
|                                | 3.<br>Tidak ada perubahan pada field<br>di<br>tampilan drop down menu "Armada"                                                   |  |  |  |
| <b>Post Condition</b>          | User dapat memilih armada yang diinginkan                                                                                        |  |  |  |

**Tabel 4.3 Penjelasan** *Use Case* **Memilih Titik Berdasarkan Armada**

| ID:                            | 3                                                                                                    |  |  |  |
|--------------------------------|----------------------------------------------------------------------------------------------------|--|--|--|
| <b>Use Case:</b>               | <b>Mendapatkan Rute Terpendek</b>                                                                                                    |  |  |  |
| Primary Actor                  | <b>User</b>                                                                                                    |  |  |  |
| <b>Brief Descriptiom</b>       | Menjelaskan tentang bagaimana User dapat<br>melihat rute terpendek yang dihasilkan                                                                                                    |  |  |  |
| Pre Condition                  | $1_{-}$<br>User telah berada dalam dashboard<br>aplikasi<br>User telah memilih salah satu kecamatan<br>2.<br>yang ingin dilihat rutenya                                                          |  |  |  |
| Normal Flow of<br>Event        | User memilih tombol "Lihat Rute"<br>1 <sub>1</sub><br>2.<br>Sistem akan menampilkan peta yang<br>menggambarkan rute terpendek<br>yang<br>dihasilkan dan rincian detail jarak yang<br>dihasilkan. |  |  |  |
| Alternate Flow of<br>Event     | $\overline{a}$                                                                                                    |  |  |  |
| Exeptional<br>Flow<br>of Event | 1. User memilih tombol "Lihat Rute"<br>2.<br>Sistem tidak berhasil menampilkan peta<br>rute terpendek, ditandai dengan tidak<br>munculnya peta maupun rincian detail<br>jarak.                   |  |  |  |
| <b>Post Condition</b>          | dapat melihat rekomendasi<br>User<br>rute<br>terpendek yang dihasilkan                                                                                                    |  |  |  |

**Tabel 4.4 Penjelasan** *Use Case* **Mendapatkan Rute Terpendek**

*[halaman ini sengaja dikosongkan]*

# **BAB V IMPLEMENTASI**

Bab ini menjelaskan tentang proses implementasi model ke dalam sistem untuk mendapatkan hasil optimasi terbaik.

#### **5.1. Lingkungan Uji Coba**

Dalam tugas akhir ini, implementasi pemodelan optimasi dilakukan menggunakan PC berspesifikasi *processor* Intel Core i5-3317U dengan RAM 4GB.

#### **5.2. Persiapan Pengembangan Program**

Dalam proses implementasi ini, pembuatan program pencarian rute menggunakan bahasa pemgrograman Python 3. Pembuatan program menggunakan bantuan *tools Pants* yang merupakan *tools* bawaan dari Python3 untuk menyelesaikan permasalahan TSP dengan mengimplementasikan Algoritma *Ant Colony Optimization*.

Dalam pengembangan program, dengan menggunakan tools *Pants* Python3 dibutuhkan beberapa *package* sebagai berikut:

• Pants

*Package* Pants digunakan untuk menjalankan fungsifungsi yang dibutuhkan dalam *tools Pants.*

• Math

*Package* Math digunakan untuk menjalankan fungsi perhitungan matematis yang terdapat dalam pengembangan aplikasi

• Timeit

*Package* Timeit digunakan untuk menjalankan fungsi perhitungan waktu. Pada pengembangan aplikasi, *package* ini digunakan untuk menghitung waktu running *aplikasi*.

Setelah seluruh *package* yang dibutuhkan sudah tersedia di dalam *project folder,* maka selanjutnya program akan siap untuk dikembangkan.

## **5.3. Implementasi ACO pada Program**

Pada tahap ini akan dijelaskan pengembangan program menggunakan algoritma ACO dalam beberapa fase sebagai berikut:

## **5.3.1.Inisialisasi Package ke dalam Project Program**

Seperti yang sudah dijelaskan di bagian 4.2, terdapat 3 *package*  yang digunakan yaitu Pants, Math dan Timeit dengan inisialisasi di dalam program yang dapat dilihat dalam kode program 5.1.

```
import pants
import math
import timeit
```
**Kode Program 5.1 Inisialisasi package dalam program**

## **5.3.2.Input Data**

Dalam *tools* Pants ini, terdapat beberapa cara untuk memasukkan data pencarian jarak berupa titik / node. Dalam tugas akhir ini, program mendapatkan input berupa titik koordinat yang terdiri dari *longitude* dan *latitude.* Inputan data yang dilakukan pada program dapat dilihat dalam kode program 5.2.

```
buduran nodes = [(-7.427615, 112.711109), (-
7.42004\overline{0}, 112.717253), (-7.432599, 112.7254143),
(-7.432267, 112.728402), (-7.431704, 112.726543), 
(-7.428407, 112.725056), (-7.4015367, 
112.7268687), (-7.4307691, 112.7228216), (-
7.415761, 112.724974), (-7.432447, 112.720377)]
```
**Kode Program 5.2 Input Data Titik Koordinat**

42

#### **5.3.3.Inisiasi Jarak Antar Titik**

Untuk bisa menemukan rute terpendek menggunakan ACO, dibutuhkan informasi mengenai jarak antar titik yang akan dicari. Dalam program, pencarian jarak antar dua titik dilakukan dengan menginputkan data jarak antar titik secara manual yang dengan menggunakan fitur *dictionary* yang dapat dilihat dalam kode program 5.3:

```
def jarak(a,b):
    a0 = str(a[0])a1 = str(a[1])b0 = str(b[0])b1 = str(b[1]) kordinat = a0 + ', ' + a1 + ', ' + b0 + ', ' 
+ b1
     node = next((item for item in 
dictionary.dict_jarak if item["titik"] == 
kordinat))
     return node["jarak"]
```
**Kode Program 5.3 Rumus Penghitungan Jarak Antar Dua Titik**

Berdasarkan kode program 5.3, fitur *dictionary* didefinisikan dalam variable **jarak.** Adapun inputan jarak antar titik yang akan dicari dimasukkan ke dalam file kode program terpisah yang terdapat dalam file *dictionary* dengan nama **dict\_jarak.**  Kode program 5.4 merupakan contoh potongan inputan jarak pada *dictionary* yang dimaksud.

```
dict jarak = [ # Armada1
     {"titik": "-7.427615, 112.711109, -7.42004, 
112.717253", "jarak": 3200}, #v01-v02
     {"titik": "-7.42004, 112.717253, -7.427615, 
112.711109", "jarak": 2900}, #v02-v01
     {"titik": "-7.427615, 112.711109, -7.432599, 
112.7254143", "jarak": 2700}, #v01-v03
     {"titik": "-7.432599, 112.7254143, -7.427615, 
112.711109", "jarak": 2700}, #v03-v01
     {"titik": "-7.427615, 112.711109, -7.432267, 
112.728402", "jarak": 2900}, #v01-v04
     {"titik": "-7.432267, 112.728402, -7.427615,
```

```
112.711109", "jarak": 2900}, #v04-v01
     {"titik": "-7.427615, 112.711109, -7.431704, 
112.726543", "jarak": 2700}, #v01-v05
    {"titik": "-7.431704, 112.726543, -7.427615, 
112.711109", "jarak": 2700}, #v05-v01
```
**Kode Program 5.4 Fungsi Penghitungan Jarak Antar Titik**

Format input data yang terdapat pada kode program 5.4 diatas terdiri dari input titik yang dibaca dalam format *string* dengan nama variabel "titik", dan input panjang jarak dalam satuan meter dengan nama variabel "jarak".

Adapun titik-titik yang dipilih dengan panjang jarak antar titik akan menjadi inputan dalam program pencarian rute yang dimasukkan dalam variable world seperti pada contoh kode program 5.5.

```
world = pants.World(sidearjo nodes, jarak)Kode Program 5.5 Fungsi Input Program Pencarian Rute
```
## **5.3.4.Pencarian Solusi Rute Terpendek**

*Tools* Pants menyediakan fungsi untuk mencari solusi rute terpendek dengan menggunakan algoritma ACO, yaitu fungsi Solver. Kode pada program dapat dilihat pada kode program 5.5.

```
solver = 
pants.Solver(alpha=0.1,beta=2,rho=0.8,q=1)
solution = solver.solve(world)
```

```
Kode Program 5.6 Fungsi Pencarian Rute
```
Dalam atribut "solver", user bisa mengubah parameter yang dibutuhkan sesuai keinginan. Parameter yang digunakan dapat mempengaruhi keluaran yang dihasilkan.

Sedangkan atribut "solution" berfungsi untuk menghitung rute terpendek menggunakan ACO.

## **5.3.5.Menampilkan Hasil**

Untuk menampilkan hasil rute terpendek yang telah dilakukan di bagian sebelumnya, gunakan fungsi "Print". Terdapat dua keluaran yang dihasilkan, diantaranya adalah total jarak yang ditunjukkan dalam fungsi *solution.distance* dan rekomendasi urutan rute dalam fungsi solution.tour. fungsi keluaran dapat dilihat dalam kode program 5.6 berikut.

```
print(solution.distance)
print(solution.tour)
```

```
Kode Program 5.7 Output Rekomendasi Rute Terpendek
```
## **5.3.6.Fungsi Penghitungan** *Running Time*

Program ini menggunakan fungsi dari *package* timeit untuk menghitung lama *running time* setiap program dijalankan.

Waktu dimulainya penghitungan *running time* program dimulai sebelum program di jalankan, yaitu setelah dilakukan inisiasi *package*. Pada program ini, waktu dimulainya program ditunjukkan dalam atribut "start" yang dapat dilihat dalam kode program 5.7 berikut

```
import timeit
start = timeit.default timer()
```

```
Kode Program 5.8 Fungsi Memulai Running Time Program
```
Setelah keseluruhan fungsi inti pada program telah dijalankan, maka diberikan fungsi untuk memberhentikan *running time*  pada program. Waktu berhenti ditunjukkan dalam atribut "Stop". Hasil dari besar *running time* ditunjukkan dalam fungsi print(stop-start) yang merupakan hasil pengurangan waktu selesai dengan waktu dimulai, yang dapat dilihat dalam kode program 5.8 berikut

```
stop = timeit.default time()
```

```
print(stop-start)
```
#### **Kode Program 5.9 Fungsi Menghitung Lama Running Time**

## **5.3.7. Contoh Hasil Keluaran**

Berikut adalah contoh keluaran yang dihasilkan setelah program dijalankan

```
C:\Users\Kirana\AppData\Local\Programs\Pvthon\Pvthon36\pvthon.exe
C:/Users/Kirana/PycharmProjects/ACO1/coba09 jarakwithdict
9800
[(-7.4308769, 112.7217183), (-7.424268, 112.704583), (-7.439658, 112.703718),(-7.4490591, 112.7092392)]0.04139720549241967
```
**Gambar 5.1 Contoh keluaran yang dihasilkan**

## **5.4. Pengembangan Antar Muka Pencarian Rute Pengangkutan Sampah**

Dalam tahapan ini, dijelaskan langkah-langkah dalam memvisualisasikan hasil yang didapatkan dalam langkah 5.3 ke dalam tampilan peta yang berada di dalam sistem optimasi rute distribusi pengangkutan sampah. Pada tugas akhir ini, visualisasi peta di tampilkan dalam aplikasi berbasis web.

Dalam proses implementasi, pembuatan aplikasi menggunakan bahasa pemrograman *HTML5, CSS3, Javascript* dan *PHP*  dengan bantuan *tools* XAMPP, Notepad++, dan Google Chrome sebagai *tools* pendukung agar mempermudah proses pengerjaan aplikasi.

Adapun langkah-langkah pengembangan antar muka aplikasi pencarian rute pengangkutan sampah ini dijelaskan dalam beberapa fase sebagai berikut:

## **5.4.1.Inisialisasi** *library* **ke dalam project folder**

Dalam pembuatan aplikasi, penelitian ini menggunakan beberapa *library* dengan tujuan mempermudah proses pembuatan aplikasi. Penelitian ini menggunakan *library*  diantaranya adalah *jQuery (offline)* untuk mempermudah penggunaan kode *Javascript, Bootstrap (offline)* untuk

mempermudah pembuatan desain tampilan website*,* dan *Google Maps API* untuk menampilkan rute yang dihasilkan dalam bentuk peta.

Pada pengerjaan tugas akhir ini, *project* ditempatkan dalam folder yang bernama "TA5213100056" yang berlokasi di drive *C:\xampp\htdocs\TA5213100056. Library* yang digunakan dalam *project* ini ditempatkan dalam drive *C:\xampp\htdocs\TA5213100056\assets\js* seperti gambar 5.1 berikut :

| Computer ▶ Local Disk (C:) ▶ xampp ▶ htdocs ▶ TA5213100056 ▶ assets ▶ js          |                           |                     |              |  |
|-----------------------------------------------------------------------------------|---------------------------|---------------------|--------------|--|
| Share with $\blacktriangledown$<br>Include in library $\blacktriangledown$<br>e ₩ | New folder<br><b>Burn</b> |                     |              |  |
| ≖<br>Name                                                                         | Date modified             | Type                | <b>Size</b>  |  |
| <b>B</b> bootstrap.min                                                            | 3/17/2016 3:46 AM         | JScript Script File | 36 KB        |  |
| S bootstrap-checkbox-radio-switch                                                 | 3/17/2016 3:46 AM         | JScript Script File | <b>16 KB</b> |  |
| <b>B</b> bootstrap-notify                                                         | 3/17/2016 3:46 AM         | JScript Script File | 13 KB        |  |
| <b>B</b> bootstrap-select                                                         | 3/17/2016 3:46 AM         | JScript Script File | <b>18 KB</b> |  |
| 8 chartist.min                                                                    | 3/17/2016 3:46 AM         | JScript Script File | 36 KB        |  |
| <b>图</b> demo                                                                     | 11/17/2016 7:07 PM        | JScript Script File | 6 KB         |  |
| 3 jquery-1.10.2                                                                   | 3/17/2016 3:46 AM         | JScript Script File | 267 KB       |  |
| 影 light-bootstrap-dashboard                                                       | 3/17/2016 3:46 AM         | JScript Script File | <b>6 KB</b>  |  |

**Gambar 5.2 Inisialisasi** *library* **ke dalam** *project folder*

*Library* yang sudah tersedia di dalam *project folder* kemudian dihubungkan dengan aplikasi dengan cara dipanggil dalam kode program aplikasi. Penulisan kode program yang memanggil *library* tersebut dapat dilihat dalam kode program 5.9 berikut:

```
<script
src="https://maps.googleapis.com/maps/api/js?key=
AIzaSyBHbWWn7TmJkSWdSXZffZu-
_qbsw7tRLDk&libraries=places&callback=initMap"
        async defer></script>
    \langle!-- Core JS Files -->
     <script src="assets/js/jquery-1.10.2.js" 
type="text/javascript"></script>
       <script src="assets/js/bootstrap.min.js" 
type="text/javascript"></script>
       <!-- Checkbox, Radio & Switch Plugins -->
       <script src="assets/js/bootstrap-checkbox-
radio-switch.js"></script>
       <!-- Charts Plugin -->
       <script
src="assets/js/chartist.min.js"></script>
     <!-- Notifications Plugin -->
     <script src="assets/js/bootstrap-
notify.js"></script>
     <!-- Google Maps Plugin -->
     <script type="text/javascript" 
src="https://maps.googleapis.com/maps/api/js?sens
or=false"></script>
     <!-- Light Bootstrap Table Core javascript 
and methods for Demo purpose -->
       <script src="assets/js/light-bootstrap-
dashboard.js"></script>
       <!-- Light Bootstrap Table DEMO methods, 
don't include it in your project! -->
       <script src="assets/js/demo.js"></script>
```
**Kode Program 5.10 Inisialisasi** *library* **ke dalam kode program**

## **5.4.2.Input Data Titik TPS Sidoarjo**

Tahapan ini menjelaskan bagaimana data berupa titik koordinat TPS yang berada di Kabupaten Sidoarjo yang digunakan dalam penelitian ini dimasukkan ke dalam kode program. Data yang diinputkan inilah yang kemudian digunakan sebagai masukan dalam pencarian optimasi rute oleh program *python* yang terdapat di bagian 5.3.

Karena data titik koordinat yang digunakan bersifat statis, data dimasukkan ke dalam kode program php dalam bentuk *JSON* sebagai variabel "locations". Data di dalam *JSON* ini diinisiasikan dalam nama unik sesuai nama masing-masing wilayah yang nantinya dipanggil oleh kode program *python.*  Kode program 5.10 merupakan salah satu contoh data *JSON* yang diinputkan dalam kode program php.

```
var locations = [];
      locations['buduran'] = [
        ['TPS Sidokerto', -7.427615, 112.711109,
1],
         ['TPS Sukorejo', -7.420040, 112.717253, 
2],
         ['TPST Siwalanpanji', -7.432599, 
112.7254143, 3],
        ['TPS SDN Siwalanpanji', -7.432267,
112.728402, 4],
        ['SMA Antartika', -7.431704, 112.726543,
5],
        ['TPS Jl. KH. Khamdani', -7.428407,
112.725056, 6],
        ['TPS Bursa Kupang', -7.4015367,
112.7268687, 7],
        ['TPS Jl. Antartika', -7.4307691,
112.7228216, 8],
        ['TPS Jl. Raya Buduran', -7.415761,
112.724974, 9],
        ['TPS Sono (Sidokerto)', -7.432447,
112.720377, 10],
```

```
['TPS PT Avian', -7.418909, 112.725523,
11],
         ['TPS Ps Krempyeng Sugihwaras', -
7.477367, 112.701596, 7],
        ['TPS Jl Raya Bligo', -7.475349,
112.71509, 8],
        ['TPS Kir Candi', -7.4826914,
112.7105095, 9],
        ['TPS Jl. Karang Tanjung', -7.487192,
112.690701, 10],
        ['TPS Bligo', -7.474292, 112.717225, 111.
        ['TPS Desa Klurak', -7.479375,
112.725452, 12],
        ['TPS Jembatan Candi', -7.494304,
112.732967, 13],
        ['TPS Pondok Millenium', -7.469346,
112.706768, 14],
        ['TPS Perum Sidodadi', -7.457085,
112.6791, 15],
        ['TPS Desa Larangan', -7.46912,
112.720876, 16]
];
```
**Kode Program 5.11 Input data dalam file php**

## **5.4.3.Desain Antar Muka dan Fitur Aplikasi**

Pada tahap ini, dilakukan pengembangan antar muka aplikasi yang bertujuan untuk mempermudah *user* dalam mendapatkan informasi rute yang direkomendasikan dalam penelitian ini. Adapun aplikasi sistem optimasi rute distribusi pengangkutan sampah ini terdiri dari beberapa fitur sebagai berikut:

■ Halaman Dasbor Utama Aplikasi Sistem Optimasi Rute Pengangkutan Sampah pada penelitian ini bersifat *Open* sehingga untuk bisa menggunakan fitur yang ada *user* tidak membutuhkan akses khusus seperti login. Halaman dasbor utama pada Aplikasi dapat dilihat di gambar 5.3
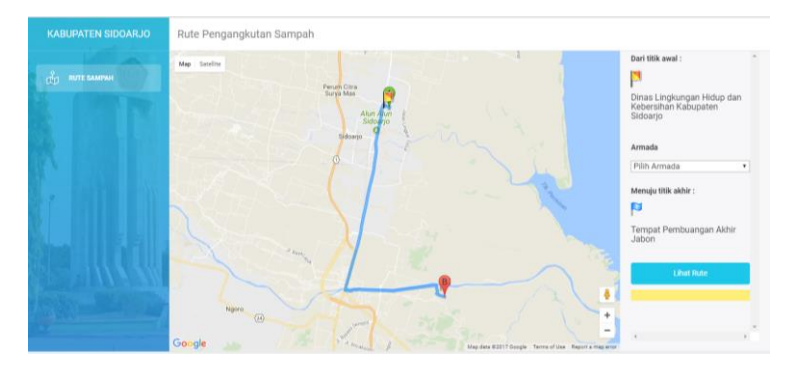

**Gambar 5.3 Halaman Dasbor Aplikasi**

Dalam tampilan dasbor, terdapat tiga bagian utama. Bagian di sisi kiri berisi fitur untuk memilih menu apakah user ingin mencari rute pengangkutan sampah, atau melihat titik daftar TPS yang ada di Sidoarjo. Bagian di sisi tengah merupakan tampilan peta yang menjadi media visualisasi rute ataupun titik TPS sesuai fungsi yang dipilih. Sedangkan bagian di sisi kanan berisi fitur untuk memilih kecamatan/wilayah/armada yang bertugas yang nantinya akan divisualisasikan rute/titk TPS nya.

Tampilan peta merupakan fitur utama yang terdapat dalam dasbor aplikasi. Kode program 5.11 merupakan tampilan kode program dari fungsi menampilkan peta dari *Google Maps.*

```
var myLatLng = \{lat: -7.4540353, lng:
112.6316769};
       var map = new
google.maps.Map(document.getElementById('map'), {
         zoom: 14,
         center: myLatLng
       });
         var image = 
'https://developers.google.com/maps/documentation
/javascript/examples/full/images/beachflag.png';
         var beachMarker = new
google.maps.Marker({
           position: {lat: -7.4325987, lng: 
112.7254143},
           map: map,
           icon: image
         }); 
       var image = 'assets/img/flag2.png';
         var beachMarker = new
google.maps.Marker({
           position: {lat: -7.5489852, lng: 
112.76136},
           map: map,
           icon: image
         });
      directionsDisplay.setMap(map);
```
**Kode Program 5.12 Fungsi menampilkan peta** *google maps*

■ Fitur Memilih Kecamatan Dalam aplikasi ini, titik-titik TPS sudah terbagi berdasarkan wilayah kecamatan. Sehingga, untuk bisa melihat rekomendasi rute, *user* terlebih dahulu harus memilih salah satu wilayah yang tersedia. Tampilan fitur

untuk memilih Armada dapat dilihat dalam gambar 5.4.

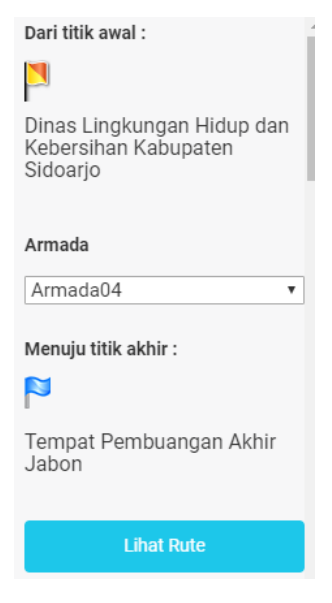

**Gambar 5.4 Fitur memilih armada**

Daftar pilihan wilayah armada berada dalam tampilan *drop-down* menu seperti pada gambar 5.5.

| Armada       |  |
|--------------|--|
| Armada04     |  |
| Pilih Armada |  |
| Armada01     |  |
| Armada02     |  |
| Armada03     |  |
| Armada04     |  |
| Armada05     |  |
| Armada06     |  |

**Gambar 5.5 Fitur** *drop-down menu*

Tampilan kode program 5.12 dibawah merupakan kode program kerangka *HTML* dari fitur pemilihan armada.

```
<div id="content-panel">
   <div id="map"></div>
   <div id="right-panel">
     <div id="right-content">
       <form action="" method="post">
         <div class="form-group">
             <label>Dari titik awal :</label>
             <label><img
src="https://developers.google.com/maps/documenta
tion/javascript/examples/full/images/beachflag.pn
g"><h5>Dinas Lingkungan Hidup dan Kebersihan 
Kabupaten Sidoarjo</h5></label>
        \langle/div>
         <div class="form-group">
           <label>Armada</label>
           <select id="namaarmada"
name="namaarmada">
           <option value="">Pilih Armada</option>
           <option value="armada01"<?php echo 
$active == 'armada01' ? ' selected' : ''
?>>Armada01</option>
           <option value="armada02"<?php echo 
$active == 'armada02' ? ' selected' : '' 
?>>Armada02</option>
           <option value="armada03"<?php echo 
$active == 'armada03' ? ' selected' : '' 
?>>Armada03</option>
           <option value="armada04"<?php echo 
Sactive == 'armada04' ? ' selected': \cdot?>>Armada04</option>
           </select>
         </div>
         <div class="form-group">
             <label>Menuju titik akhir :</label>
             <label><img
src="assets/img/flag2.png"><h5>Tempat Pembuangan 
Akhir Jabon</h5></label>
         </div>
        <input type="hidden" name="titik">
        <button id="submit" type="submit"
style="width:100%;" class="btn btn-info btn-
fill">Lihat Rute</button>
```

```
 </form>
       <div id="directions-panel"></div>
     </div>
  </div>
</div>
```
**Kode Program 5.13 kode program kerangka memilih kecamatan**

Nama kecamatan yang dipilih kemudian akan terhubung dengan data titik koordinat yang telah dijelaskan di bagian 5.4.2 dengan menggunakan fungsi dari tipe tombol yang digunakan yaitu "submit". Tampilan kode program dari fungsi menghubungkan nama kecamatan yang dipilih dengan data yang dimaksud terdapat pada kode program 5.13.

```
$( "#submit" ).click( function() {
    var value = $('select') .val();
     $( 'input[name="titik"]' ).val( 
JSON.stringify( locations[value] ) );
  } );
```
**Kode Program 5.14 Kode program fungsi submit**

Proses pencarian rute akan berjalan jika *user* menekan tombol "Lihat Rute" yang tepat berada dibawah *field drop-down menu* pemilihan nama kecamatan. Kode program 5.14 berikut adalah tampilan kode program *HTML* dari kerangka tombol yang digunakan pada aplikasi.

```
<input type="hidden" name="titik">
        <button id="submit" type="submit"
style="width:100%;" class="btn btn-info btn-
fill">Lihat Rute</button>
```
**Kode Program 5.15 Kode program kerangka tombol Lihat Rute**

**Fungsi Pencarian Rute** 

Fungsi pencarian rute akan berjalan ketika *user*  melakukan aksi *POST* setelah menekan tombol *Lihat Rute*.

Seperti yang sudah dijelaskan di bagian 3.5, fungsi pencarian rute berjalan dengan menggunakan kode program *python*. Sedangkan data yang digunakan dan fungsi untuk memasukkan data berada dalam kode program *PHP.* Oleh karena itu, dibutuhkan penghubung antara kode program *PHP* dengan kode program *python*  yang bertugas mencari rute.

Kode program 5.15 dibawah adalah tampilan kode program dari inisialisasi yang harus dilakukan sebelum menghubungkan kode program *PHP* dengan *Python*. Program menginisialisasi *installer* dari *Python* dalam variabel *\$python* dan kode program *python* yang akan dijalankan dalam variabel *\$path.*

```
if ( $ 8 POST $active = $ POST['namaarmada'];
  $ python =
'C:\Users\Kirana\AppData\Local\Programs\Python\Py
thon36\python.exe';
  Snath ='C:\Users\Kirana\PycharmProjects\ACO1\coba05.py';
  \text{Sargs} = \text{'''};
```
#### **Kode Program 5.16 Koneksi php dengan python**

Selain itu, *Python* membutuhkan data dalam format *array python* untuk menjalankan fungsi pencarian rute. Supaya data *JSON* yang terdapat dalam kode program *PHP* bisa dibaca oleh file *python*, dibutuhkan modifikasi dalam pembacaan data sebelum kode program *PHP* terhubung dengan kode program *Python*. Kode program 5.16 berikut menunjukkan kode program yang mengubah data *JSON* dalam php ke dalam format *array python* yang

sesuai sehingga bisa dijalankan di dalam fungsi pencarian rute.

```
$titik = json_decode( $_POST['titik'] );
  if ( is array( $titik ) ) foreach ( $titik as
$value) {
    \text{Sarray} = \text{array} (\text{Svalue}[1], \text{Svalue}[2]);
     $campur = implode( ',', $array );
    $apaia[] = '''' . $campur . ''';
 }
```
#### **Kode Program 5.17 Ubah format data JSON**

Kode program 5.17 berikut adalah tampilan kode program dari fungsi menghubungkan kode program *PHP*  dengan *Python.*

```
\text{Saras} = \text{implode}() ' ', \text{Sapaja};
   $cmd = "$path $python $args";
  $py = exec( $cmd);
```

```
Kode Program 5.18 Membaca kode program python di php
```
▪ Fungsi Membaca Data Inputan *PHP* pada Kode Program *Python*

Beralih pada kode program *Python*, disini *Python* juga membutuhkan modifikasi untuk membaca data yang diinputkan dari kode program *PHP*. Modifikasi dilakukan di dalam variabel *nodes* sebagai masukan dalam fungsi pencarian solusi rute terpendek seperti yang telah dijelaskan di bagian 5.3.4.

Kode program 5.18 berikut adalah tampilan kode program dari modifikasi pada variabel *nodes.*

```
nodes = []isinya = sys.argv
berapax = len( sys.argv)for i in range(0, berapax):
     pisahin = isinya[i].split(",")
     if len(pisahin) < 2:
         continue
    x = float(pisahin[0])y = float(pisahin[1]) nodes.append((x, y))
```
**Kode Program 5.19 Membaca** *node* **yang diinputkan dari PHP**

■ Fungsi Menampilkan Rute Dalam Peta Hasil rekomendasi rute terpendek yang dikeluarkan oleh *Python* kemudian akan kembali dibaca oleh kode program *PHP.* Kode program 5.19 berikut merupakan kode program dari fungsi modifikasi data hasil keluaran *Python* menjadi *array PHP.*

```
preg match all('#\((.*?)\)#', $py, $match);
  $isi = [];
   foreach ( $match[1] as $value ) {
     \text{Specah} = \text{explode}(\ \cdot\ ,\ \cdot\ ,\ \text{Svalue});
    $isi[] = $pecah; }
  else $isi = [];
```
#### **Kode Program 5.20 Menampilkan rute dalam peta**

Sama seperti data yang diinputkan di bagian 5.4.2 sebelumnya, *google maps* membutuhkan data dengan format *JSON* untuk bisa dibaca dalam peta. Kode program 5.20 berikut merupakan kode program dari fungsi merubah data *array PHP* menjadi *JSON.*

Kemudian, data dimasukkan ke dalam fungsi untuk dibaca dalam peta, dan kemudian digambarkan visualisasi rute sesuai dengan titik-titik yang dimasukkan. Fungsi tersebut dapat dilihat dalam kode program 5.21 berikut.

```
var directionsDisplay = new 
google.maps.DirectionsRenderer;
       var directionsService = new 
google.maps.DirectionsService;
calculateAndDisplayRoute(directionsService, 
directionsDisplay);
```
**Kode Program 5.22 Visualisasi Rute**

```
function 
calculateAndDisplayRoute(directionsService, 
directionsDisplay) {
         var waypts = [];
         var checkboxArray = 
document.getElementById('waypoints');
        for (var i = 0; i < locationt. length;
i++) {
             waypts.push({
               location: new google.maps.LatLng( 
locationt[i][0], locationt[i][1] ),
               stopover: true
             });
 }
         directionsService.route({
           origin: new google.maps.LatLng(-
7.4325987,112.7254143),
           destination: new google.maps.LatLng(-
7.5489852,112.76136),
           waypoints: waypts,
           optimizeWaypoints: false,
```
 travelMode: 'DRIVING' }, function(response, status) { if (status ===  $'OK'$ ) { directionsDisplay.setDirections(response); var route = response.routes[0]; var summaryPanel = document.getElementById('directions-panel'); summaryPanel.innerHTML = ''; // For each route, display summary information. for (var  $i = 0$ ;  $i <$ route.legs.length; i++) { var routeSeqment =  $i + 1$ ; summaryPanel.innerHTML += '<b>>Route Segment: ' + routeSegment + '</b><br>'; summaryPanel.innerHTML += route.legs[i].start\_address + ' to '; summaryPanel.innerHTML += route.legs[i].end address + '<br>'; summaryPanel.innerHTML += route.legs[i].distance.text + '<br><br>'; } } else { window.alert('Directions request failed due to  $' +$  status); } }); }

**Kode Program 5.23 Visualisasi Rute**

# **5.5. Penjelasan Alur Kerja Aplikasi Sistem Optimasi**

Tahap ini berisi penjelasan alur kerja dari aplikasi Sistem Optimasi Rute Pengangkutan Sampah yang telah dibuat di bagian sebelumnya. Aplikasi Sistem Optimasi Rute yang dikembangkan pada penelitian ini berbasis website dengan menggunakan bahasa pemrograman *HTML, PHP, CSS* dan *Javascript.*

Alur dan cara kerja dari aplikasi dapat dilihat pada diagram 5.1 berikut:

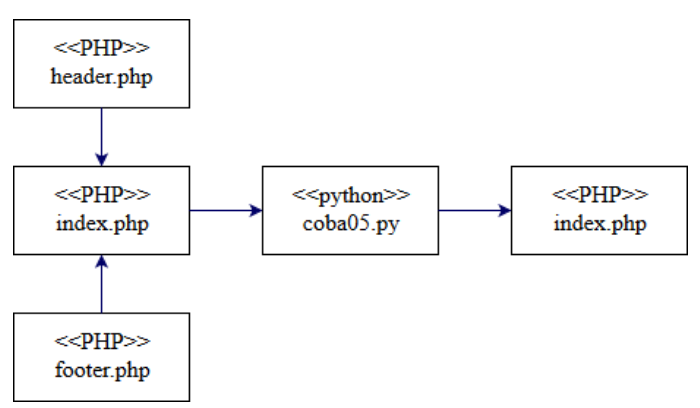

**Diagram 5.1 Diagram aplikasi sistem**

Aplikasi terbagi ke dalam dua kode program utama, yaitu:

- 1. Bahasa Pemrograman *PHP, HTML, CSS* dan *Javascript*
	- a) Header.php Berisi kode program dari desain kerangka website bagian *header* dan *form* di sisi kiri.
	- b) Footer.php

Berisi kode program dari inisialisasi *library* yang digunakan dalam aplikasi dan desain kerangka website bagian *form* di sisi kanan.

c) Index.php

Berisi kode program dari fungsi utama yang terdapat dalam aplikasi website seperti yang telah digambarkan di bagian sebelumnya.

- 2. Bahasa Pemrograman *Python*
	- a) Coba05.py Berisi kode program *python*

*[halaman ini sengaja dikosongkan]*

# **BAB VI HASIL DAN PEMBAHASAN**

Pada bagian ini akan dijelaskan hasil dari perancangan dan implementasi yang telah disusun dalam tugas akhir ini. Bagian ini akan menjelaskan hasil dan pembahasan terkait optimasi dan visualisasi rute pengangkutan sampah di Kabupaten Sidoarjo dengan menggunakan Algoritma *Ant Colony Optimization*   $(ACO)$ .

### **6.1. Lingkungan Uji Coba**

Lingkungan uji coba merupakan perangkat yang digunakan dalam menjalankan program untuk menyelesaikan permasalahan dan penelitian ini. Lingkungan uji coba terdiri dari perangkat keras dan perangkat lunak. Adapun tabel 6.1 dibawah menampilkan informasi perangkat keras yang digunakan.

| <b>Perangkat Keras</b> | <b>Spesifikasi</b>       |
|------------------------|--------------------------|
| Jenis                  | Mobile Computer / Laptop |
| Processor              | Intel Core i5-33170      |
| R A M                  | 4GR                      |

**Tabel 6.1 Perangkat Keras Pengujian**

Sedangkan tabel 6.2 berikut menampilkan inforomasi perangkat lunak yang digunakan dalam penelitian ini.

**Tabel 6.2 Perangkat Lunak Pengujian**

| <b>Perangkat Lunak</b>   | Fungsi                    |
|--------------------------|---------------------------|
| Windows 10               | Sistem operasi            |
| Microsoft Excel 2016     | Merangkum data            |
| Jetbrains<br>PyCharm     | Mengolah kode<br>program  |
| Community Edition 2016.1 | python                    |
| $Notepad++$              | Mengolah kode program     |
|                          | aplikasi berbasis website |

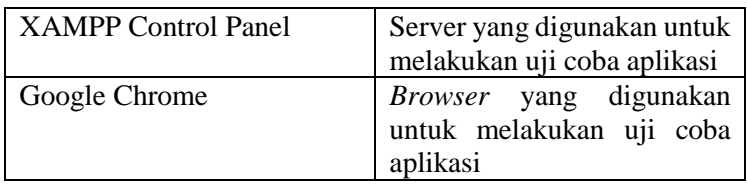

# **6.2. Uji Coba Program Pencarian Rute**

Bagian ini menjelaskan mengenai pengujian terhadap program pencarian rute yang telah dirancang dengan menggunakan pemrograman *python* sehingga dapat dipastikan tingkat optimalisasi dari hasil yang dikeluarkan dan dapat dijadikan rekomendasi dalam pengambilan keputusan. Pengujian dilakukan dengan menggunakan aplikasi *Jetbrains PyCharm Community Edition 2016.1.* Pengujian dilakukan dengan melakukan perubahan pada nilai parameter *alpha* dan *beta*  karena kedua parameter tersebut yang berperan dalam memberikan perubahan hasil pada pencarian rute yang optimum. Berikut adalah skenario pengujian yang akan dijalankan pada data titik-titik TPS di tiap armada:

a. Skenario 1

Mengubah parameter *alpha (α)* yang digunakan dengan nilai: 0.1, 0,5 dan 0,8.

b. Skenario 2

Mengubah parameter *beta (β)* yang digunakan dengan nilai: 2.25 dan 4.

Tabel 6.3 berikut adalah hasil pengujian untuk data seluruh titik TPS yang ada di Kabupaten Sidoarjo.

| Alpha | Beta | <b>Distance</b> | <b>Running time</b> |
|-------|------|-----------------|---------------------|
| 0.1   | 2.25 | 5600            | 0.09659971794116369 |
|       |      | 5600            | 0.09976322030050858 |
| 0.5   | 2.25 | 5600            | 0.09332090471337703 |
|       |      | 5600            | 0.0936058614144478  |
| 0.8   | 2.25 | 5600            | 0.09622903274104198 |
|       |      | 5600            | 0.09176269868485239 |

**Tabel 6.3 Hasil Pengujian Berdasarkan Parameter**

Untuk hasil pengujian untuk data di tiap armada dapat dilihat dalam lampiran 2.

## **6.3. Hasil Tampilan Visualisasi Rekomendasi Rute**

Bagian ini akan dijelaskan visualisasi yang dihasilkan dari pencarian rute dalam aplikasi sistem optimasi pencarian rute pengangkutan sampah.

Gambar 6.1 menampilkan contoh visualisasi rute yang dihasilkan dari rekomendasi rute optimum di salah satu armada.

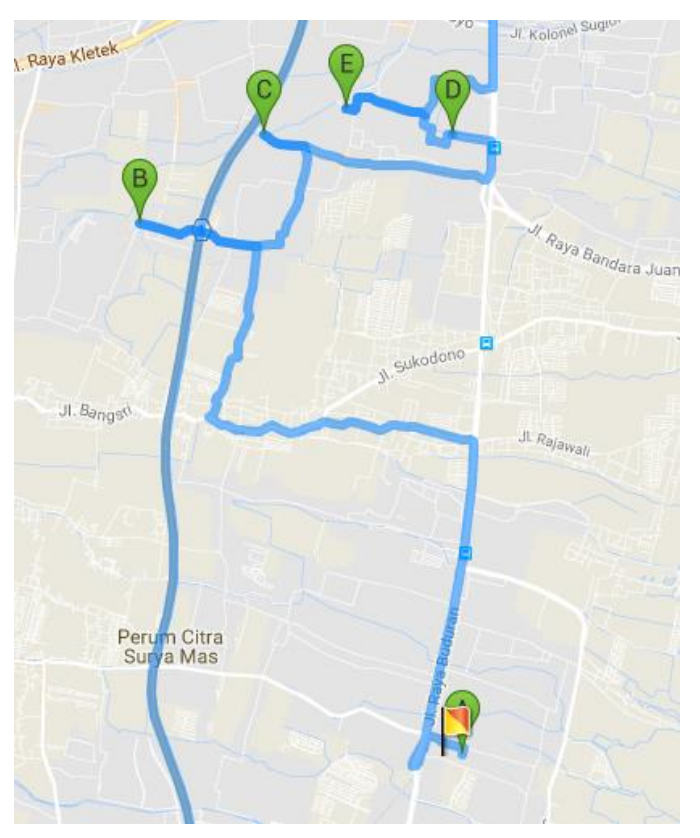

**Gambar 6.1 Hasil visualisasi rute**

Hasil rekomendasi rute di setiap armada dapat dilihat di Lampiran 3.

**6.4. ' Hasil Rekomendasi Rute Pengangkutan Sampah** Berdasarkan hasil yang didapatkan dalam pencarian rute optimal yang telah diujikan sebelumnya, didapatkan rekomendasi rute baru dengan perbedaan jarak seperti pada tabel

|                | <b>Jarak Tempuh</b> |                  |  |
|----------------|---------------------|------------------|--|
| Armada         | <b>Rute Lama</b>    | <b>Rute Baru</b> |  |
| $\mathbf{1}$   | 60.1                | 48.8             |  |
|                | 65.3                | 61.2             |  |
| $\frac{2}{3}$  | 54.5                | 56.9             |  |
|                | 87.7                | 57.9             |  |
| 5              | 50.8                | 53.6             |  |
| 6              | 61.8                | 53.4             |  |
| $\overline{7}$ | 59.5                | 58.9             |  |
| 8              | 70.2                | 88.4             |  |
| 9              | 62.5                | 49.1             |  |
| 10             | 61.6                | 58.2             |  |
| 11             | 65.9                | 61.1             |  |
| 12             | 74.8                | 70.9             |  |
| 13             | 76.9                | 69.3             |  |
| 14             | 90.9                | 51.4             |  |
| 15             | 71.8                | 76.6             |  |
| 16             | 68.8                | 61.8             |  |
| 17             | 93.8                | 84.4             |  |
| 18             | 80.4                | 70.5             |  |
| 19             | 72.4                | 88.5             |  |
| 20             | 76.2                | 74               |  |
| 21             | 70.4                | 72.3             |  |
| 22             | 77.8                | 56.9             |  |
| 23             | 93.8                | 55.3             |  |
| 24             | 69.3                | 63.7             |  |
| 25             | 71.2                | 60.8             |  |
| 26             | 84.4                | 88.7             |  |

**Tabel 6.4 Perbandingan Jarak Tempuh**

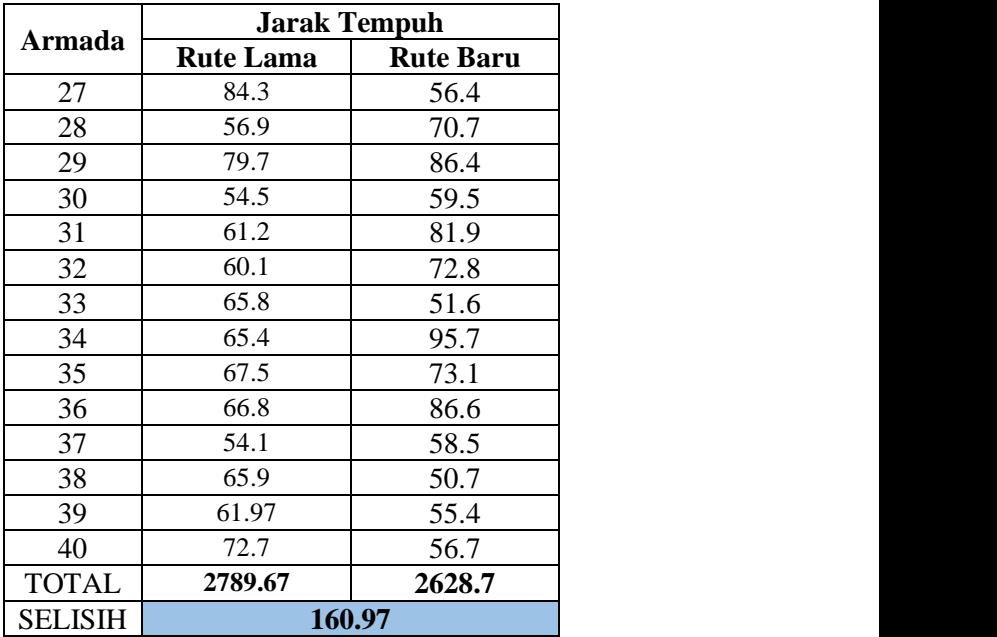

Berdasarkan tabel di atas, didapatkan total selisih jarak tempuh antara rute lama dengan rute baru sebesar sebesar 160.97 km. Adapun tabel 6.5 menampilkan rekomendasi rute baru tersebut sebagai berikut

| Armada<br>ke-  | <b>Rekomendasi Rute</b>                           |
|----------------|---------------------------------------------------|
| 1              | Pool - TPST Siwalanpanji - TPS SDN Siwalanpanji - |
|                | TPS SMA Antartika - TPS SMP PGRI 1 - TPS Jl       |
|                | Antartika - TPA Jabon                             |
| $\mathfrak{D}$ | Pool - TPS Sukorejo - TPS PT Avian - TPS Jl Raya  |
|                | Buduran - TPS Pasar Sono - TPA Jabon              |
| 3              | Pool - TPS Jl Mangundiprojo - TPS Sidokerto - TPS |
|                | DS Ental Sewu - TPS Sono - TPS Gading Fajar - TPA |
|                | Jabon                                             |

**Tabel 6.5 Hasil Rekomendasi Rute Baru**

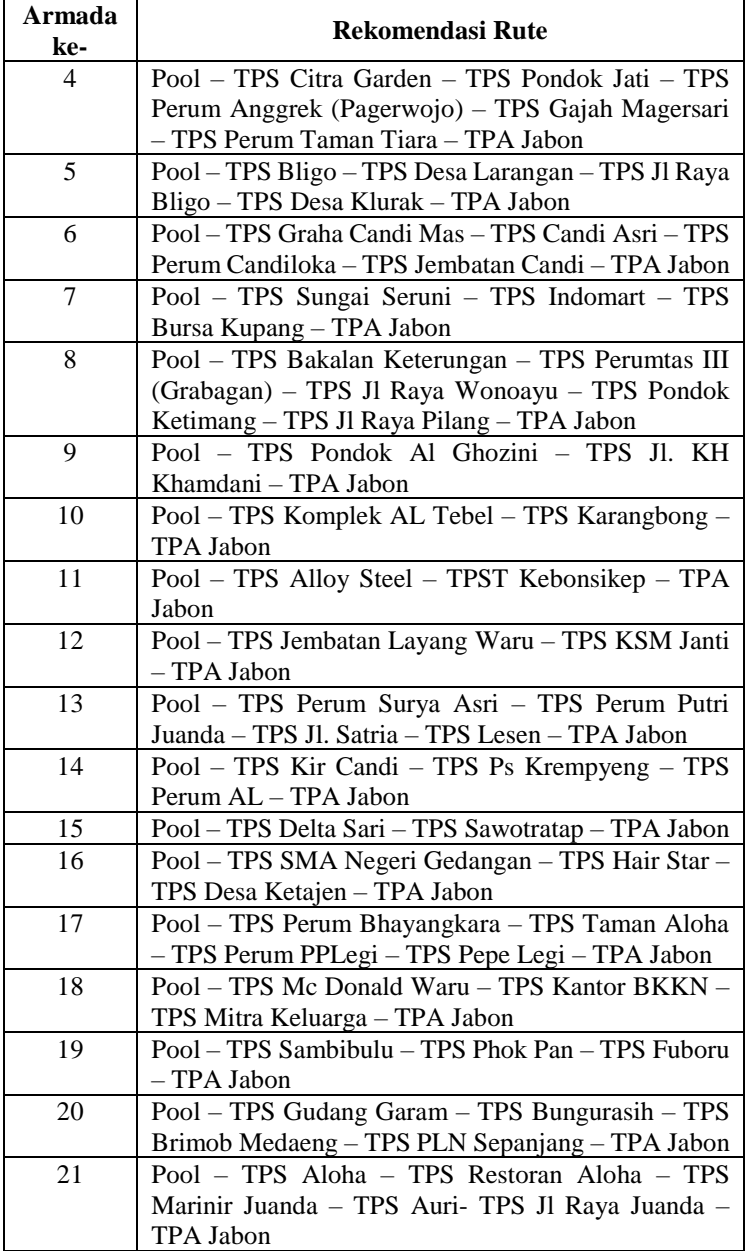

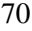

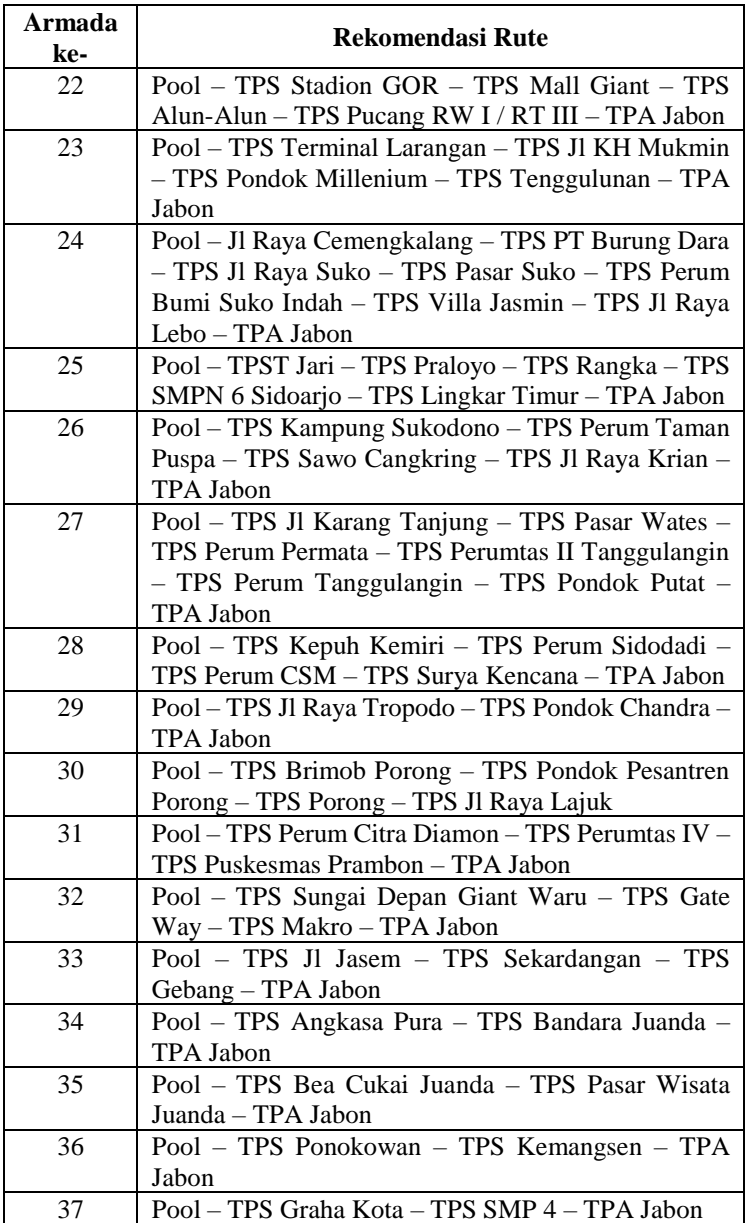

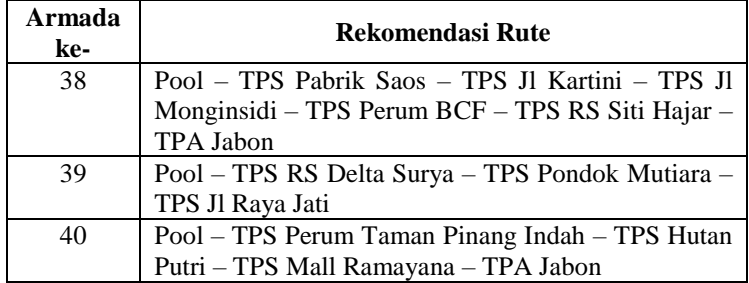

#### **6.5. Analisa Hasil Pengujian**

- Berdasarkan hasil pengujian dengan menggunakan scenario perubahan nilai parameter nilai alfa dan beta didapatkan bahwa hasil paling optimum dengan menggunakan nilai alfa sebesar 0.8 dan nilai beta sebesar 4 yang memberikan hasil running time tercepat. Namun tidak memberikan perbedaan hasil pada jarak karena jumlah inputan titik TPS yang dicari untuk setiap armada yang terlalu sedikit.
- Dengan menggunakan metode ACO ini didapatkan pemangkasan jarak tempuh sebesar 160.97 km.

*[halaman ini sengaja dikosongkan]*

# **BAB VII KESIMPULAN DAN SARAN**

Pada bagian ini berisi kesimpulan dari semua proses yang telah dilakukan dalam tugas akhir sertan saran yang dapat diberikan untuk pengembangan kedepannya yang lebih baik.

#### **7.1. KESIMPULAN**

Dari penelitian yang telah dilakukan dapat disimpulkan bahwa:

- 1. Algoritma *Ant Colony Optimization* dapat digunakan dalam menentukan rute pengangkutan sampah.
- 2. Rekomendasi rute yang dihasilkan dapat divisualisasikan dalam rute peta dengan menggunakan fitur pada *google maps API*

### **7.2. SARAN**

Adapun saran yang dapat diberikan berdasarkan pengujian, penarikan kesimpulan dan batasan masalah dari penelitian tugas akhir ini adalah:

- 1. Data pada studi kasus yang digunakan hanya dalam lingkup satu Kabupaten/Kota saja yaitu Kabupaten Sidoario. Aplikasi dapat dikembangkan dalam permasalahan serupa dengan cakupan yang lebih luas, seperti rute distribusi barang atau sejenisnya.
- 2. Penelitian ini hanya menerapkan penentuan rute pengangkutan sampah untuk metode *Stationary Container System* (SCS) saja, sehingga sangat disarankan untuk bias menerapkan penggunaan aplikasi pada metode pengangkutan sampah lainnya yaitu *Hauled Container System* (HCS)
- 3. Dengan menggunakan studi kasus yang sama, bisa diterapkan penggunaan algoritma lain untuk mencari rute pengangkutan sampah yang optimum.

[*halaman ini sengaja dikosongkan*]

#### **DAFTAR PUSTAKA**

- [1] M. P. D. I. H. R. Sudrajat, "BAB I Mengelola Sampah Kota," in *Mengelola Sampah Kota - Seri Agritekno*, Bogor, Penebar Swadaya, 2006, pp. 5-6.
- [2] D. P. K. P. d. O. R. K. Sidoarjo, "Sidoarjo Selayang Pandang," Dinas Pariwisata Kebudayaan Pemuda dan Olah Raga Kabupaten Sidoarjo, [Online]. Available: http://pariwisata.sidoarjokab.go.id/profil.php. [Accessed 19 Januari 2017].
- [3] B. P. S. K. Sidoarjo, "Kabupaten Sidoarjo dalam Angka 2016," Badan Pusat Statistik Kabupaten Sidoarjo, Sidoarjo, 2016.
- [4] S. Hadi, "Pemkab Sidoarjo Salahkan Warga Soal Menumpuknya Sampah," MetroTV News, 23 Juli 2016. [Online]. Available: http://m.metrotvnews.com/jatim/peristiwa/eN4vz8okpemkab-sidoarjo-salahkan-warga-soal-menumpuknyasampah. [Accessed 18 Januari 2017].
- [5] H. T. S. V. G. Tchobanoglous, "Engineering Principles and Management Issues," in *Integrated Solid Waste Management*, New York, USA, McGraw-Hill, Inc., 1993.
- [6] N. Achmad, Interviewee, *Kegiatan Pengangkutan Sampah di Kabupaten Sidoarjo.* [Interview]. 19 Februari 2017.
- [7] Rizzoli, "Ant Colony Optimization for Real-World Vehicle Routing Problem," *Swarm Intell,* pp. 135-151, 2007.
- [8] P. &. V. D. Toth, "The Vehicle Routing Problem," *Philadelphia : Society for Industrial and Applied Mathematics,* 2002.
- [9] C. Blum, "Ant Colony Optimization : Introduction and recent trends," *Physic of Live Reviews 2,* pp. 353-373, 2005.
- [10] Y. Z.-Z. Y. B. Yu Bin, "An improved ant colony optimization for vehicle routing problem," *European Journal of Operational Research,* vol. 196, pp. 171-176, 2009.
- [11] S. V. M. B. Iliya Markov, "Integrating a heterogeneous fixed fleet and a flexible assignment of destination depots in the waste collection VRP with intermediate facilities," *Transportation Research Part B,* pp. 1-18, 2015.
- [12] C. K. Can B. Kalayci, "An Ant Colony System Empowered Variable Neighborhood Search Algorithm for the Vehicle Routing Problem with Simultaneous Pickup and Delivery," *Expert System with Application,*  vol. 66, pp. 163-175, 2016.
- [13] D. L. H. d. K. K. Sidoarjo, "Peraturan Bupati Sidoarjo Nomor 77 Tahun 2016," Sidoarjo, 2016.
- [14] S. N. Indonesia, "Tata cara teknik operasional pengelolaan sampah perkotaan SNI 19-2454-2002," Badan Standarisasi Nasional, 2002.
- [15] N. Achmad, Interviewee, *Kegiatan Pengangkutan Sampah di Kabupaten Sidoarjo.* [Interview]. 19 Februari 2017.
- [16] I. Setiawan, "Antara Jatim," 25 Juli 2016. [Online]. Available: http://www.antarajatim.com/lihat/berita/181304/pemkab -sidoarjo-terus-kembangkan-tpst. [Accessed 12 Februari 2017].
- [17] H. P. Sri Kusumadewi, "Penyelesaian Masalah Optimasi," Graha Ilmu, Yogyakarta, 2005.
- [18] M. d. S. T. Dorigo, Ant Colony Optimization, London: MIT Press, 2004.
- [19] F. H. S.T., "Penerapan Algoritma Ant Colony System (ACS) dan Algoritma Generate And Test Dalam Pemecahan Solusi Travelling Salesman Problem (TSP)," Tugas Akhir Teknik Informatika UNIKOM, Bandung, 2005.

*[halaman ini sengaja dikosongkan]*

## **LAMPIRAN A**

Data yang digunakan dalam tugas akhir

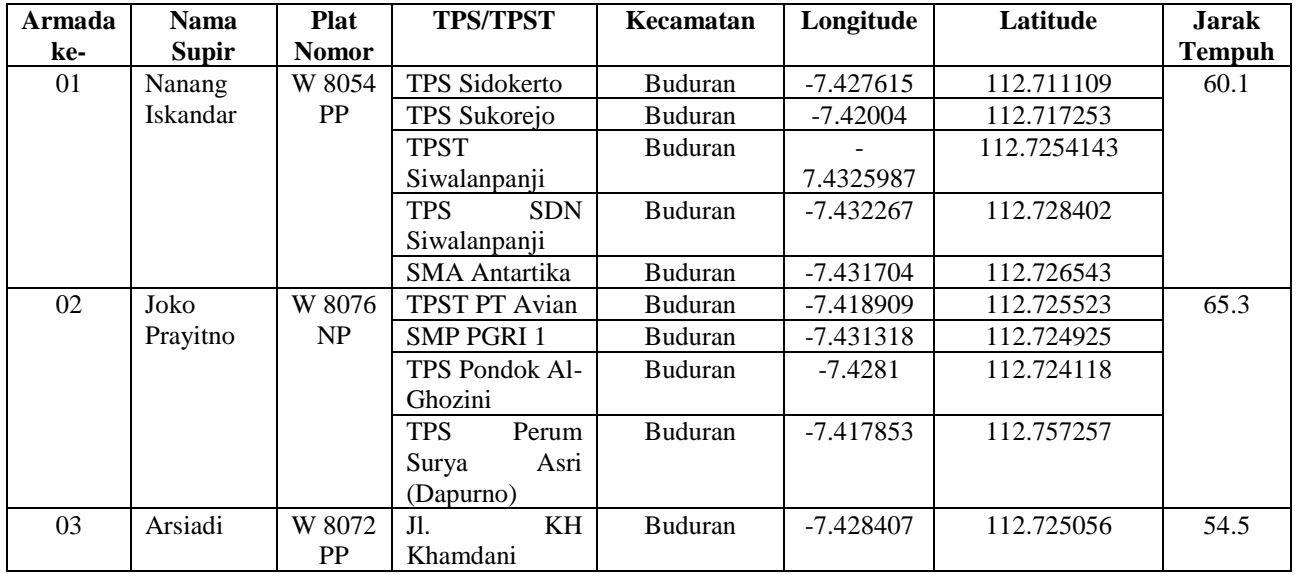

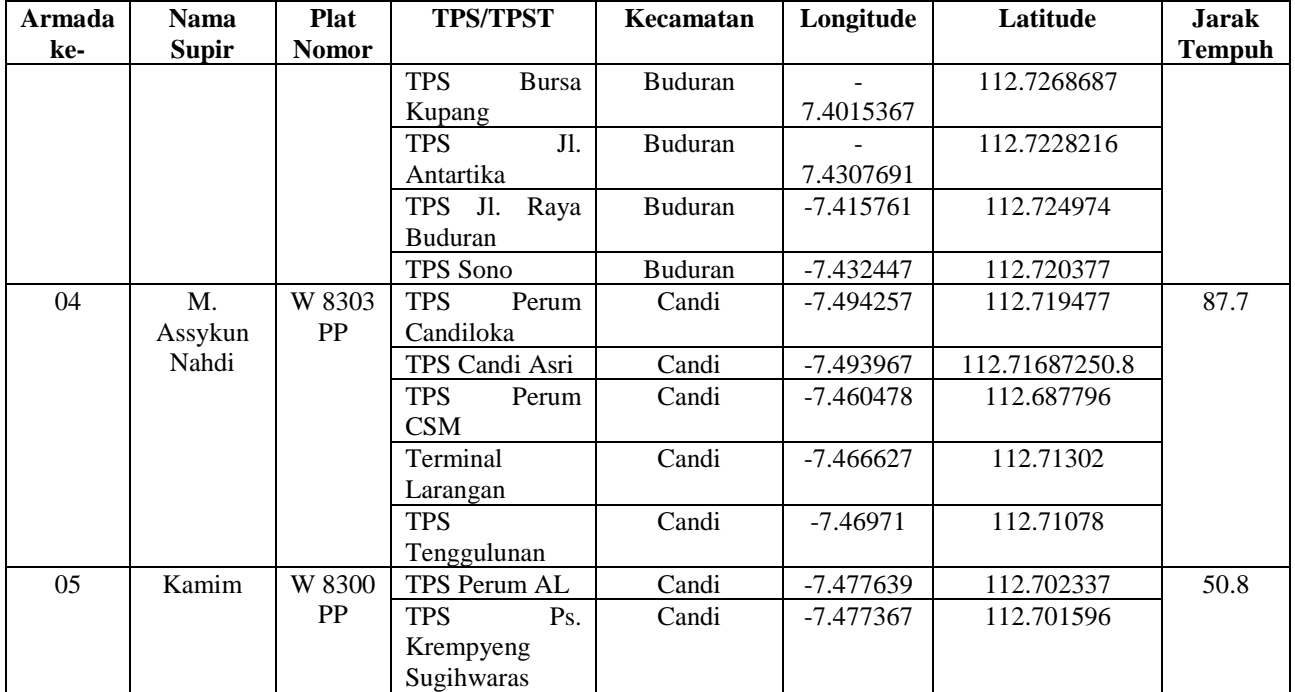

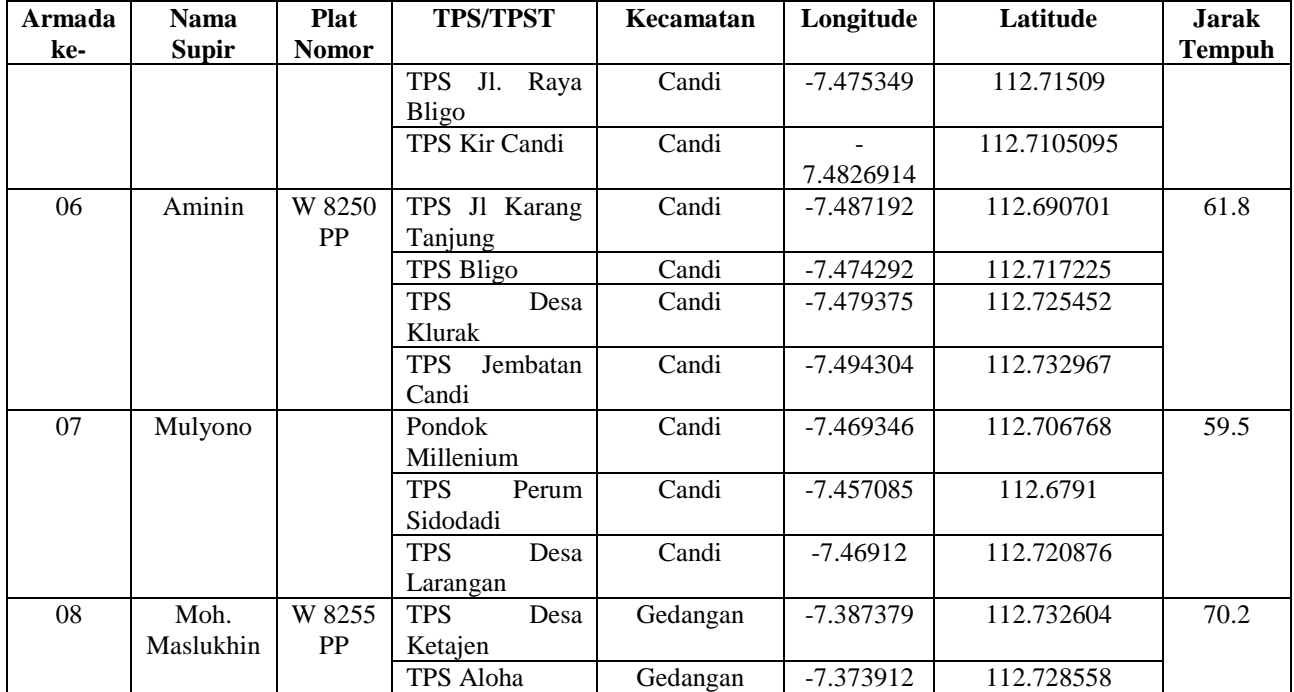

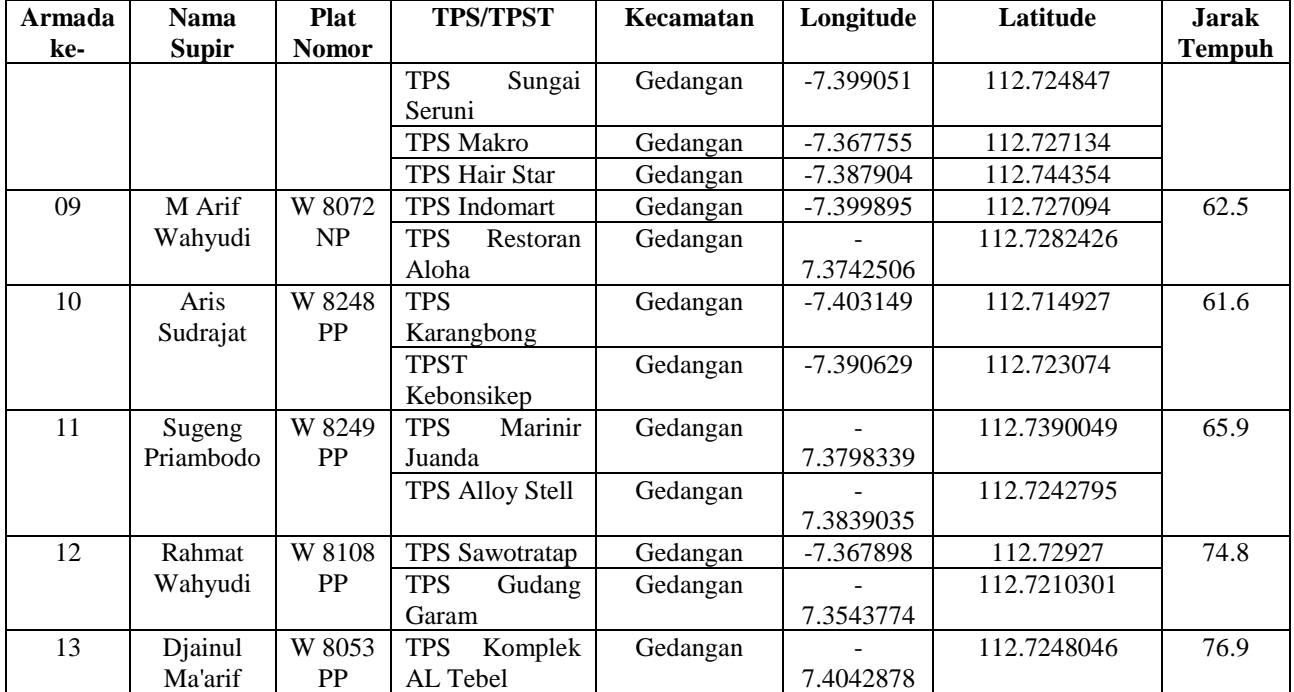

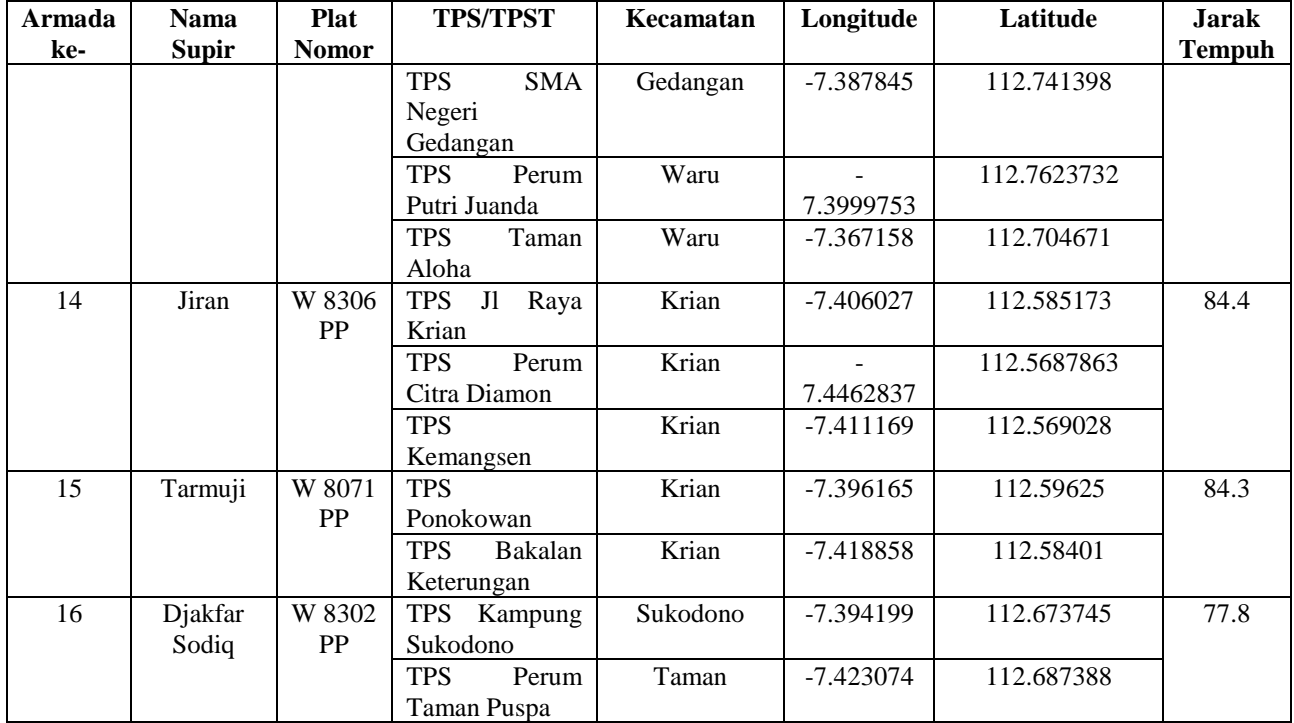

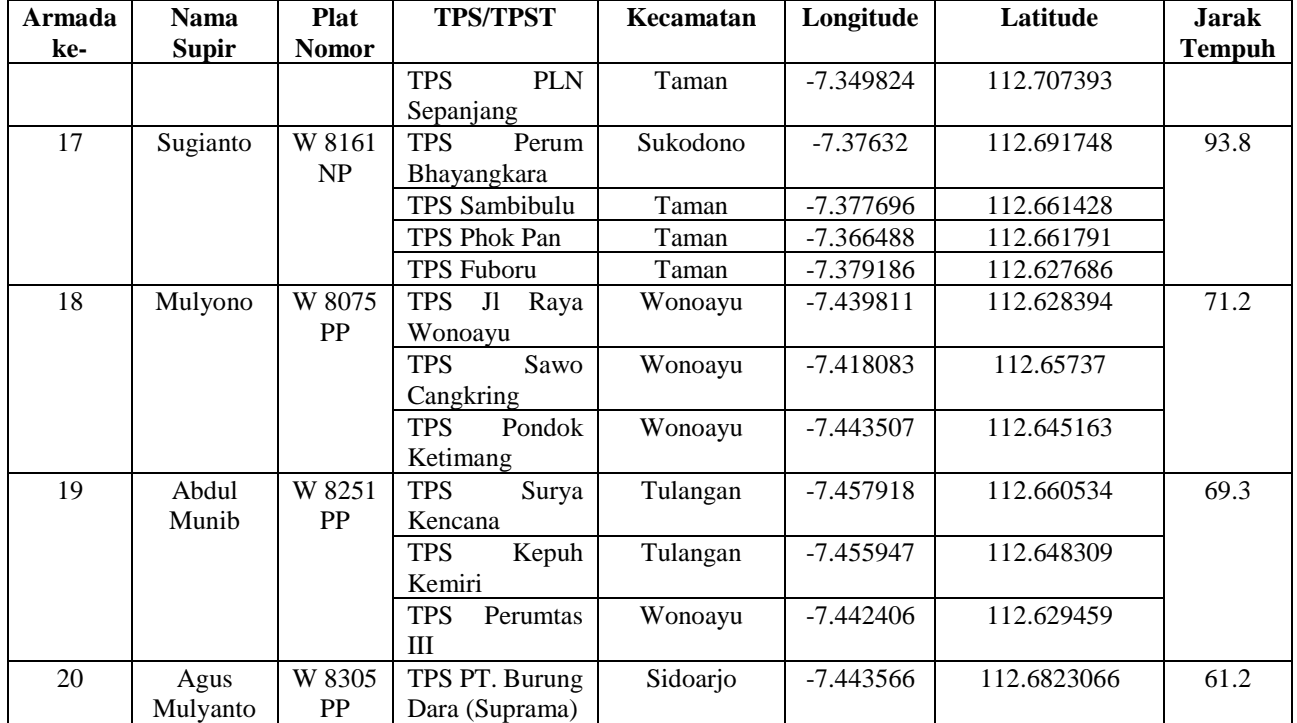

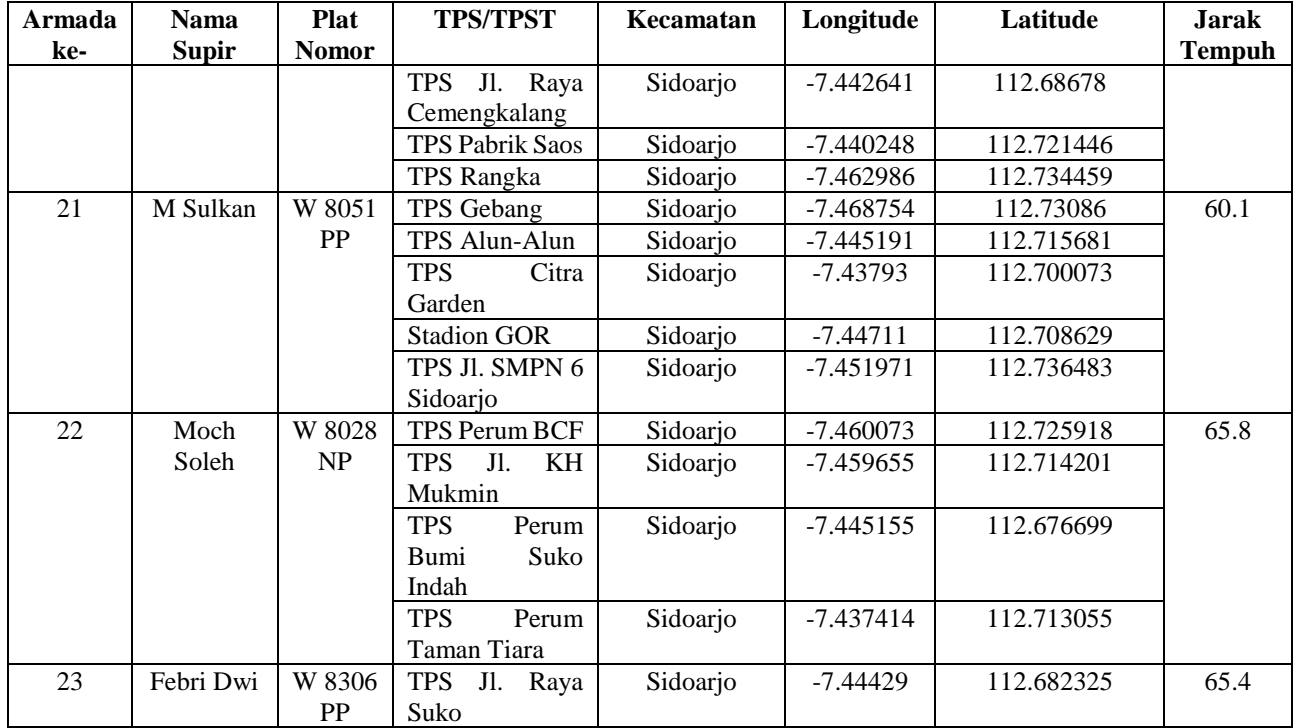

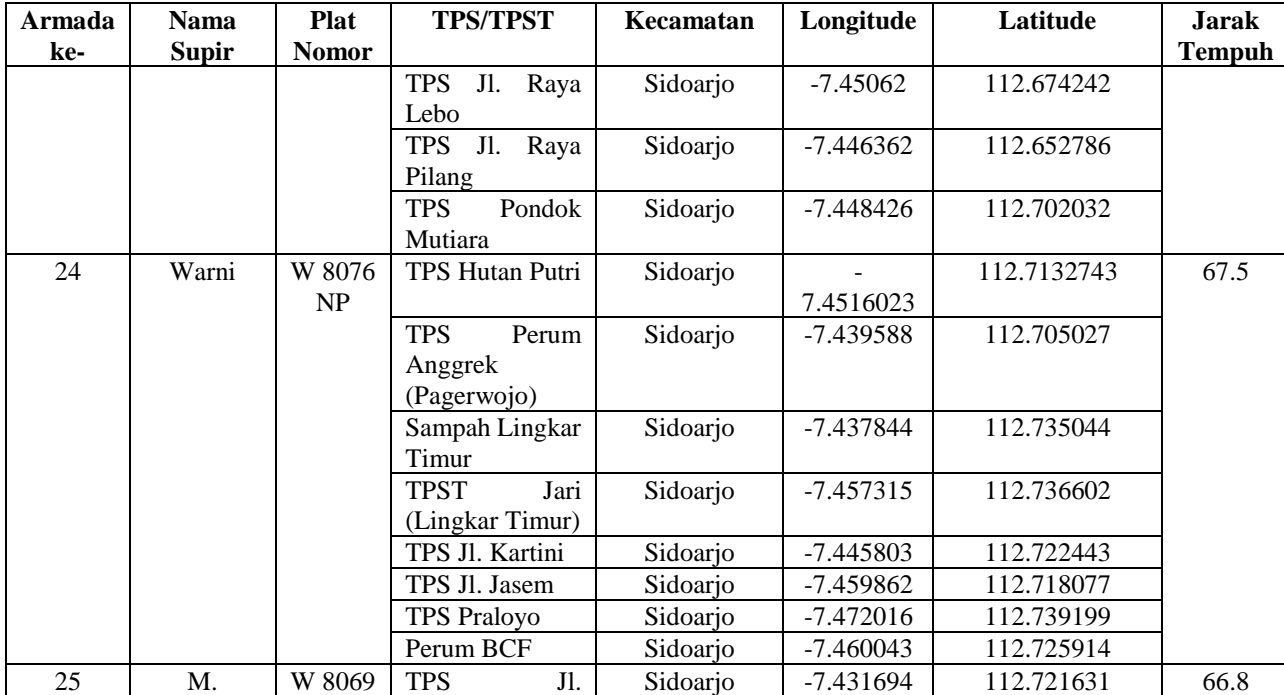

Fatakha

PP

Mangundiprojo
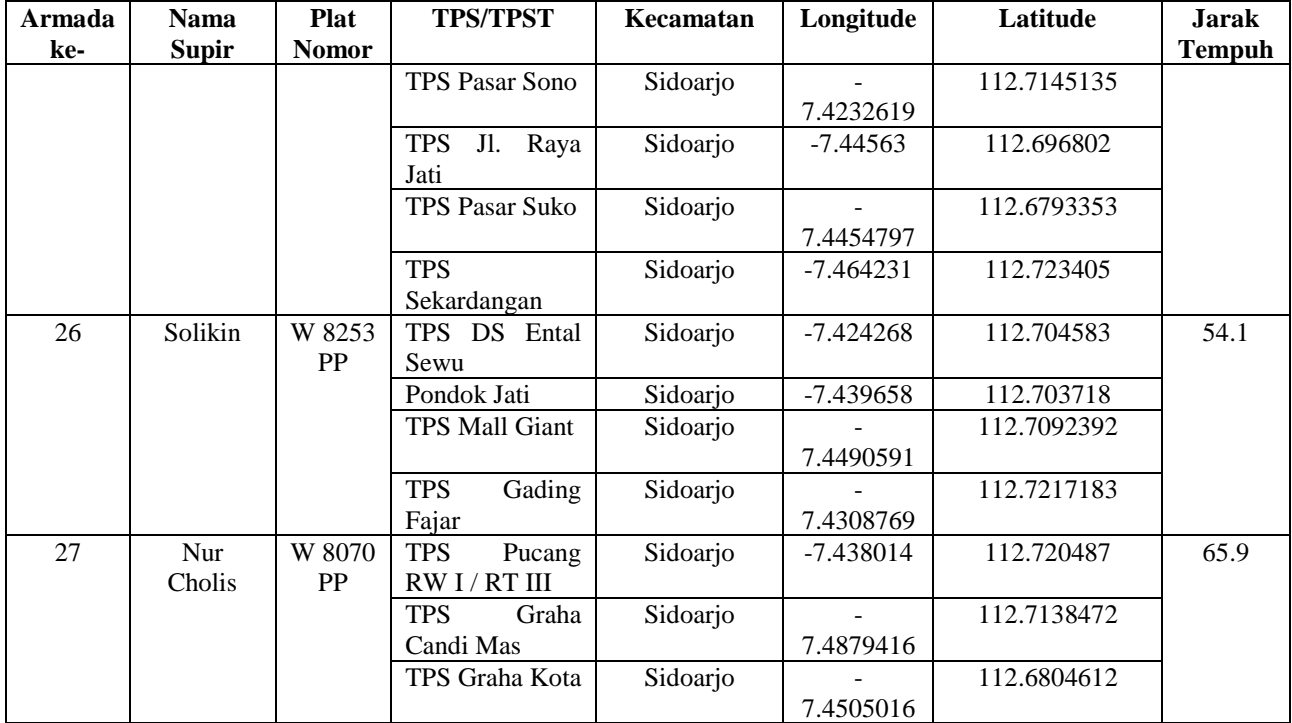

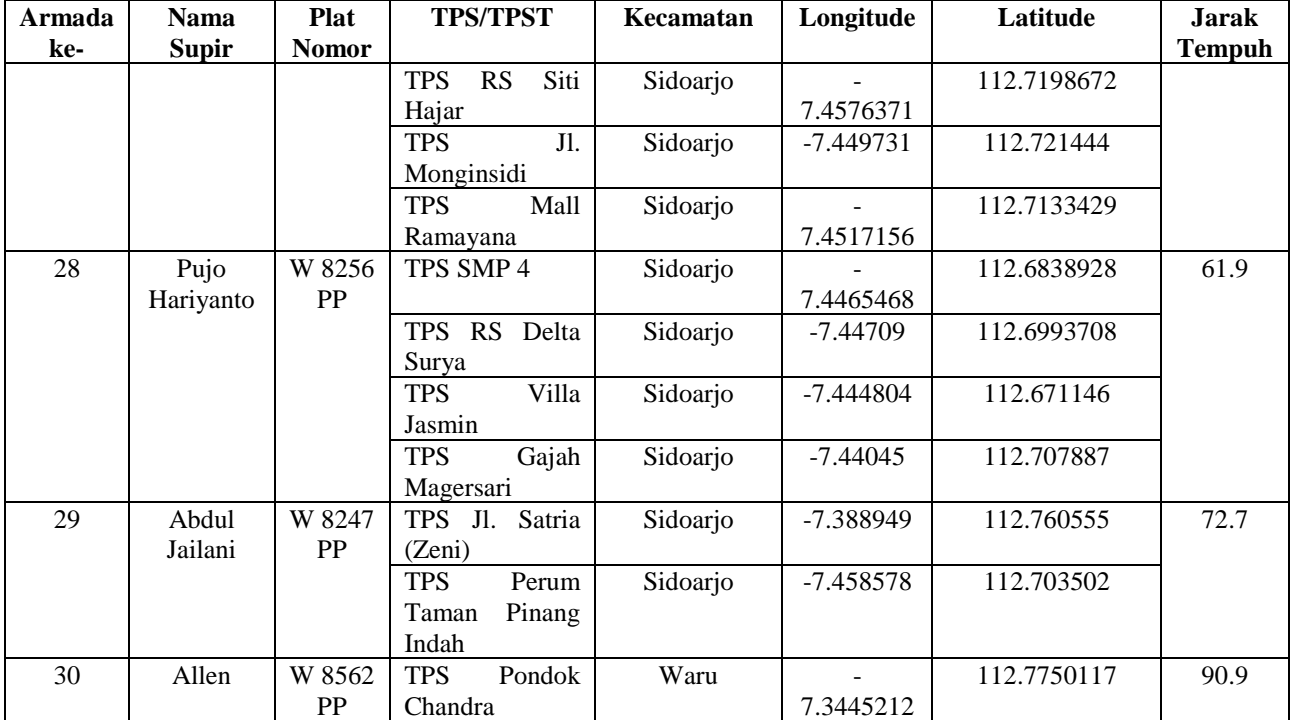

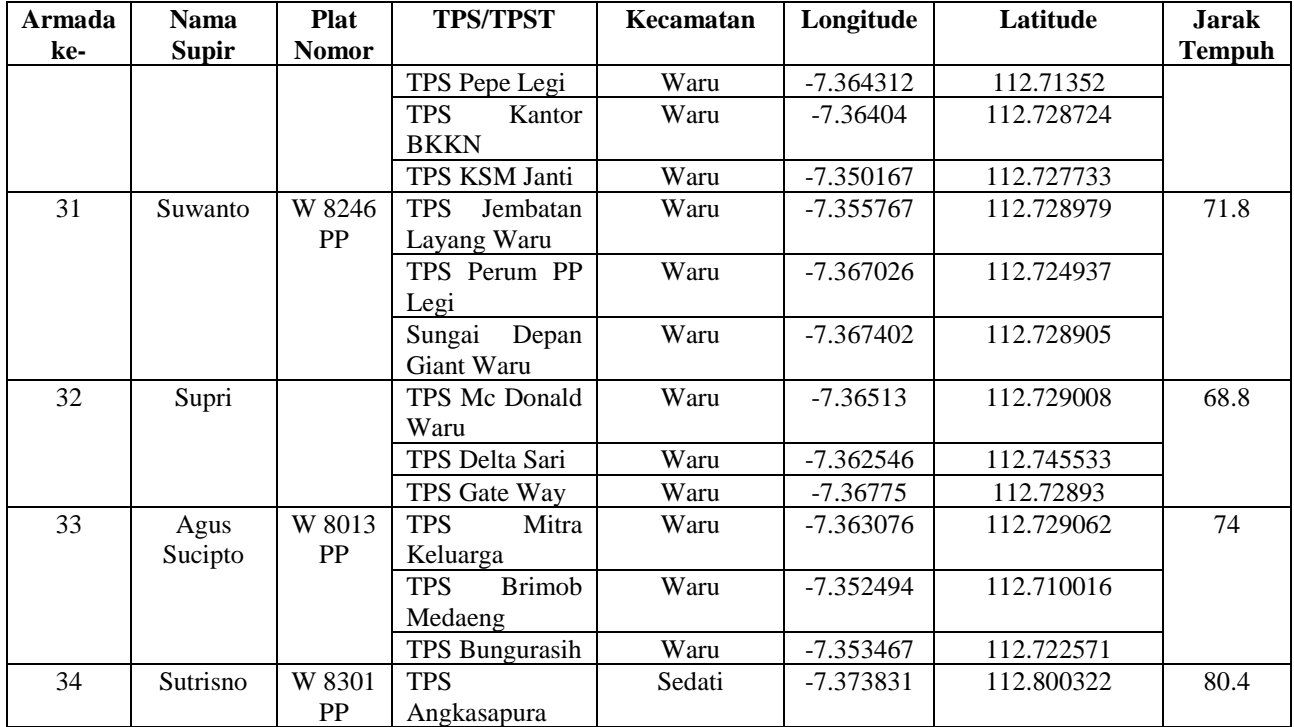

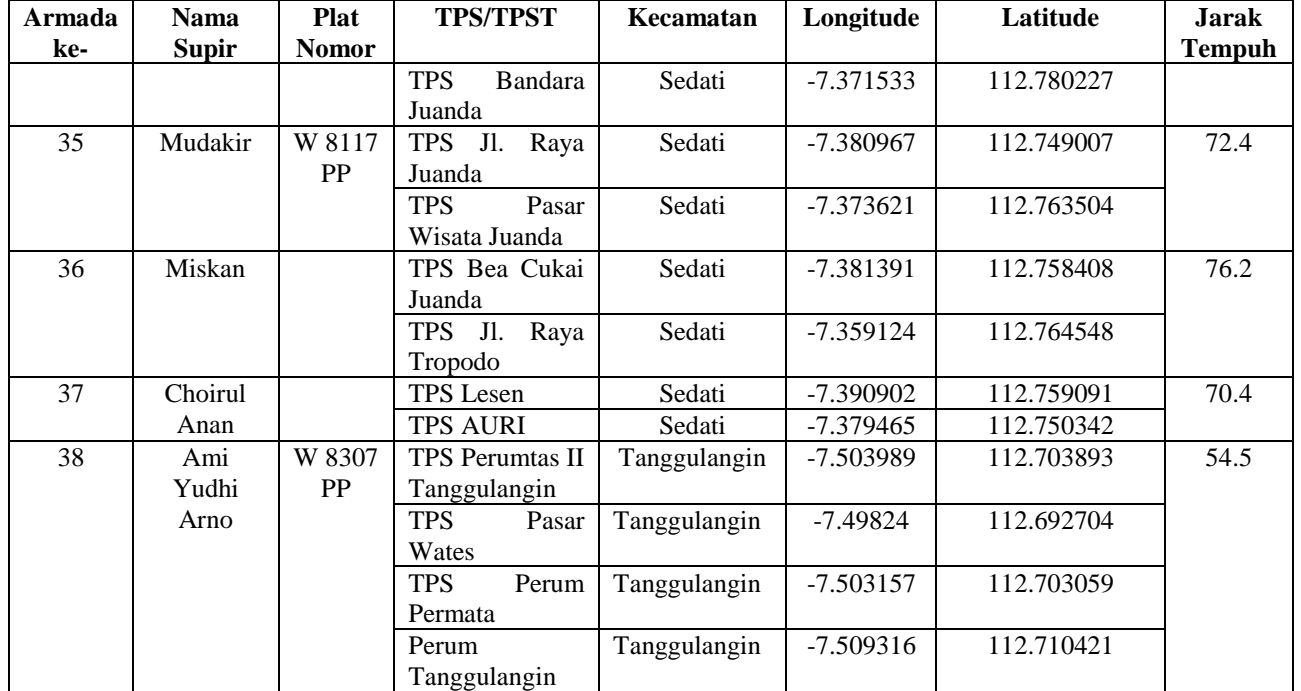

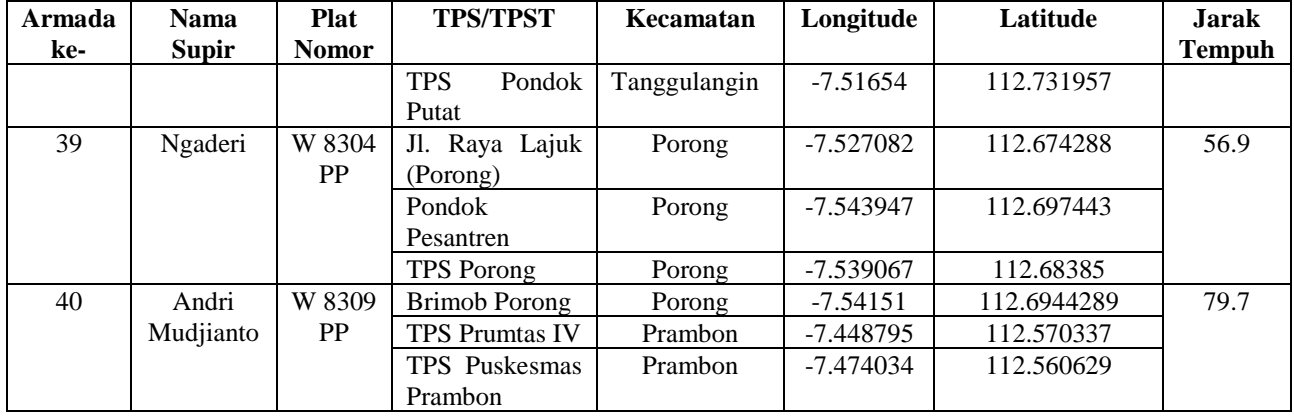

## **LAMPIRAN B** Hasil Uji Coba dengan Skenario

Tabel B.1 berikut adalah hasil pengujian berdasarkan perubahan parameter alfa dengan nilai 0.8, dan beta dengan nilai 4 untuk semua rute di setiap armada

| Armada         | Running time         |
|----------------|----------------------|
| 1              | 0.07548937691077957  |
| $\overline{c}$ | 0.04230339195069766  |
| 3              | 0.05787941501770112  |
| $\overline{4}$ | 0.06355138155702274  |
| 5              | 0.042026283633342834 |
| 6              | 0.042746523769735666 |
| $\overline{7}$ | 0.03018609121512299  |
| 8              | 0.061894768871136784 |
| 9              | 0.017758477461856853 |
| 10             | 0.019746533429284854 |
| 11             | 0.018411100753927812 |
| 12             | 0.0175978874565924   |
| 13             | 0.04909948852687045  |
| 14             | 0.03541915198817671  |
| 15             | 0.020701017633507044 |
| 16             | 0.029165801332051832 |
| 17             | 0.04279965129027428  |
| 18             | 0.029698283981086603 |
| 19             | 0.029909586619592463 |
| 20             | 0.042770672642707765 |
| 21             | 0.05746224323710812  |
| 22             | 0.04259559331366005  |
| 23             | 0.04229976961975185  |
| 24             | 0.09121270810291285  |
| 25             | 0.05822232901390492  |

**Tabel B.1 Hasil Pengujian Berdasarkan Perubahan Parameter**

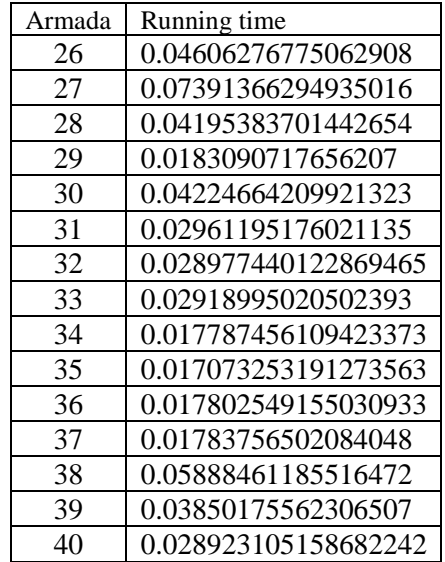

## **LAMPIRAN C** Visualisasi Rekomendasi Rute Optimum

Gambar C.1 berikut adalah visualisasi rute untuk Armada 1

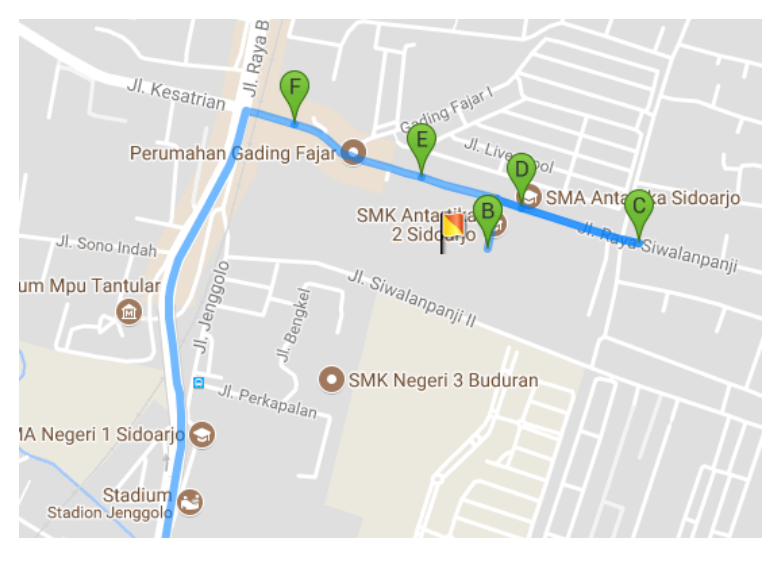

**Gambar C.1 Visualisasi Rute Armada1**

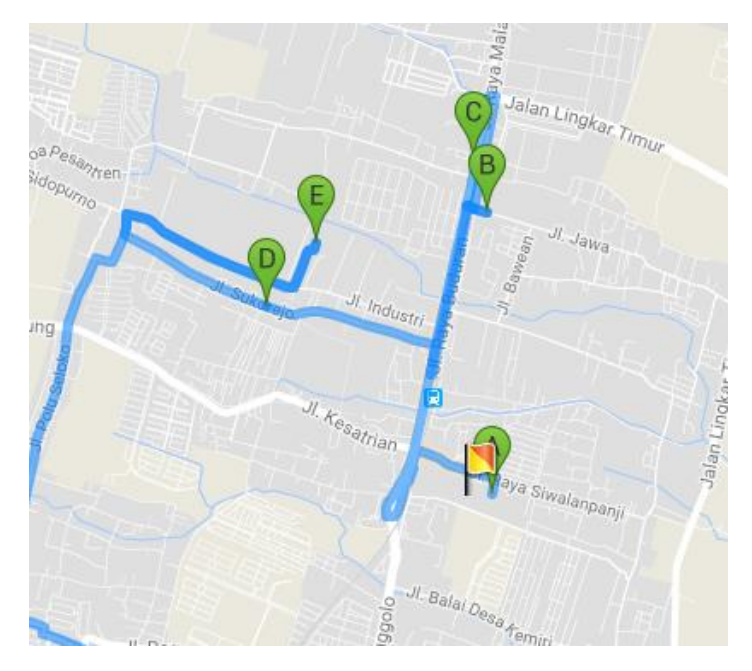

Gambar C.2 berikut adalah visualisasi rute untuk Armada2

**Gambar C.2 Visualisasi Rute Armada2**

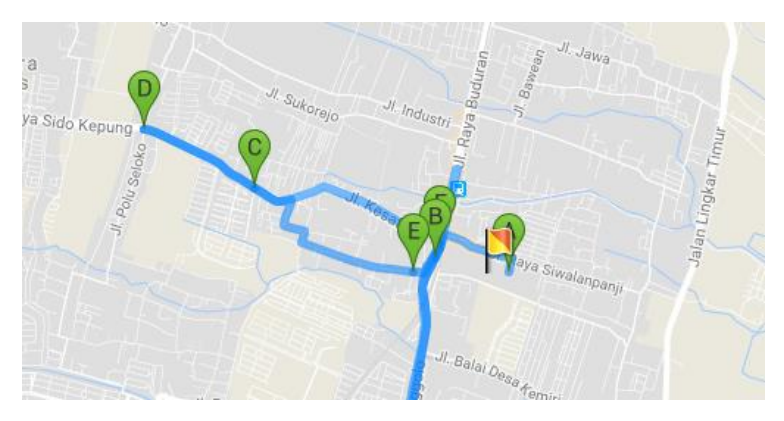

Gambar C.3 berikut adalah visualisasi rute untuk Armada3

**Gambar C.3 Visualisasi Rute Armada3**

## Gambar C.4 berikut adalah visualisasi rute untuk Armada4

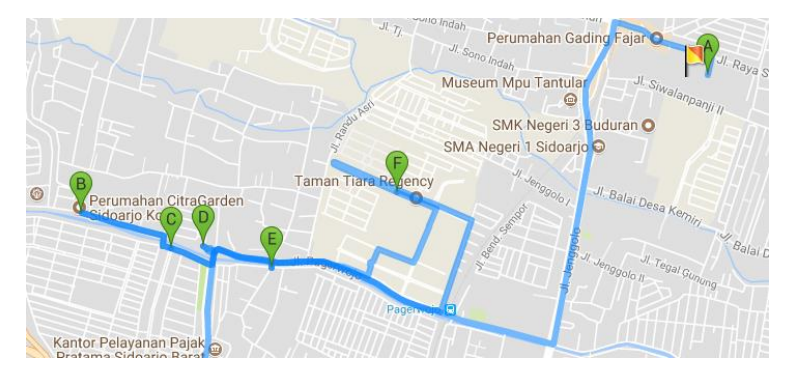

**Gambar C.4 Visualisasi Rute armada4**

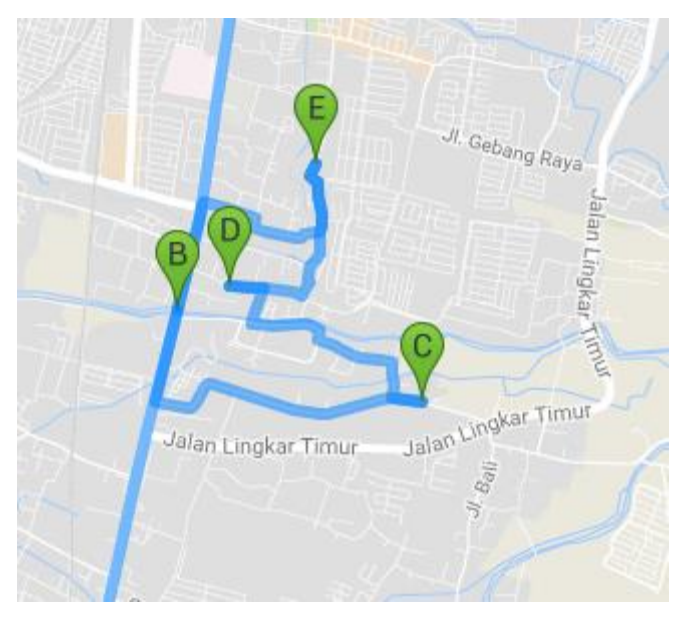

Gambar C.5 berikut adalah visualisasi rute untuk armada5

**Gambar C.5 Visualisasi Rute Armada5**

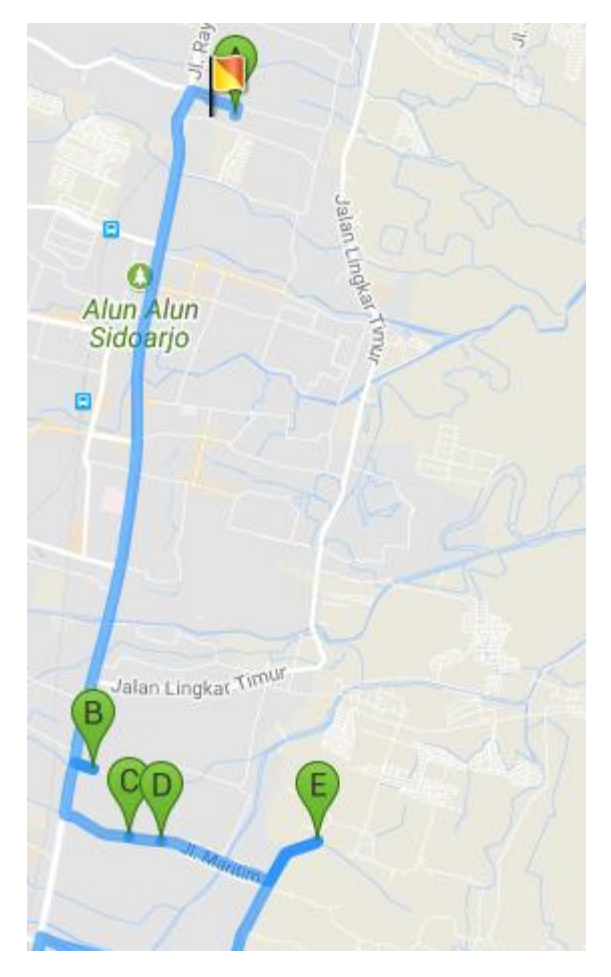

Gambar C.6 berikut adalah visualisasi rute untuk armada6

**Gambar C.6 Visualisasi Rute Armada6**

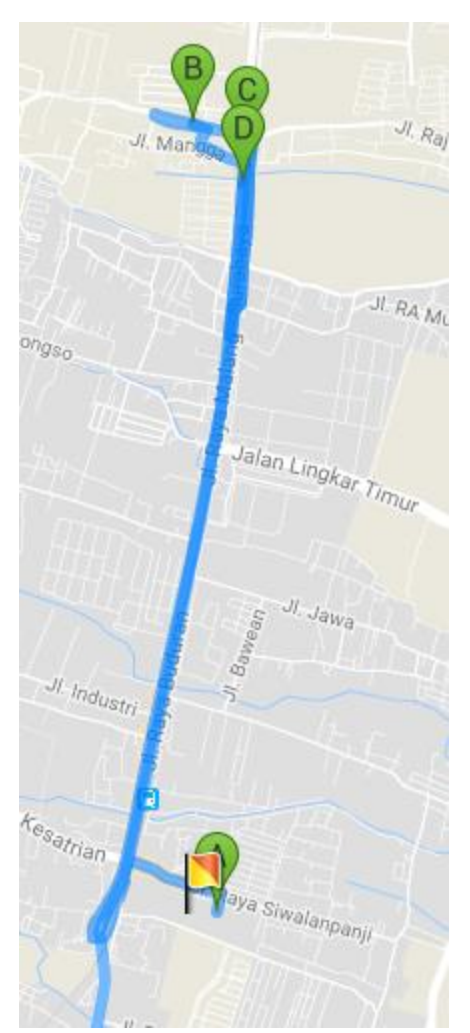

Gambar C.7 berikut adalah visualisasi rute untuk armada7

**Gambar C.7 Visualisasi Rute Armada7**

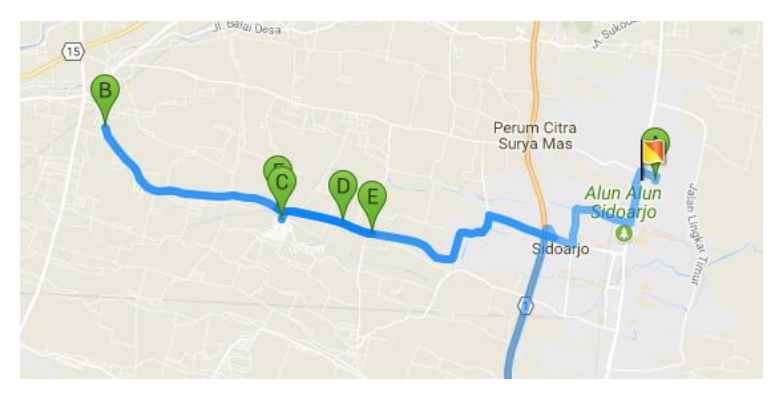

Gambar C.8 berikut adalah visualisasi rute untuk armada8

**Gambar C.8 Visualisasi Rute Armada8**

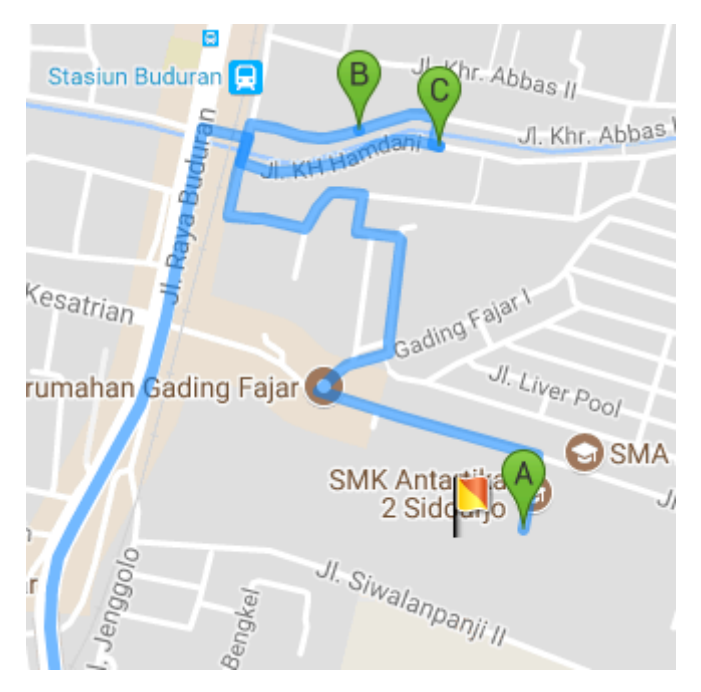

Gambar C.9 berikut adalah visualisasi rute untuk Armada9

**Gambar C.9 Visualisasi Rute sub-wilayah Armada9**

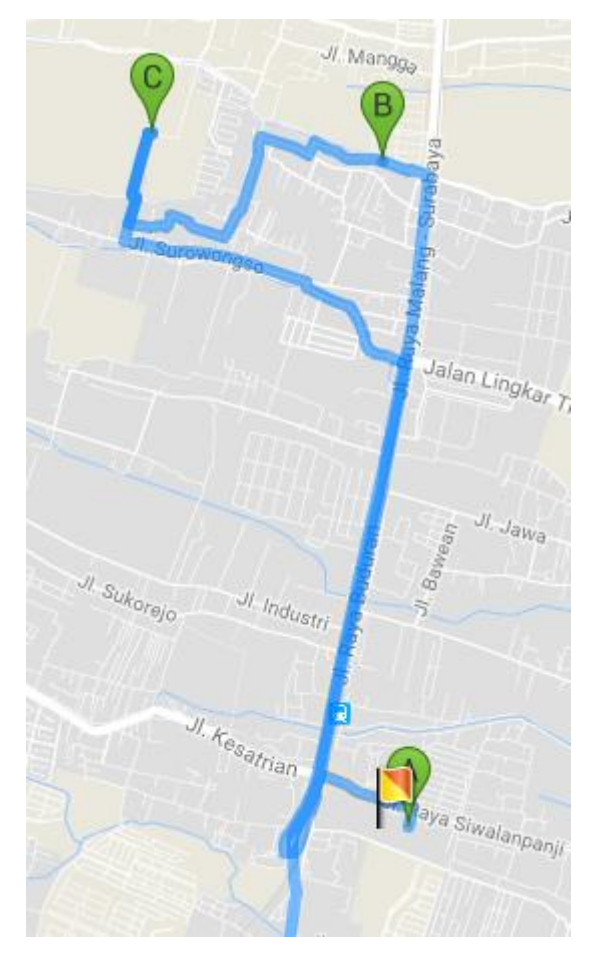

Gambar C.10 berikut adalah visualisasi rute untuk armada10

**Gambar C.10 Visualisasi Rute Armada10**

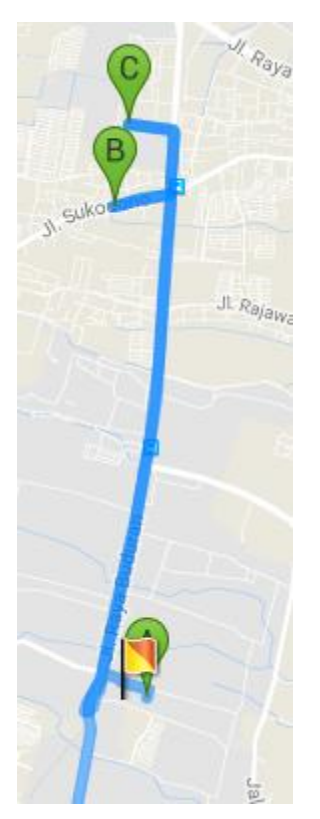

Gambar C.11 berikut adalah visualisasi rute untuk armada11

**Gambar C.11 Visualisasi Rute armada11**

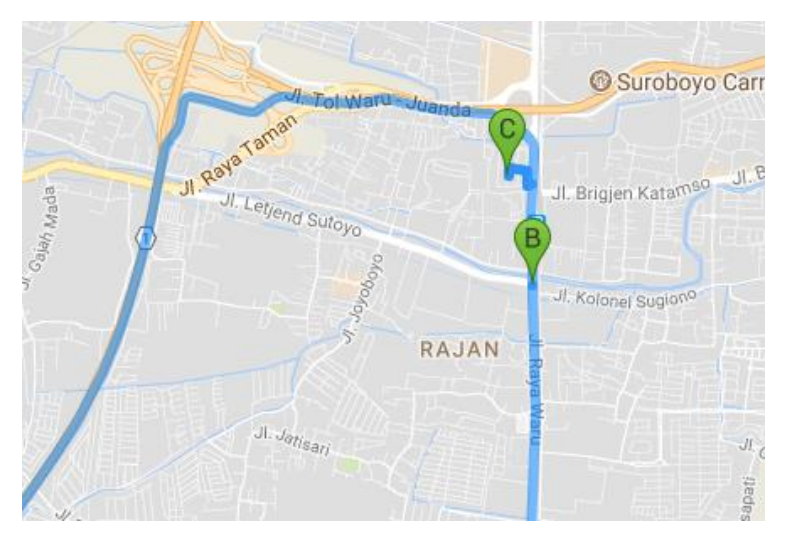

Gambar C.12 berikut adalah visualisasi rute untuk armada12

**Gambar C.12 Visualisasi Rute armada12**

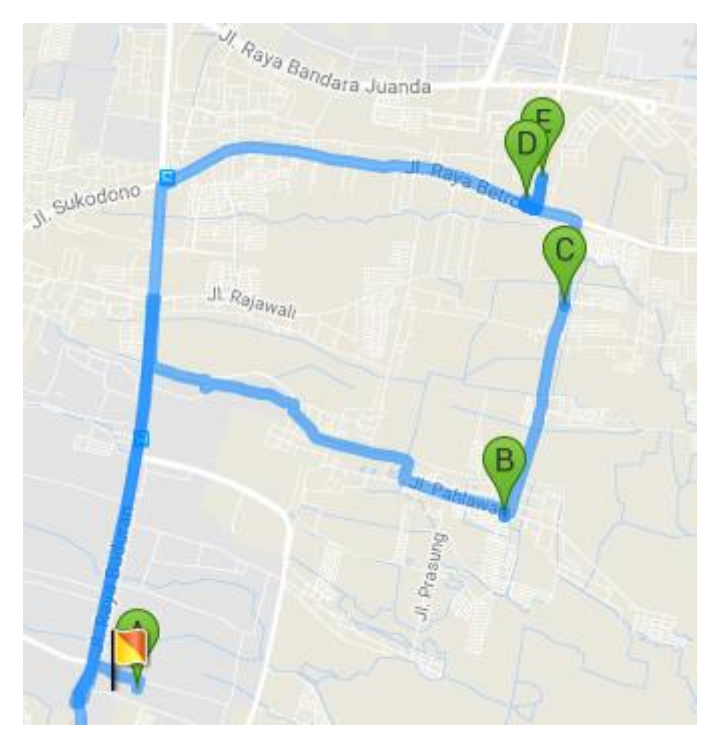

Gambar C.13 berikut adalah visualisasi rute untuk armada13

**Gambar C.13 Visualisasi Rute armada13**

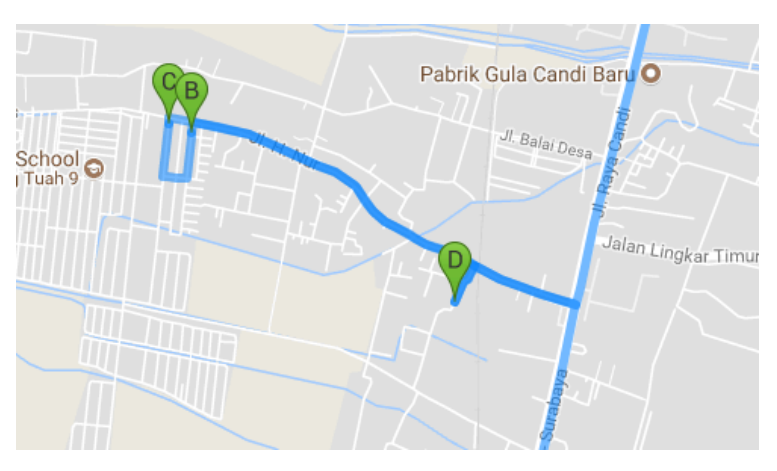

Gambar C.14 berikut adalah visualisasi rute untuk armada14

**Gambar C.14 Visualisasi Rute armada14**

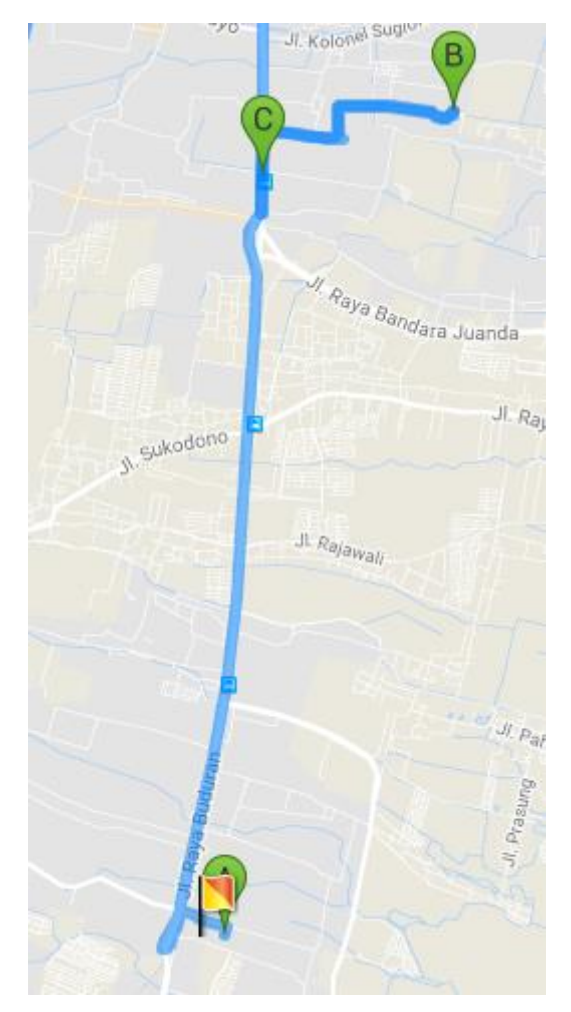

## Gambar C.15 berikut adalah visualisasi rute untuk armada15

**Gambar C.15 Visualisasi Rute armada15**

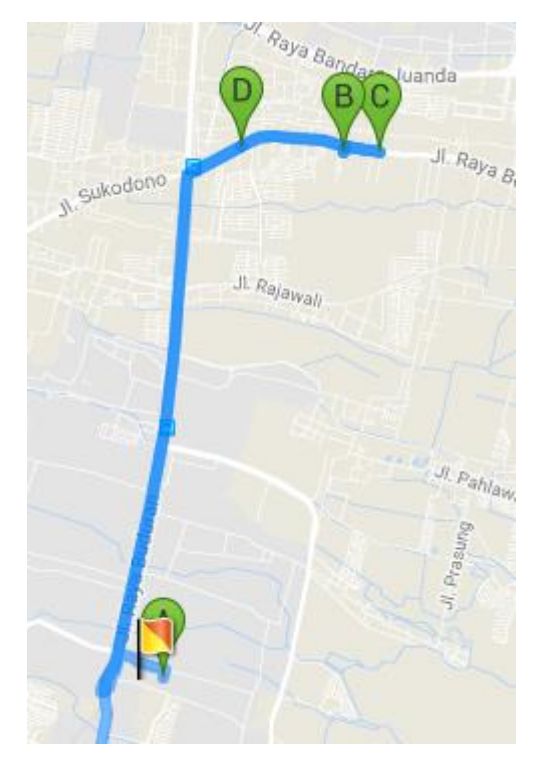

Gambar C.16 berikut adalah visualisasi rute untuk armada16

**Gambar C.16 Visualisasi Rute armada16**

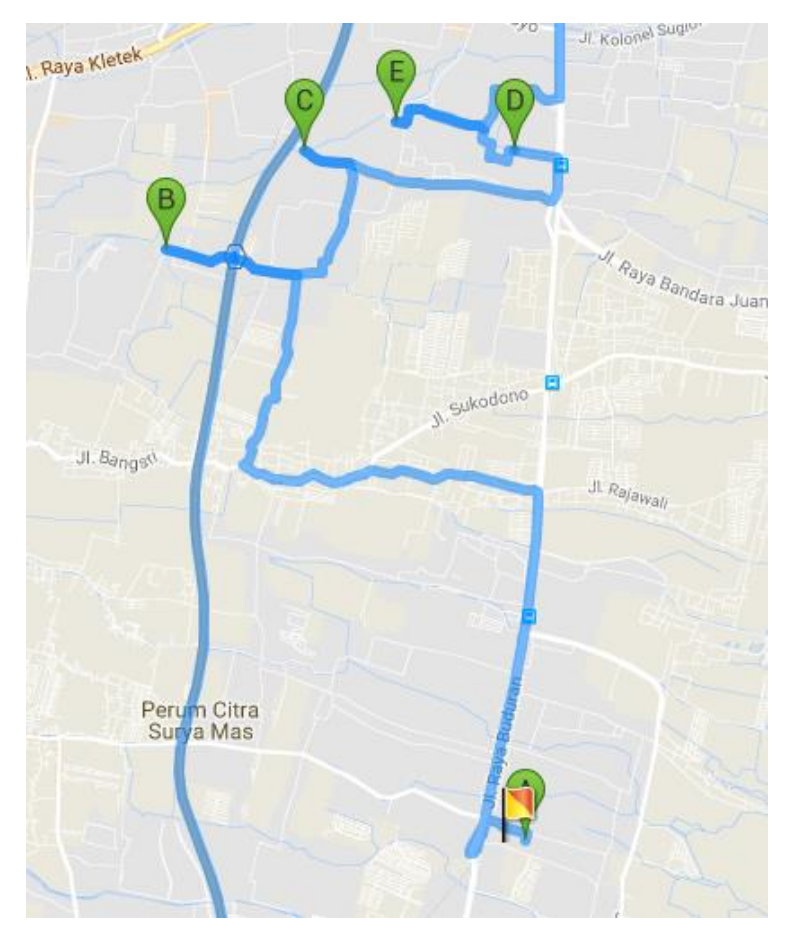

Gambar C.17 berikut adalah visualisasi rute untuk armada17

**Gambar C.17 Visualisasi Rute armada17**

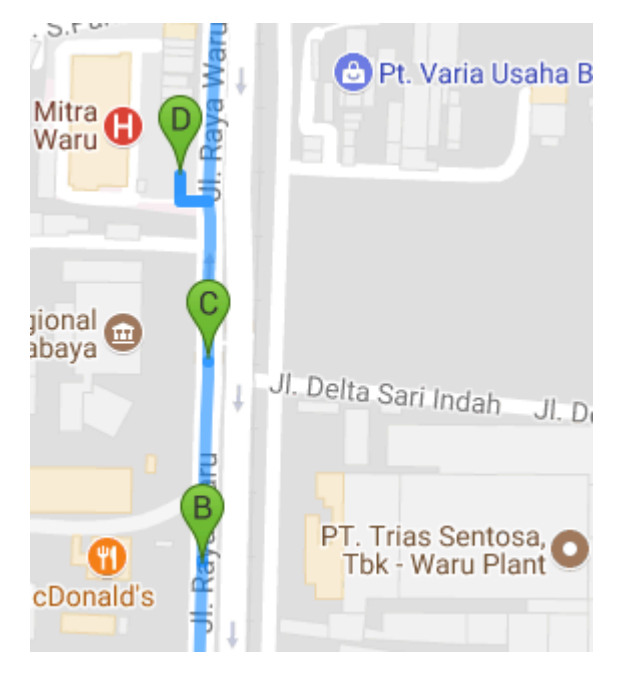

Gambar C.18 berikut adalah visualisasi rute untuk armada18

**Gambar C.18 Visualisasi Rute armada18**

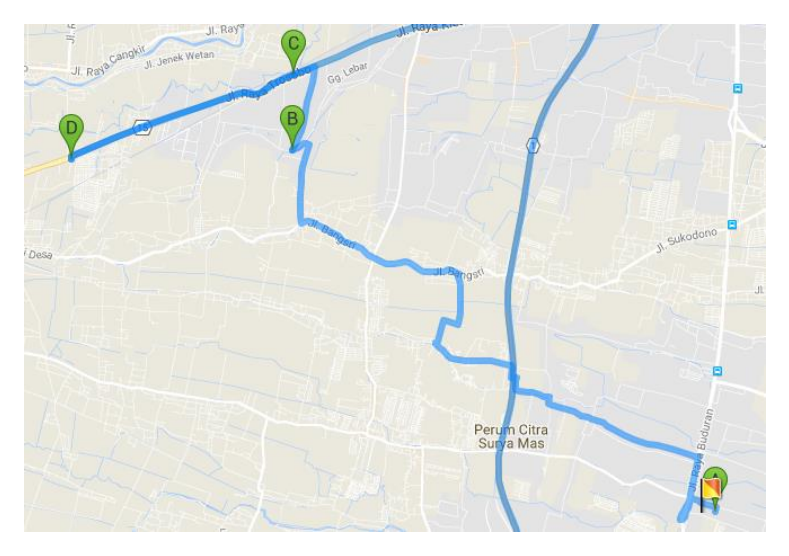

Gambar C.19 berikut adalah visualisasi rute untuk armada19

**Gambar C.19 Visualisasi Rute Armada 19**

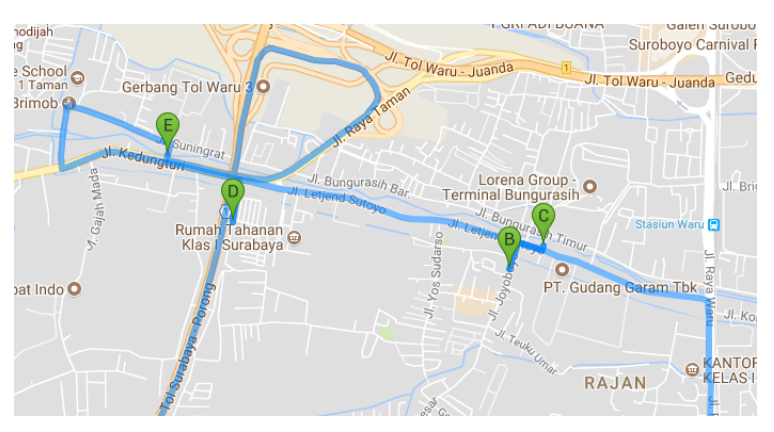

Gambar C.20 berikut adalah visualisasi rute untuk armada20

**Gambar C.20 Visualisasi Rute Armada20**

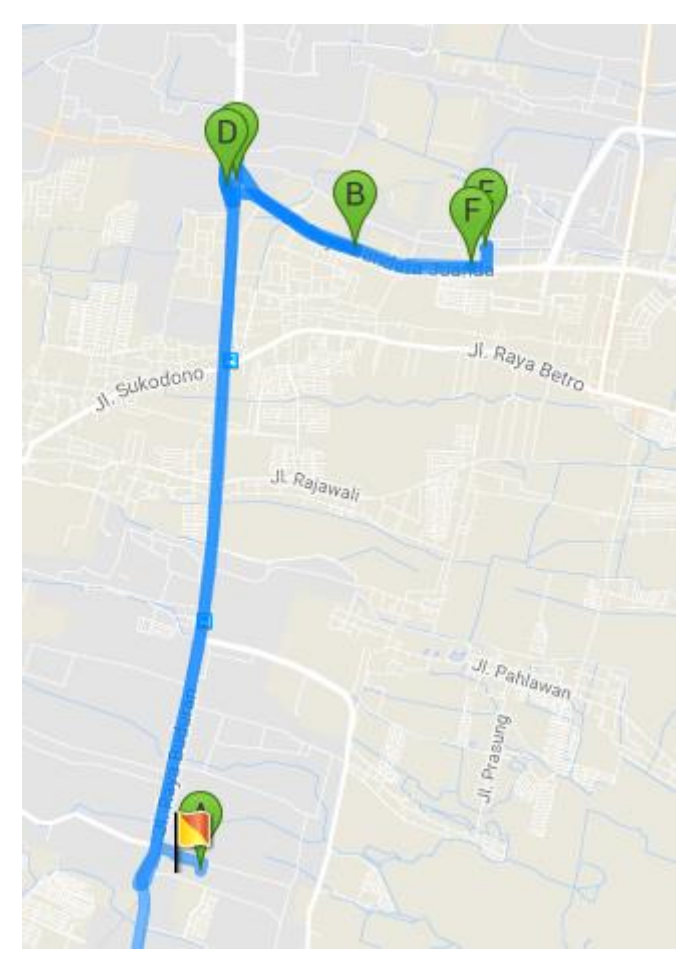

Gambar C.21 berikut adalah visualisasi rute untuk armada21

**Gambar C.21 Visualisasi Rute Armada 21**

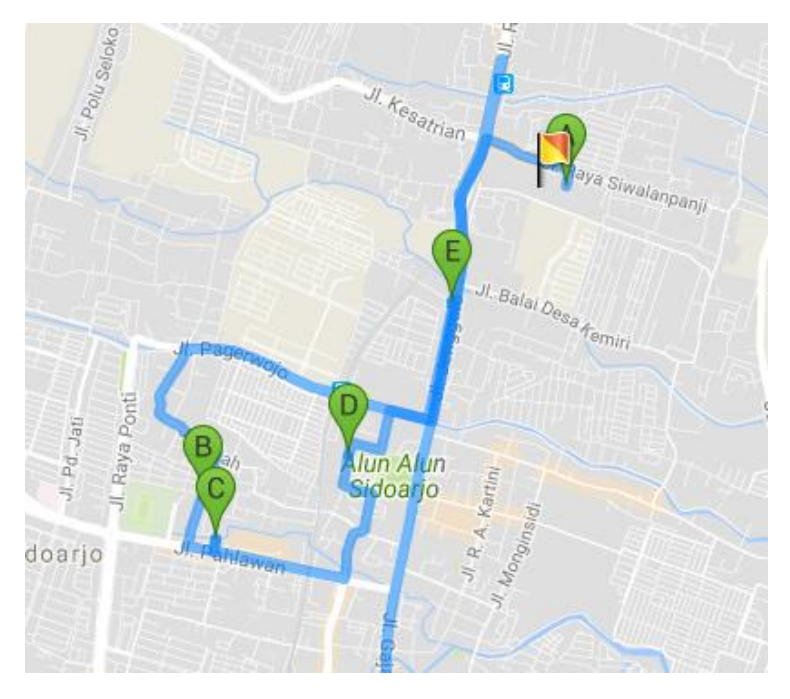

Gambar C.22 berikut adalah visualisasi rute untuk armada22

**Gambar C.22 Visualisasi Rute Armada 22**

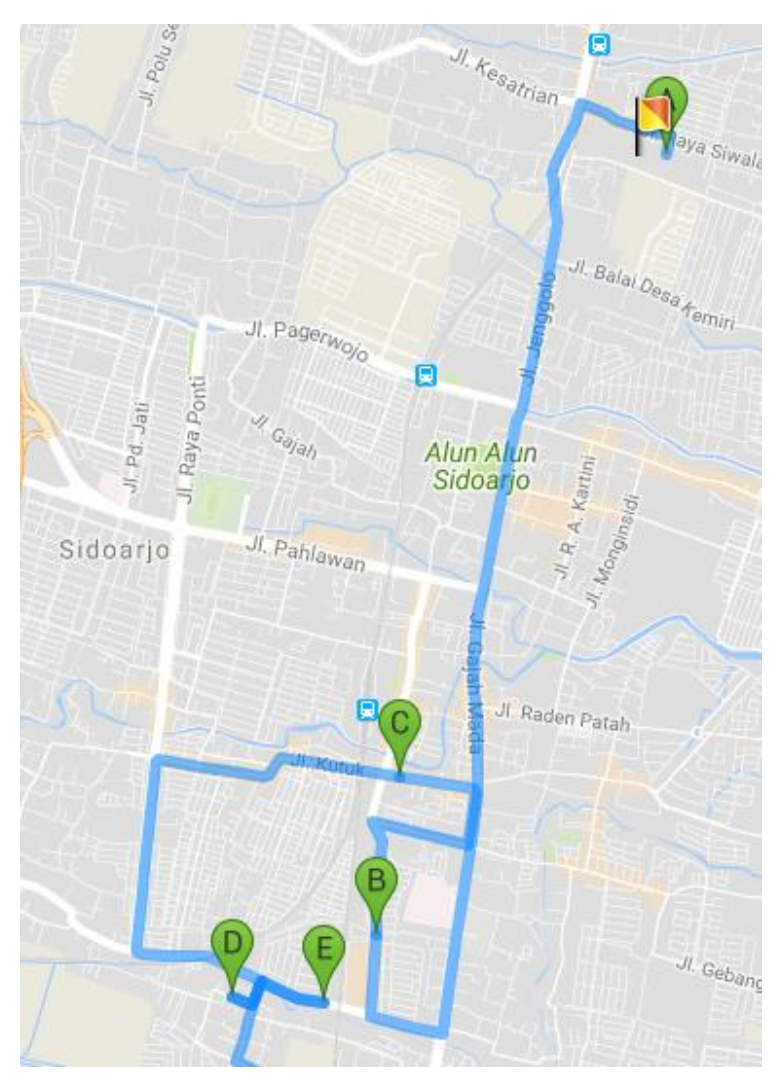

Gambar C.23 berikut adalah visualisasi rute untuk armada23

**Gambar C.23 Visualisasi Rute Armada 23**

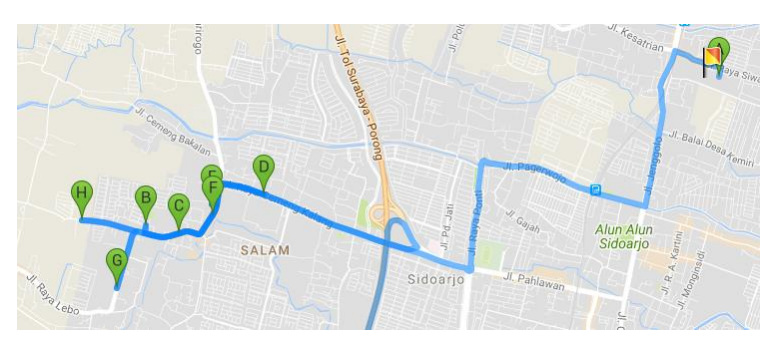

Gambar C.24 berikut adalah visualisasi rute untuk armada24

**Gambar C.24 Visualisasi Rute Armada 24**

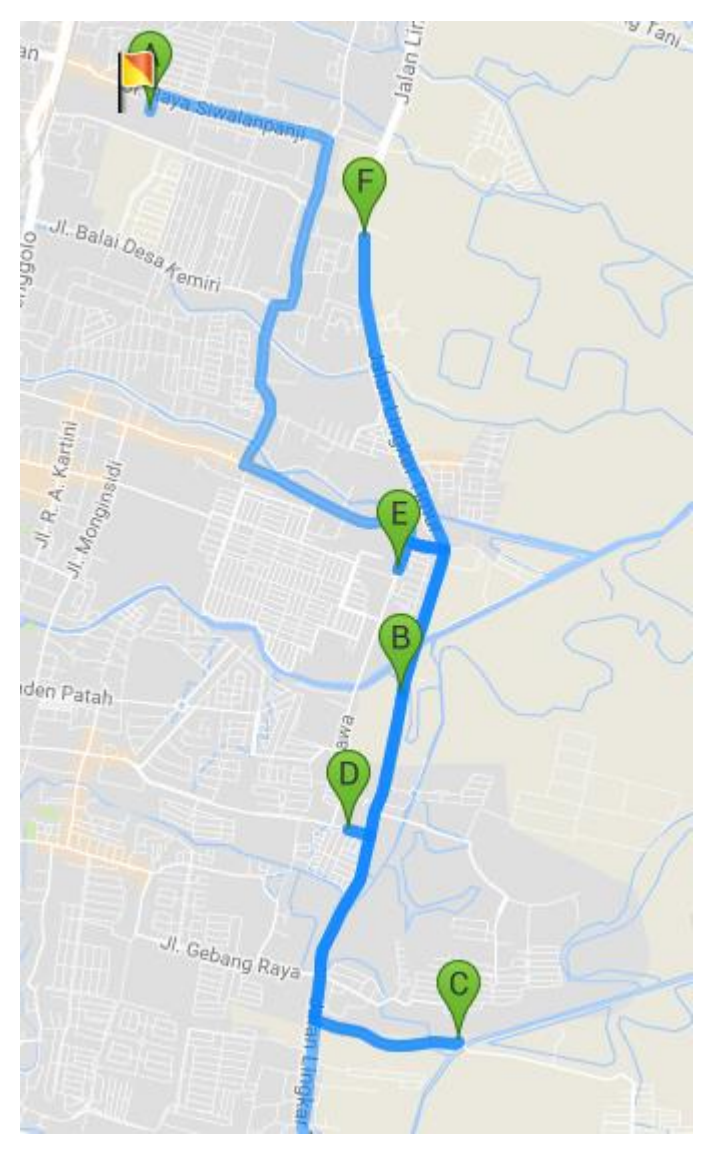

Gambar C.25 berikut adalah visualisasi rute untuk armada25

**Gambar C.25 Visualisasi Rute Armada 25**

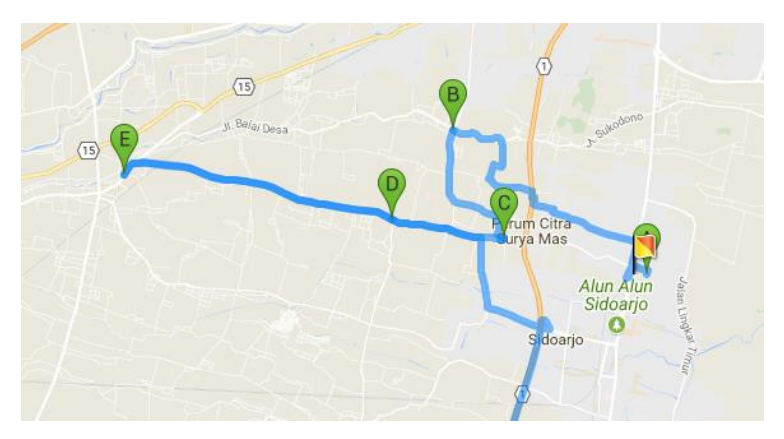

Gambar C.26 berikut adalah visualisasi rute untuk armada26

**Gambar C.26 Visualisasi Rute Armada 26**

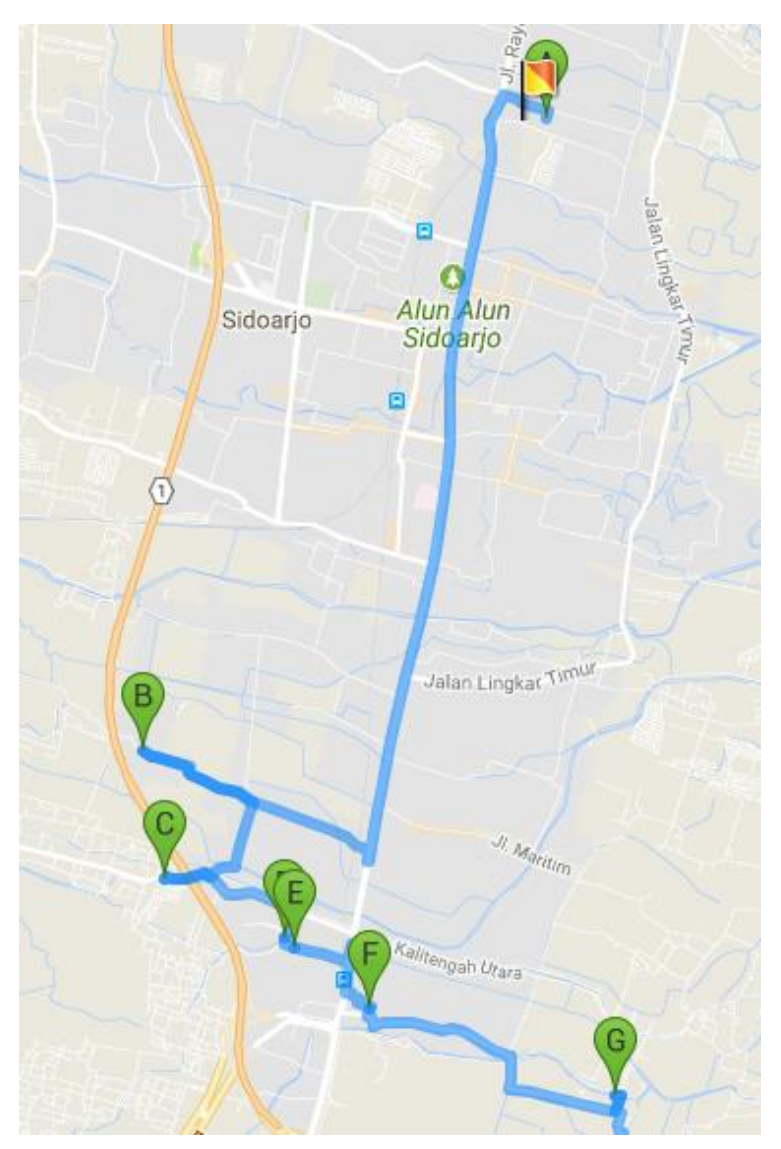

Gambar C.27 berikut adalah visualisasi rute untuk armada27

**Gambar C.27 Visualisasi Rute Armada27**

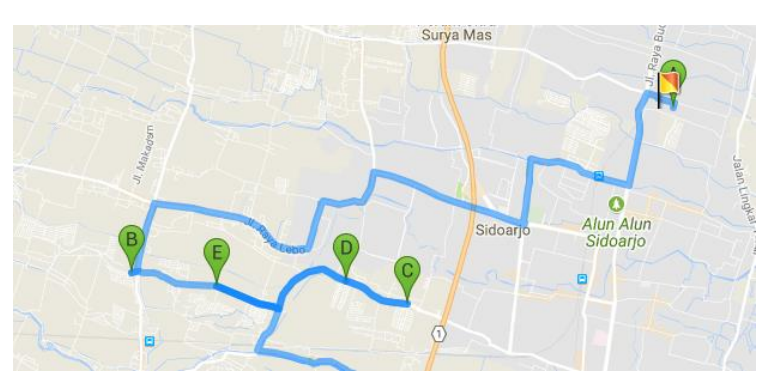

Gambar C.28 berikut adalah visualisasi rute untuk armada28

**Gambar C.28 Visualisasi Rute Armada28**

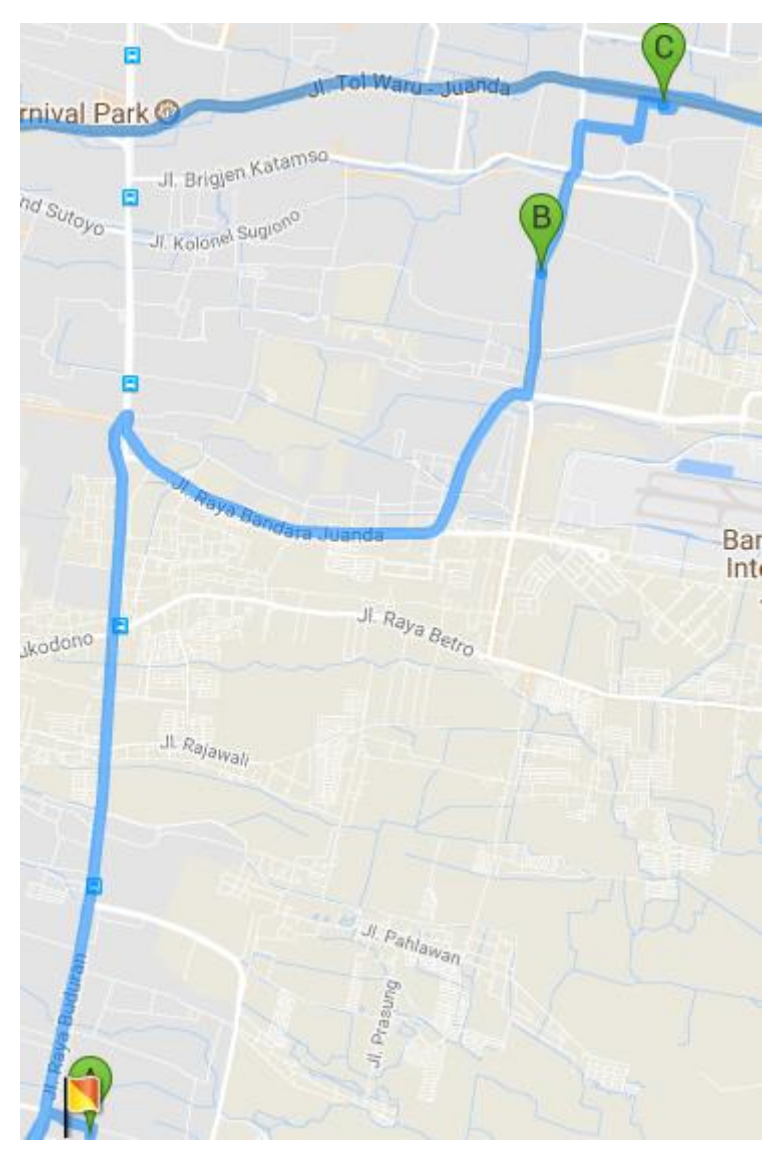

Gambar C.29 berikut adalah visualisasi rute untuk armada29

**Gambar C.29 Visualisasi Rute Armada29**
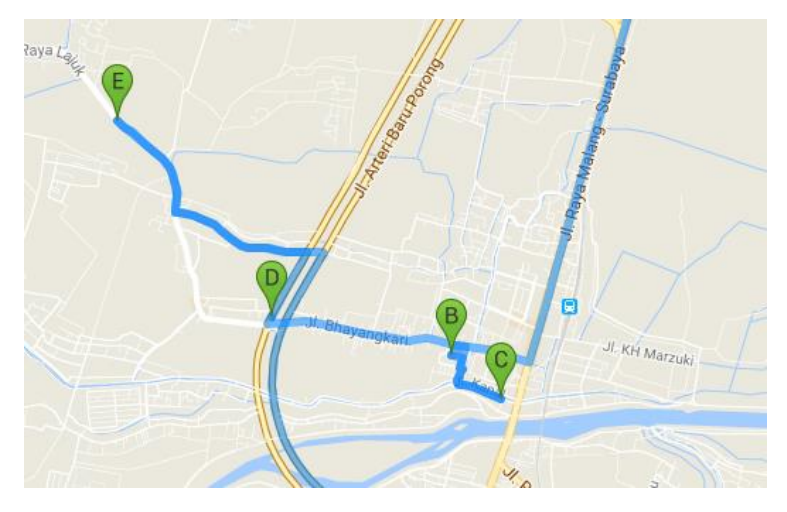

Gambar C.30 berikut adalah visualisasi rute untuk armada30

**Gambar C.30 Visualisasi Rute Armada30**

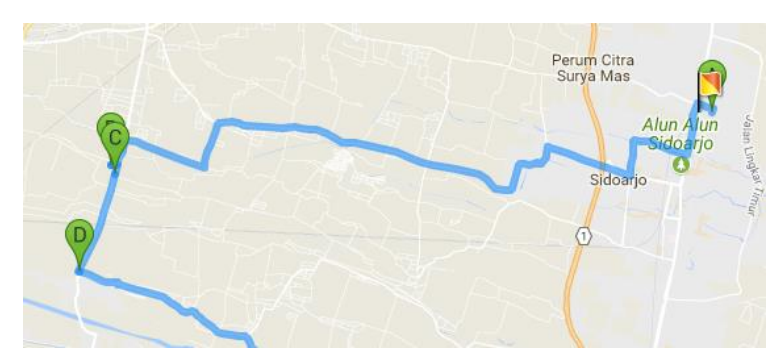

Gambar C.31 berikut adalah visualisasi rute untuk armada31

**Gambar C.31 Visualisasi Rute Armada31**

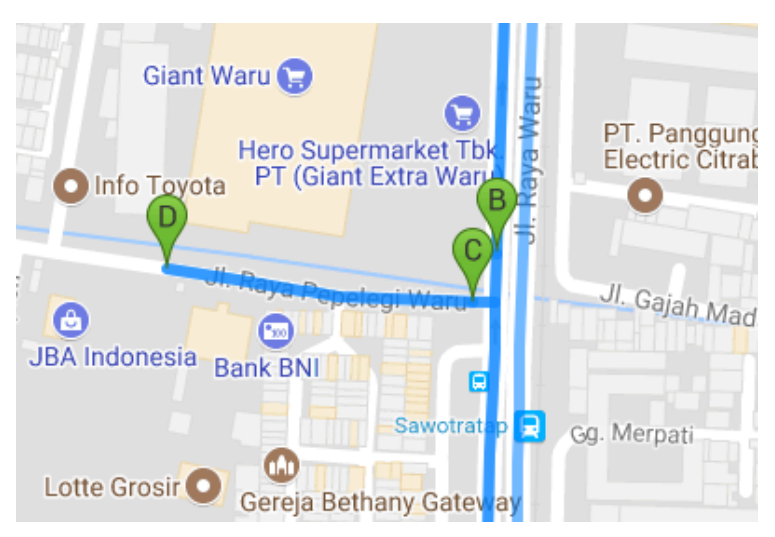

Gambar C.32 berikut adalah visualisasi rute untuk armada32

**Gambar C.32 Visualisasi Rute Armada32**

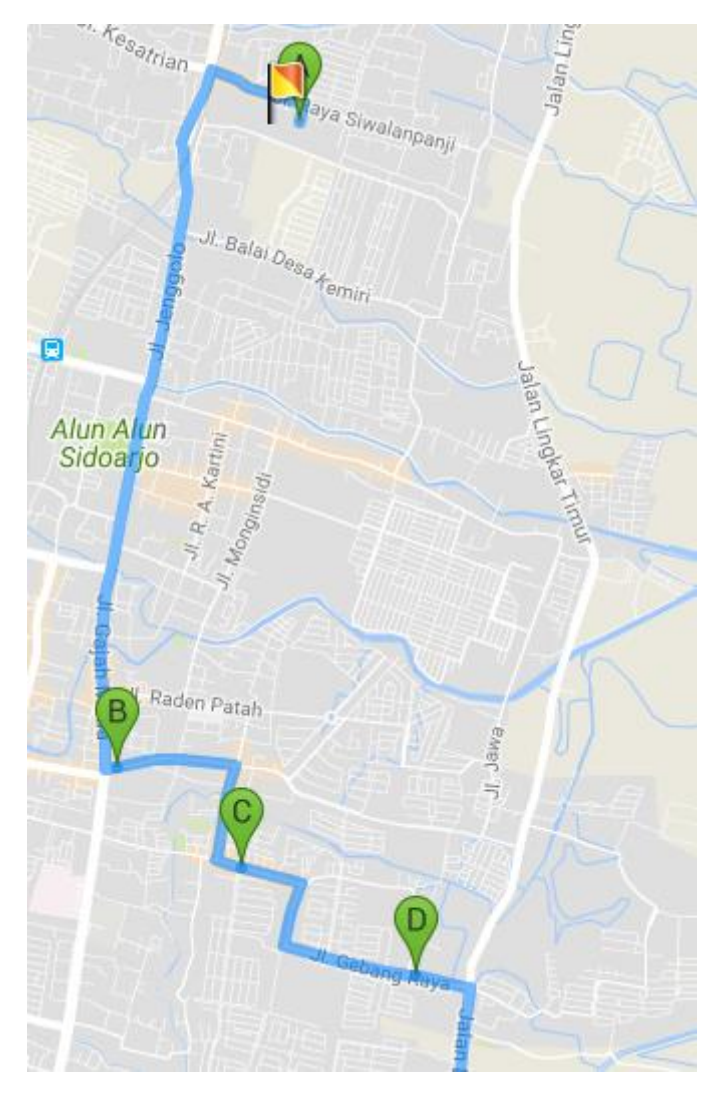

Gambar C.33 berikut adalah visualisasi rute untuk armada33

**Gambar C.33 Visualisasi Rute Armada33**

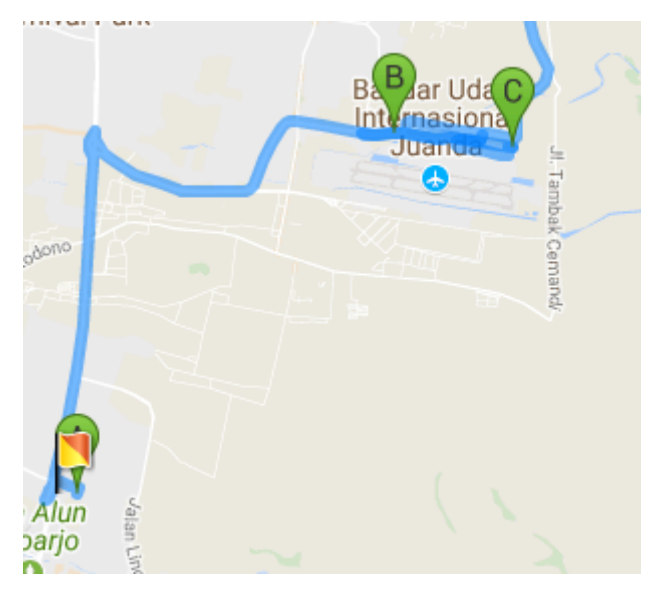

Gambar C.34 berikut adalah visualisasi rute untuk armada34

**Gambar C.34 Visualisasi Rute Armada34**

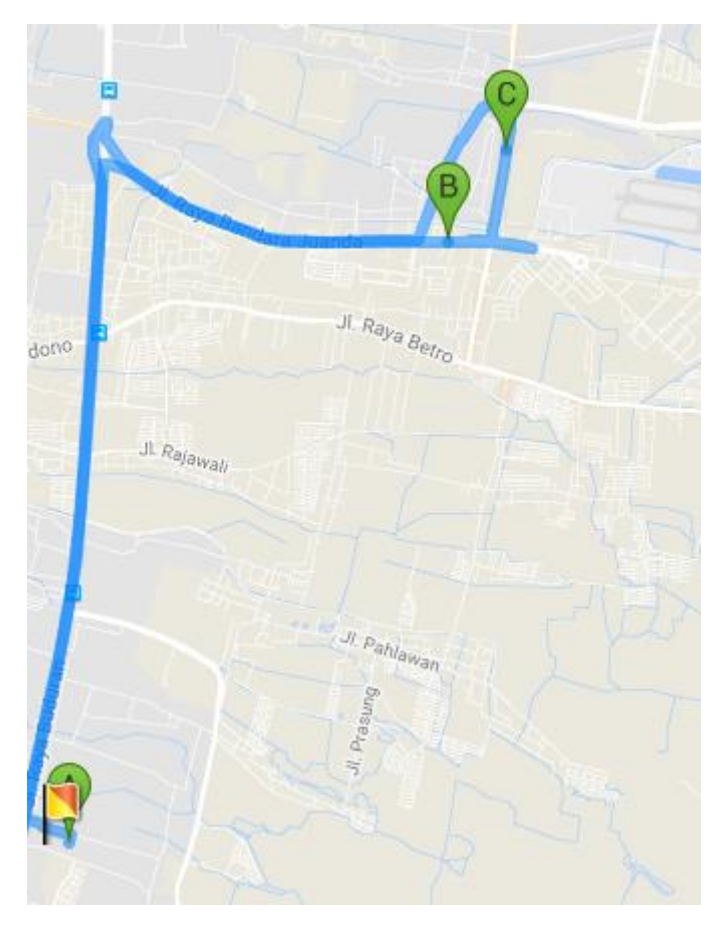

Gambar C.35 berikut adalah visualisasi rute untuk armada35

**Gambar C.35 Visualisasi Rute Armada35**

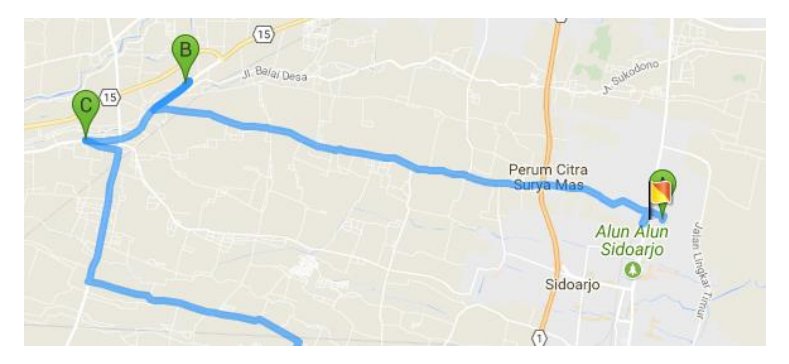

Gambar C.36 berikut adalah visualisasi rute untuk armada36

**Gambar C.36 Visualisasi Rute Armada36**

Gambar C.37 berikut adalah visualisasi rute untuk armada37

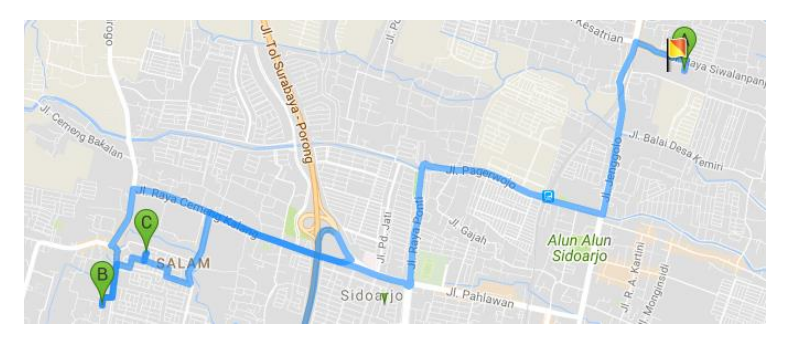

**Gambar C.37 Visualisasi Rute Armada37**

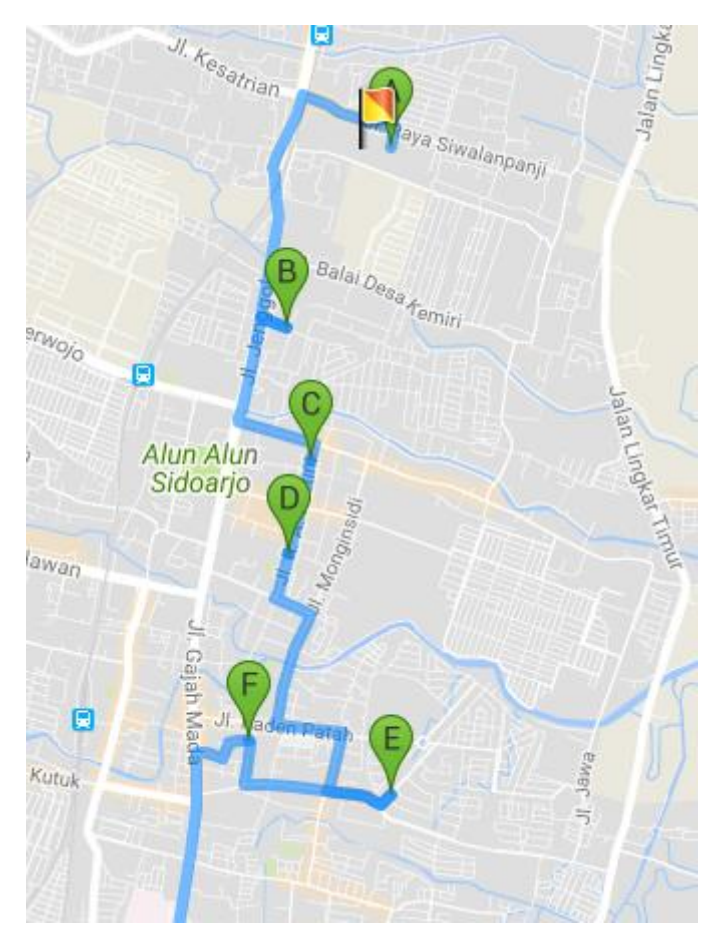

Gambar C.38 berikut adalah visualisasi rute untuk armada38

**Gambar C.38 Visualisasi Rute Armada38**

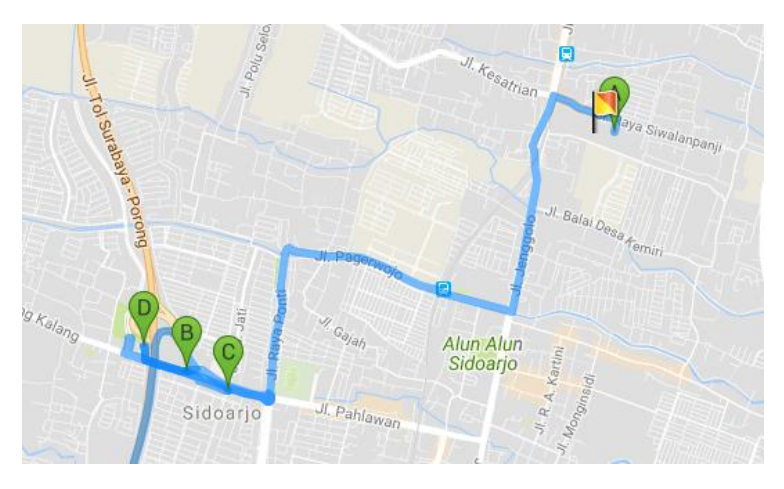

Gambar C.39 berikut adalah visualisasi rute untuk armada39

**Gambar C.39 Visualisasi Rute Armada39**

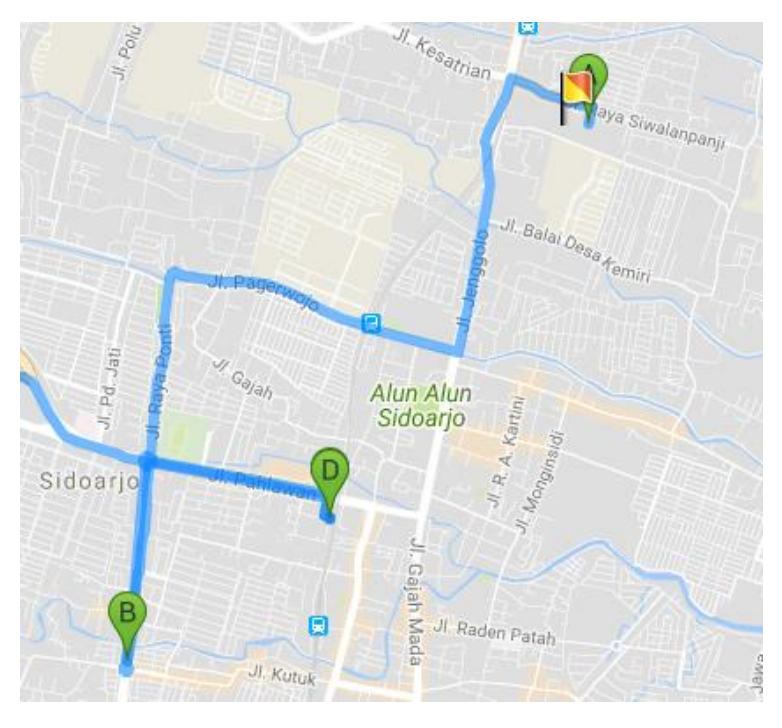

Gambar C.40 berikut adalah visualisasi rute untuk armada40

**Gambar C.40 Visualisasi Rute Armada40**

## 

## **BIODATA PENULIS**

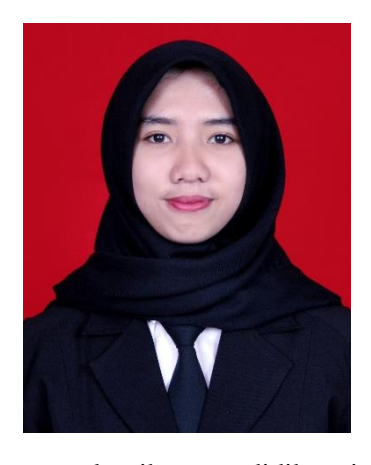

Penulis bernama lengkap Kirana Gita Larasati, atau biasa dikenal dengan nama panggilan Kikin. Penulis lahir sebagai anak pertama dari tiga bersaudara di Surabaya pada tanggal 17 Juli 1995. Penulis telah menempuh Pendidikan formal di TK Lestari Cilegon, tamat SD dan SMP di yayasan yang sama, yaitu Islam Terpadu Raudhatul Jannah Cilegon, dan kemudian

menyelesaikan pendidikan jenjang SMA di SMAN Cahaya Madani Banten Boarding School Pandeglang, dan kemudian masuk ke perguruan tinggi negeri ITS di Departemen Sistem Informasi, Fakultas Teknologi Informasi pada tahun 2013. Penulis memiliki beberapa pengalaman selama berkuliah di ITS diantaranya menjadi panitia salah satu acara terbesar di ITS yaitu ITS Expo dan sebagai anggota yang bergerak di bidang sosial masyarakat BEM FTIf. Penulis juga pernah melakukan kerja praktik sebagai bagian dari tim penelitian sementara selama dua bulan di Pusat Penelitian Informatika (P2I) Lembaga Ilmu Pengetahuan Indonesia (LIPI) yang berlokasi di Bandung.

Pada pengerjaan Tugas Akhir di Departemen Sistem Informasi ITS, penulis mengambil bidang minat Rekayasa Data dan Intelegensi Bisnis dengan topik riset operasi dan sistem pendukung keputusan, yakni mengenai sistem optimasi rute pengangkutan sampah dengan studi kasus yang dilakukan di Kabupaten Sidoarjo. Untuk menghubungi penulis, dapat melalui email: [kiranagitalarasati@gmail.com.](mailto:kiranagitalarasati@gmail.com)